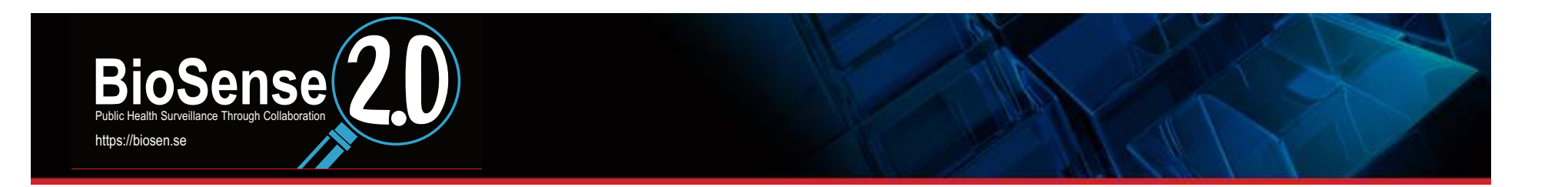

# **Quick Start Guide to BioSense 2.0**

**Nabarun Dasgupta** 

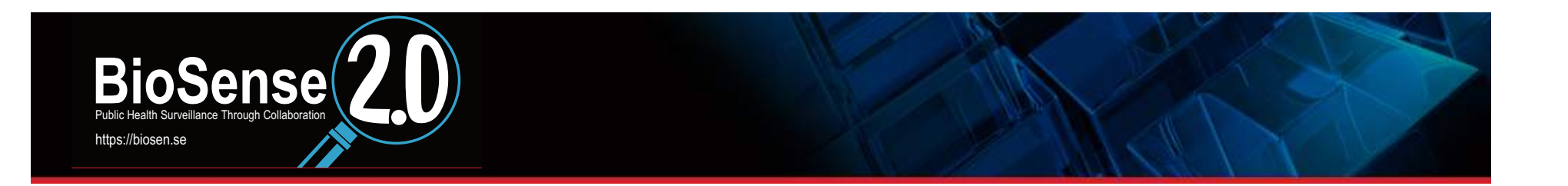

# www.biosen.se

# ALL questions: info@biosen.se

# **Collaboration site: biosenseredesign.org**

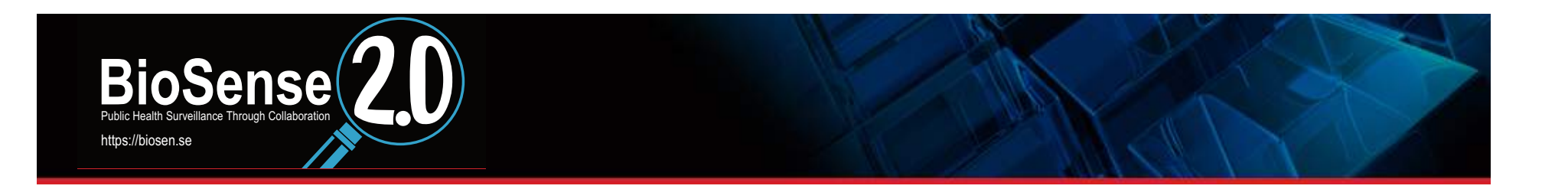

How do I register as a new user of BioSense 2.0?

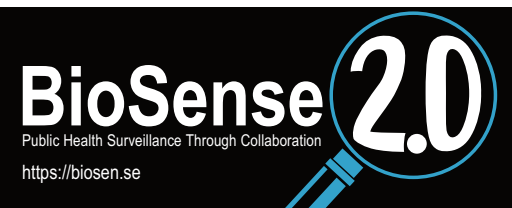

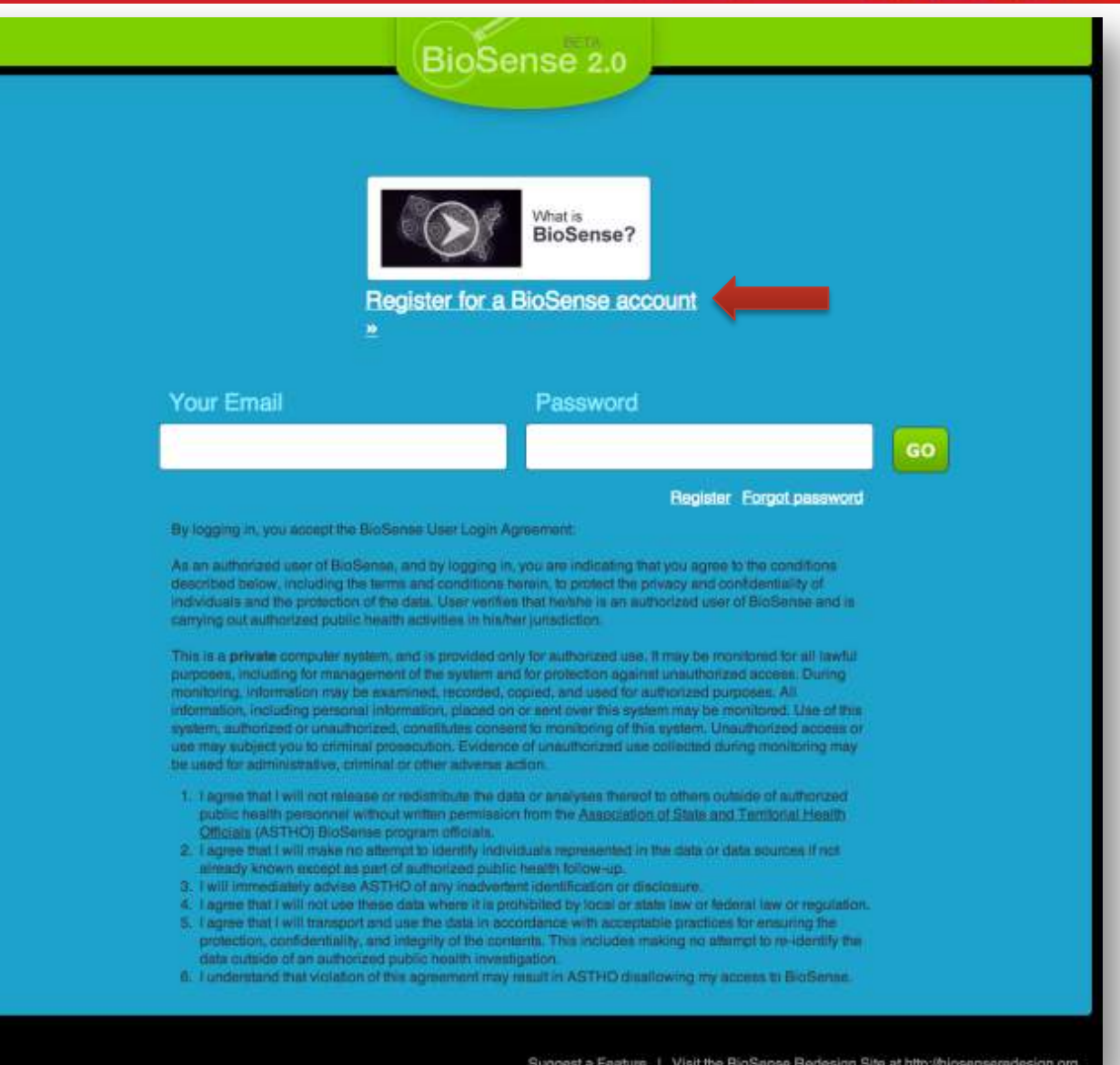

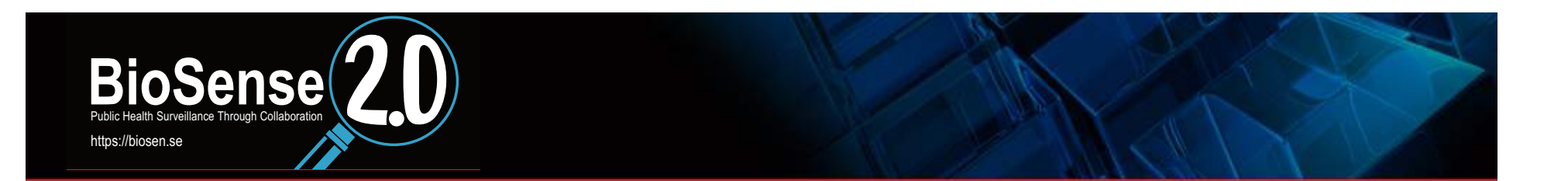

## BioSense 2.0

## Register

Note: Your registration will need to be approved before your account is activated. You'll be notified via email when your account is approved.

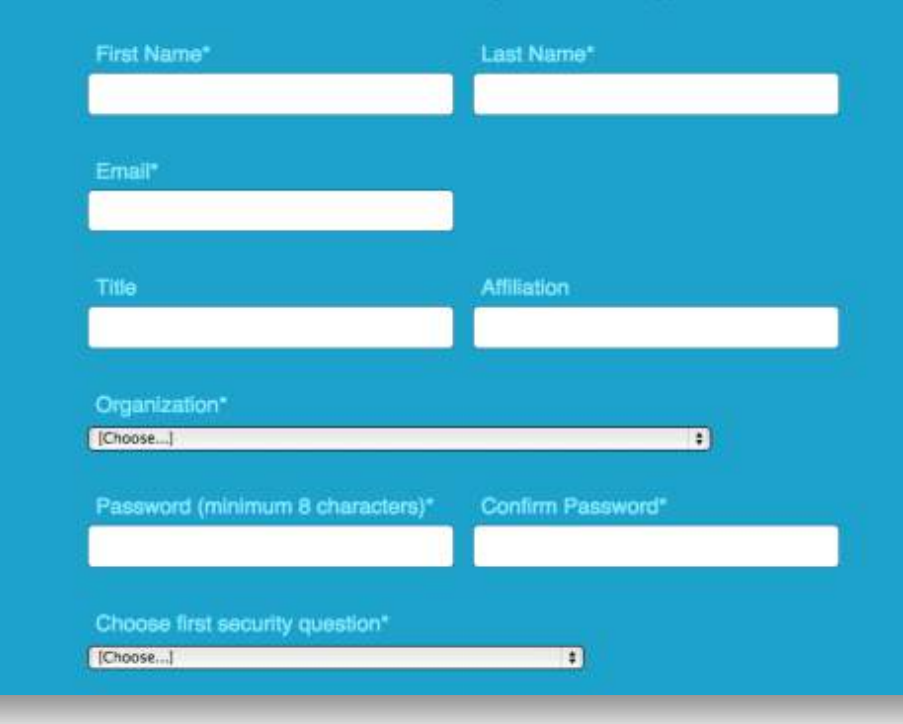

#### BioSense User Login Agreement\*

As an authorized user of BioSense, and by logging in, you are indicating that you agree to the conditions described below, including the terms and conditions herein, to protect the privacy and confidentiality of individuals and the protection of the data. User verifies that he/she is an authorized user of BioSense and is carrying out authorized public health activities in his/her jurisdiction.

This is a private computer system, and is provided only for authorized use. It may be monitored for all lawful purposes, including for management of the system and for protection against unauthorized access. During monitoring, information may be examined, recorded, copied, and used for authorized purposes. All information, including personal information, placed on or sent over this system may be monitored. Use of this system, authorized or unauthorized, constitutes consent to monitoring of this system. Unauthorized access or use may subject you to criminal prosecution. Evidence of unauthorized use collected during monitoring may be used for administrative, criminal or other adverse action.

- 1. I agree that I will not release or redistribute the data or analyses thereof to others outside of authorized public health personnel without written permission from the Association of State and Territorial Health Officials (ASTHO) BioSense program officials
- 2. I agree that I will make no attempt to identify individuals represented in the data or data sources if not already known except as part of authorized public health follow-up.
- 3. I will immediately advise ASTHO of any inadvertent identification or disclosure.
- 4. I agree that I will not use these data where it is prohibited by local or state law or federal law or regulation.
- 5. I agree that I will transport and use the data in accordance with acceptable practices for ensuring the protection, confidentiality, and integrity of the contents. This includes making no attempt to reidentify the data outside of an authorized public health investigation.
- 8. I understand that violation of this agreement may result in ASTHO disallowing my access to BioSense.
- 1 I have read, and I accept, the terms of the BioSense User Login Agreement.

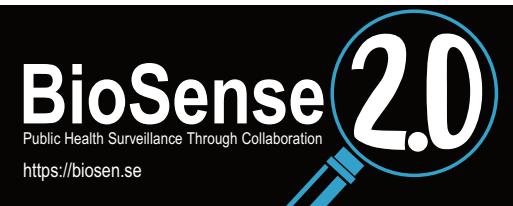

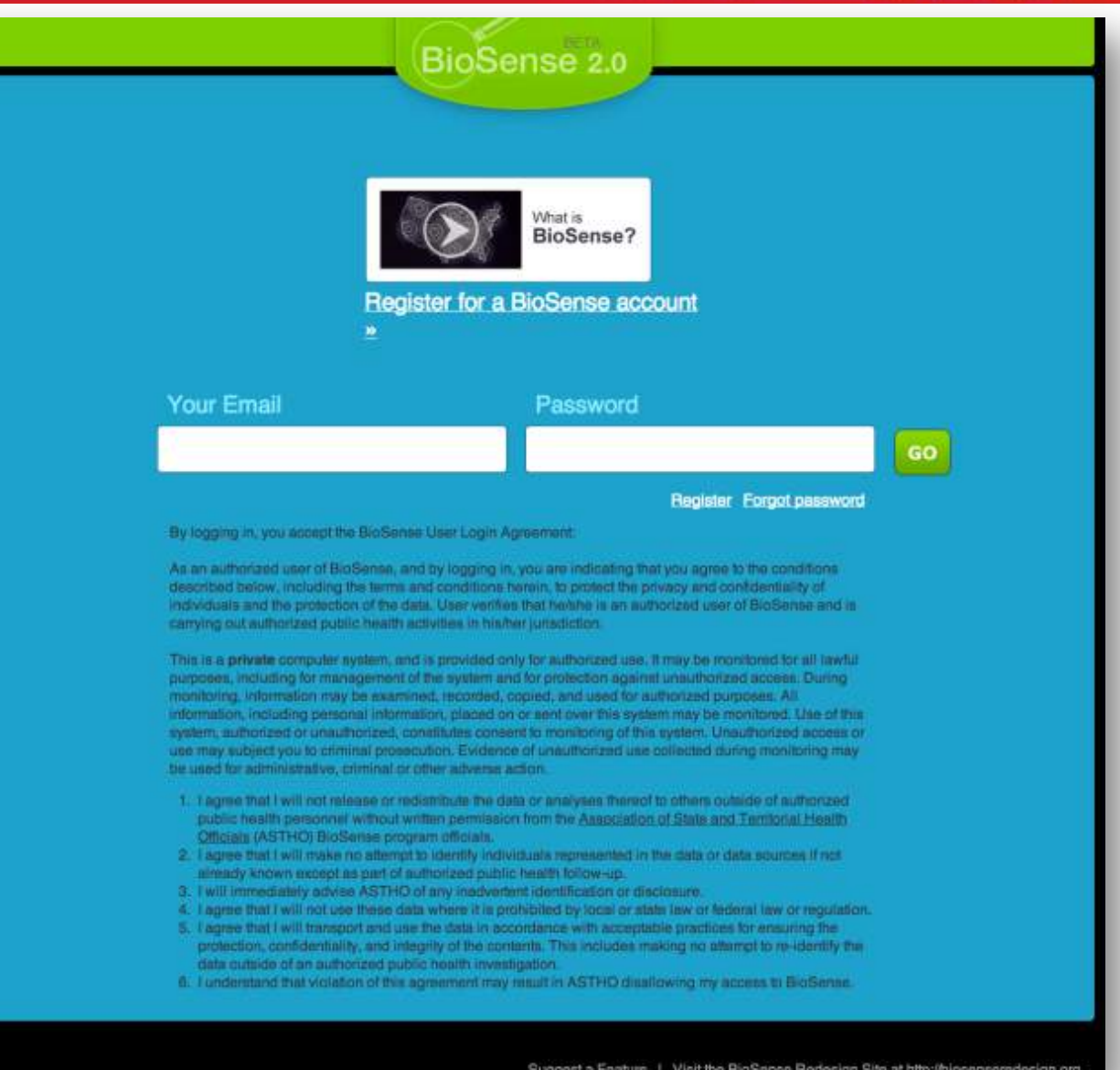

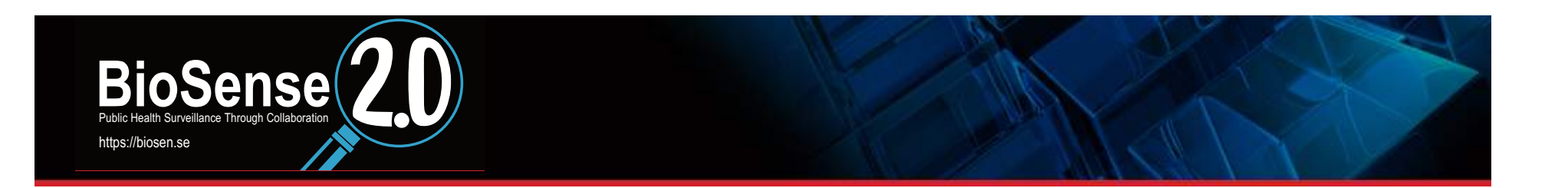

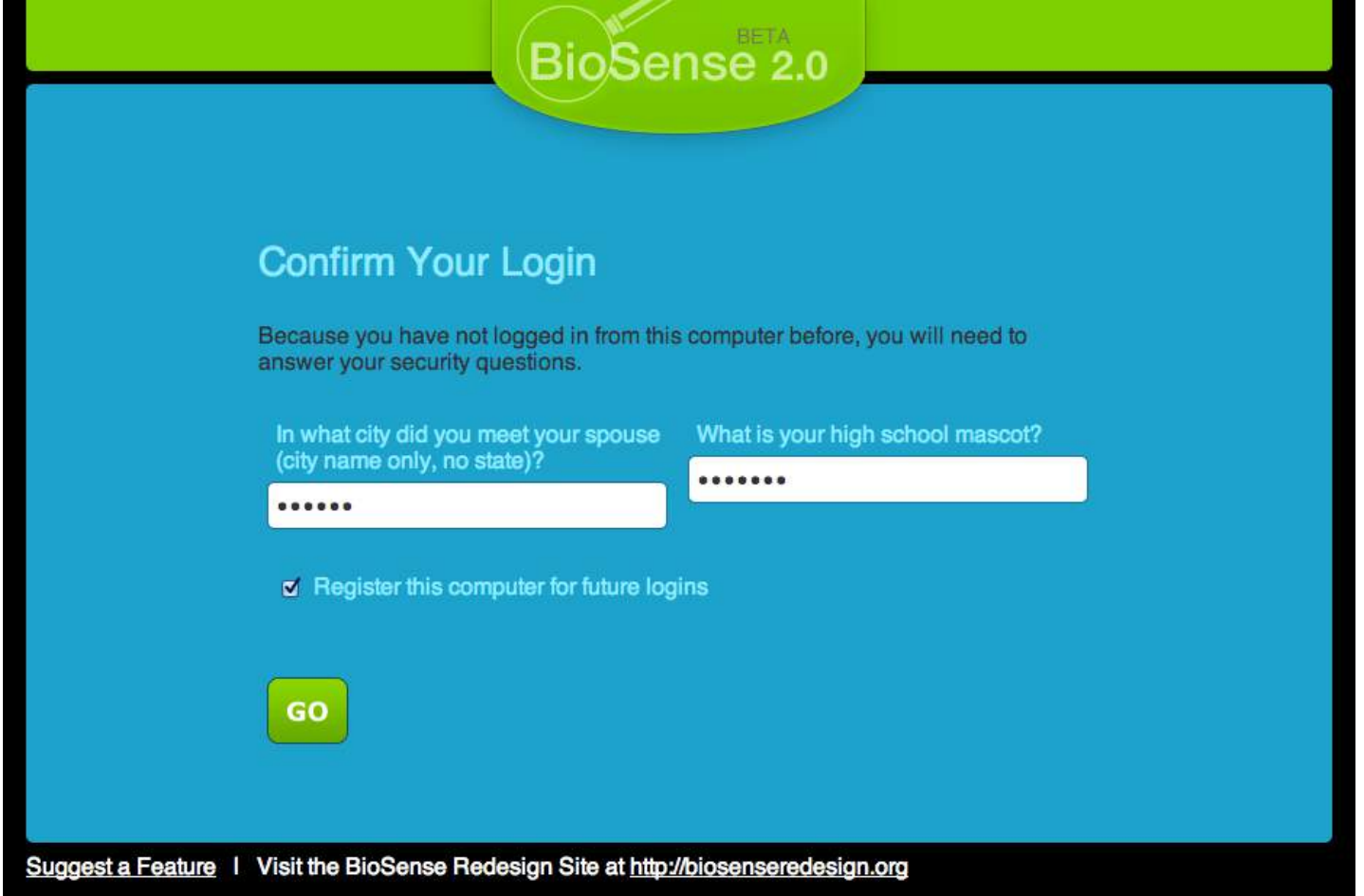

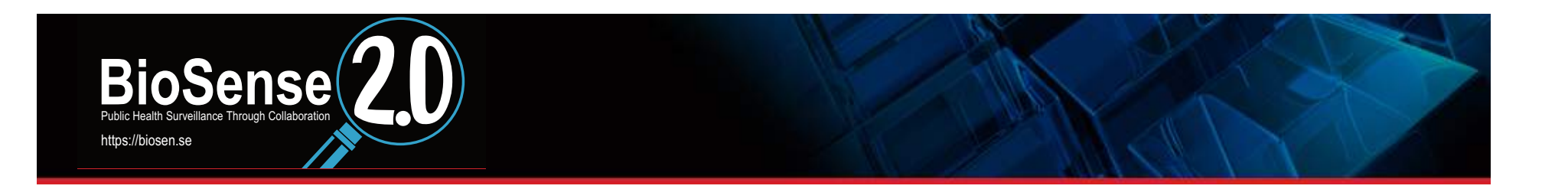

## What syndromes are available for display in BioSense 2.0?

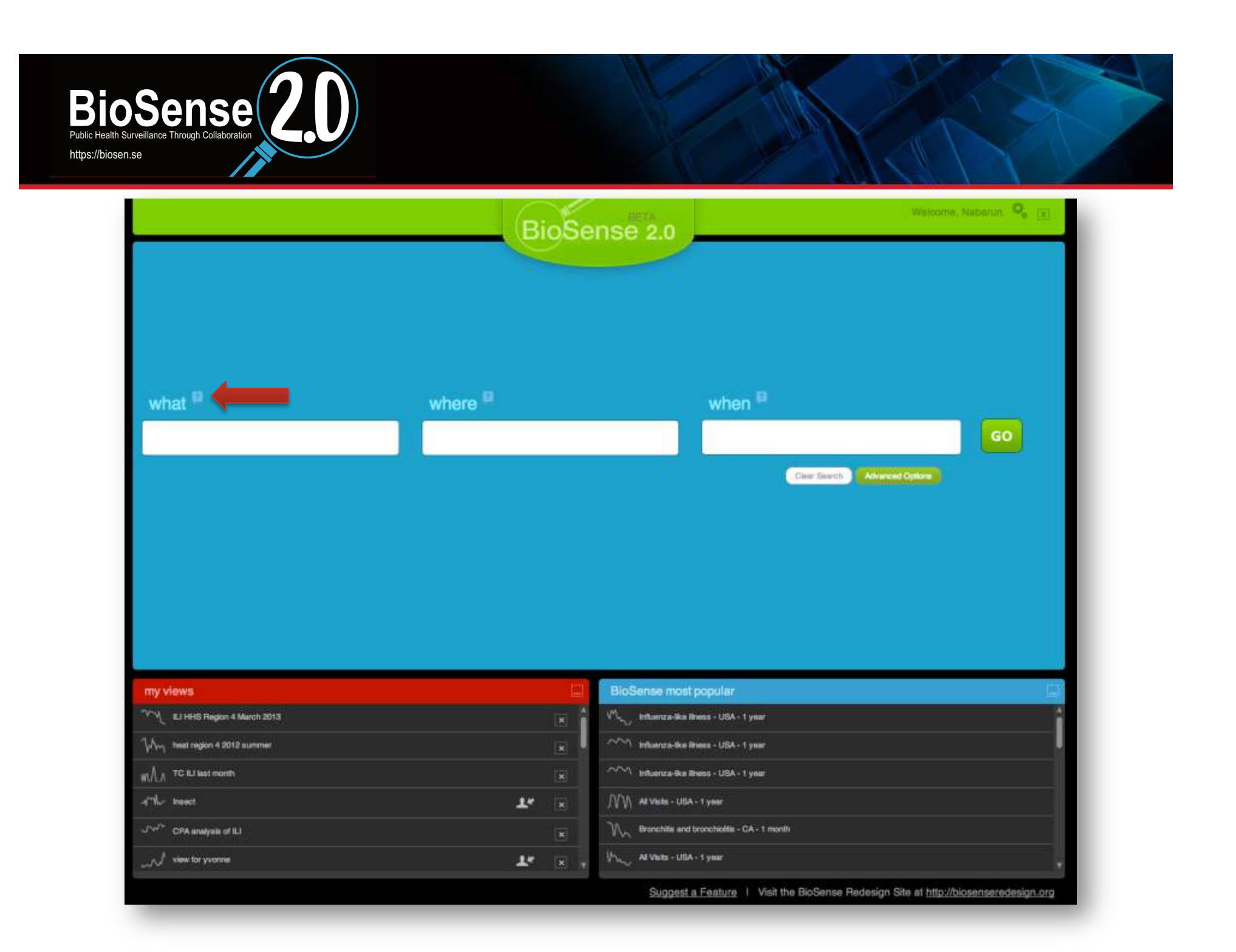

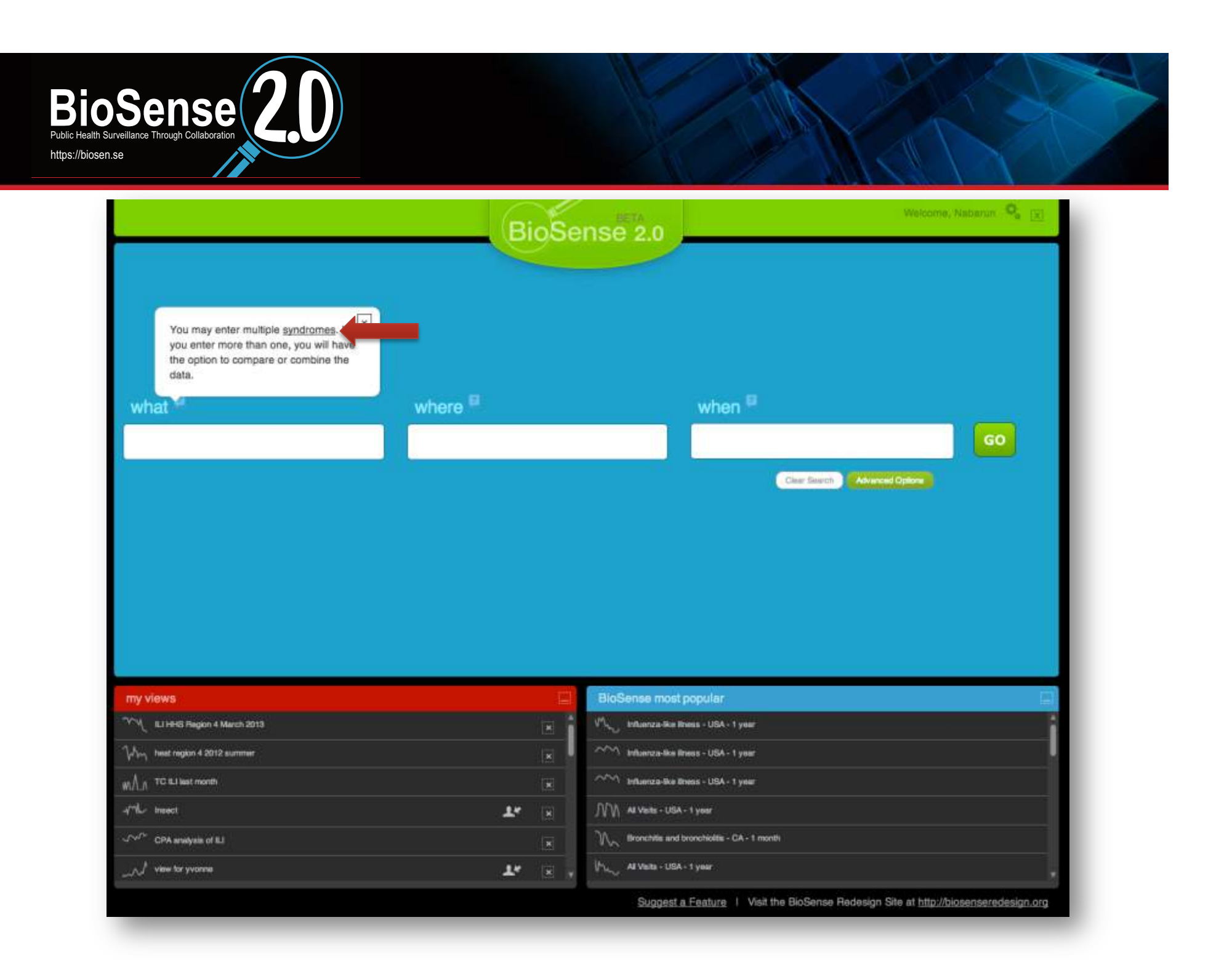

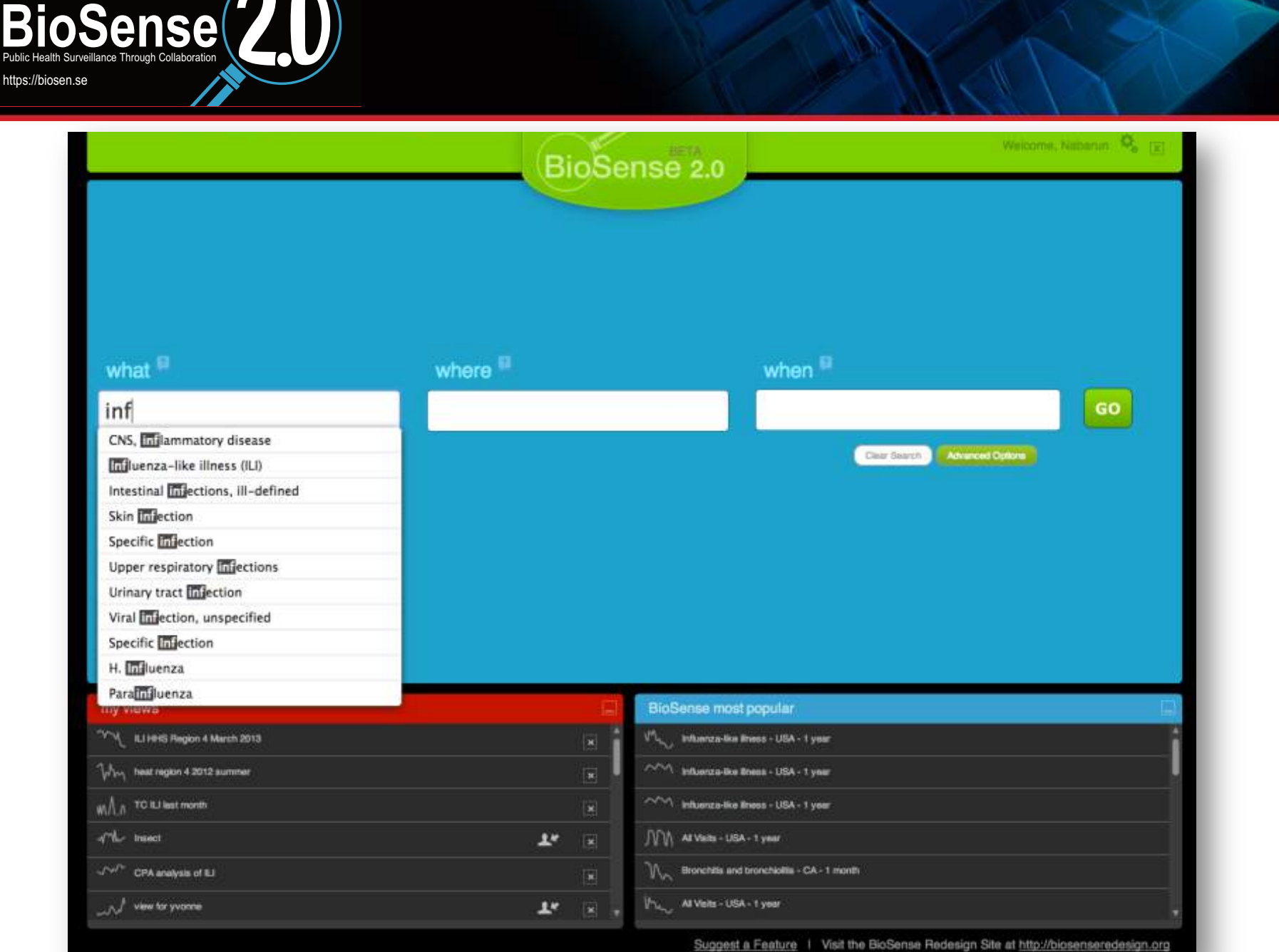

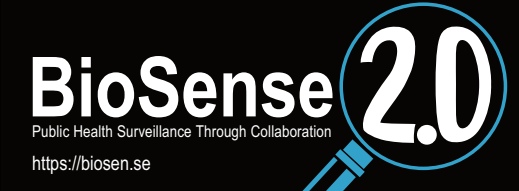

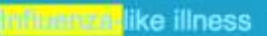

Diagnosis Search Terms<br>Include: 488, VO6.6, VO66, VO481, VO4.81, VO48, VO4.8, 487 Exclude: V03.81, V0381

**Procedure Search Terms** Include: 90721, 90745, 90698, 90720, 90645, 90663, 90645, 90646, 90647, 90660, 99.52, 9952, 00006, 90657, 90474, 90659, 90658, 90656, 90655, 90471, 90472, 90473

**Diagnosis Text Search Terms** Include: influenza, flutike: fly sym, flu<br>Exclude: flu up, flu prevention, flu med, flu inj, a flu, stomache flu, stomach flu, apirusi flu, intentinai flu-

**Chief Complaint Search Terms** Include: fu, fullio), by sym, influenza Exclude: fo up, fo prevention, fo med, fu inj, a fo, stomache fu, stomach fu, spinal flu, intestinal flu

### Injury

Sub-Syndrome Search Terms Include: Poisoning by medicines, Sprains and strains, Open wound, Injury, NOS,<br>Myalgia, Fractures and dislocation, Heat, expessive, Falls, Burns, Carbon monoxide poisoning, Sites, animal

### Injury, NOS

**Diagnosis Search Terms** Include: 959

Diagnosis Text Search Terms Include: inj, injury, contusion, mysigin + traumatic, herratoma, injuries, concussion, avuision, abrasion

**Chief Complaint Search Terms** Include: inj, injury, Nt, fishing, diving; desgarre, desgare, contasion, assualted. assault, achilles

### **Insect bites**

**Diagnosis Search Terms** Include: 9165, 9174, 9175, 9194, 9195, 9154, 9155, 9164, 9135, 9144, 9145, 9134, 9125, 9124, 9115, 9104, 9105, 9114, 910.4, 910.5, 911.4, 911.5, 912.4,<br>912.5, 913.4, 913.5, 914.4, 914.5, 915.4, 916.5, 916.6, 917.4, 917.5, 919.4,  $0.10 - 1$ 

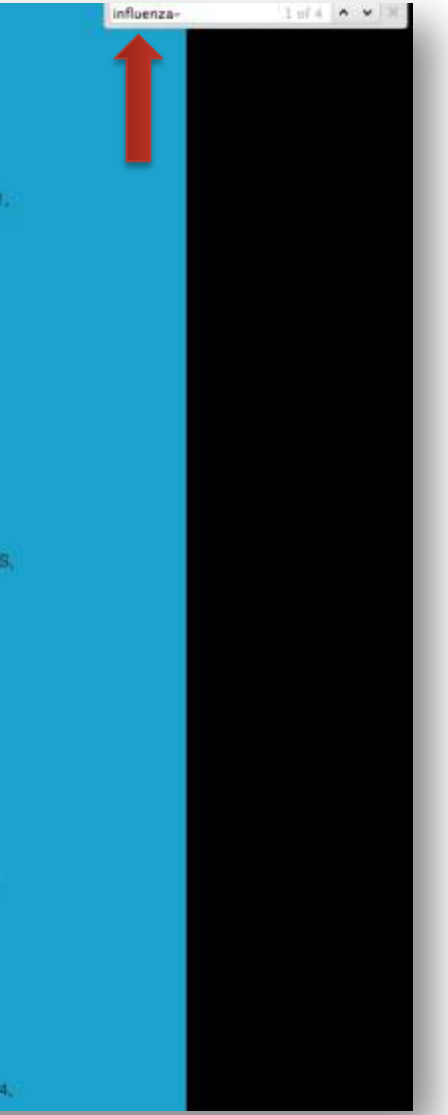

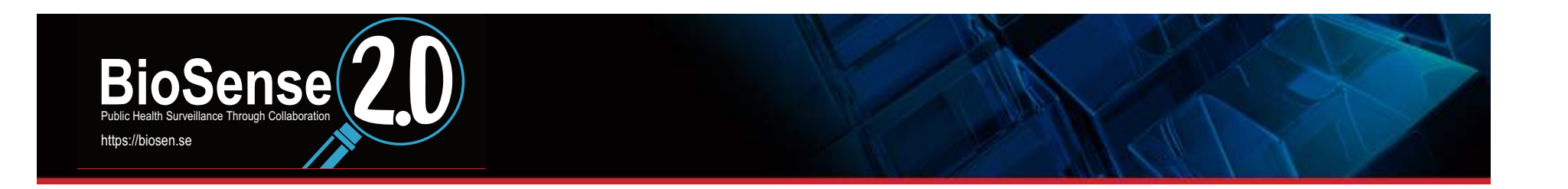

How do you run a query in BioSense 2.0?

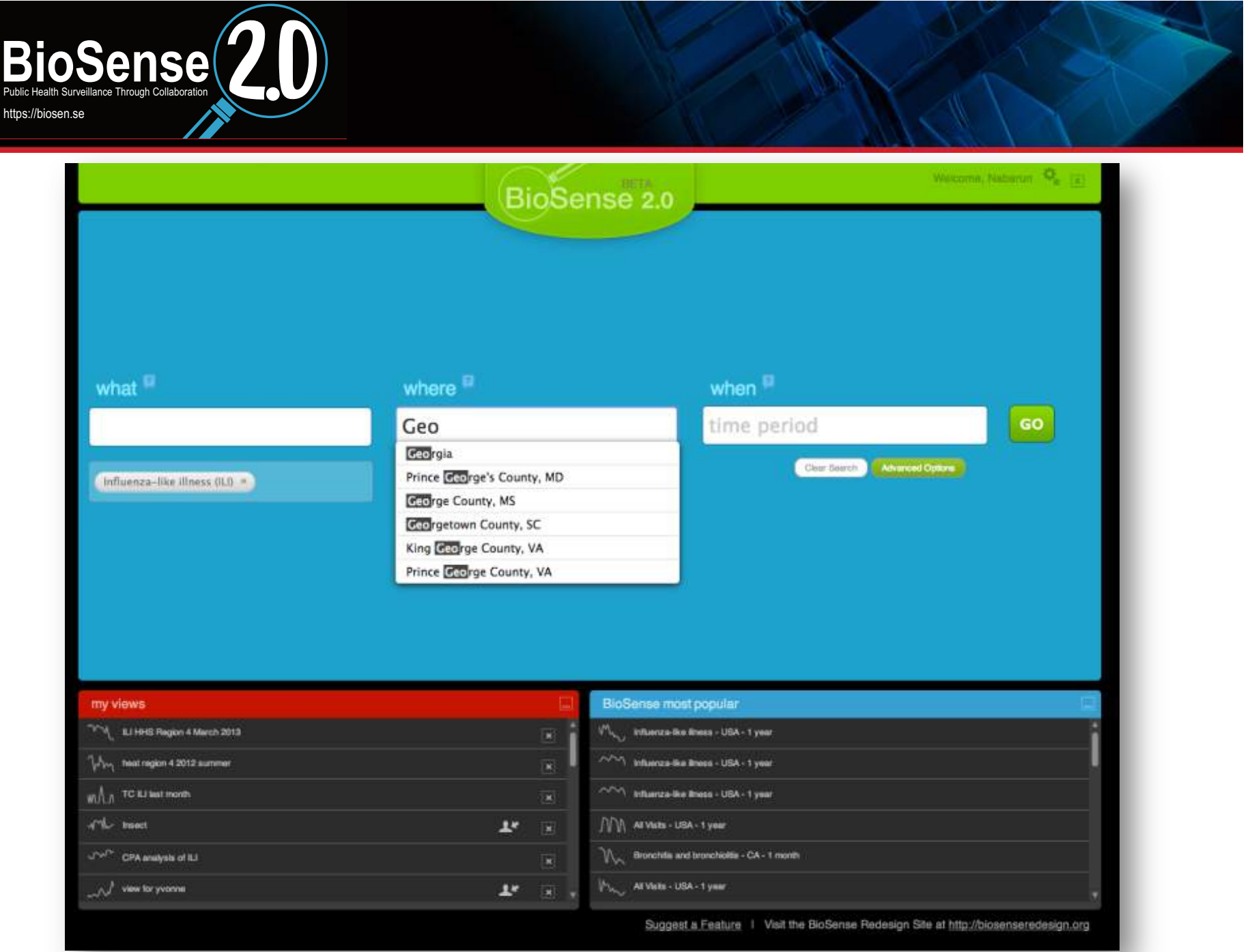

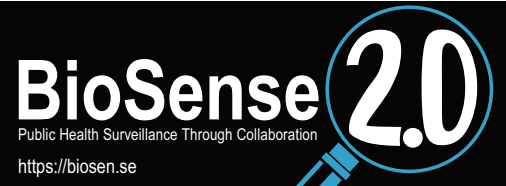

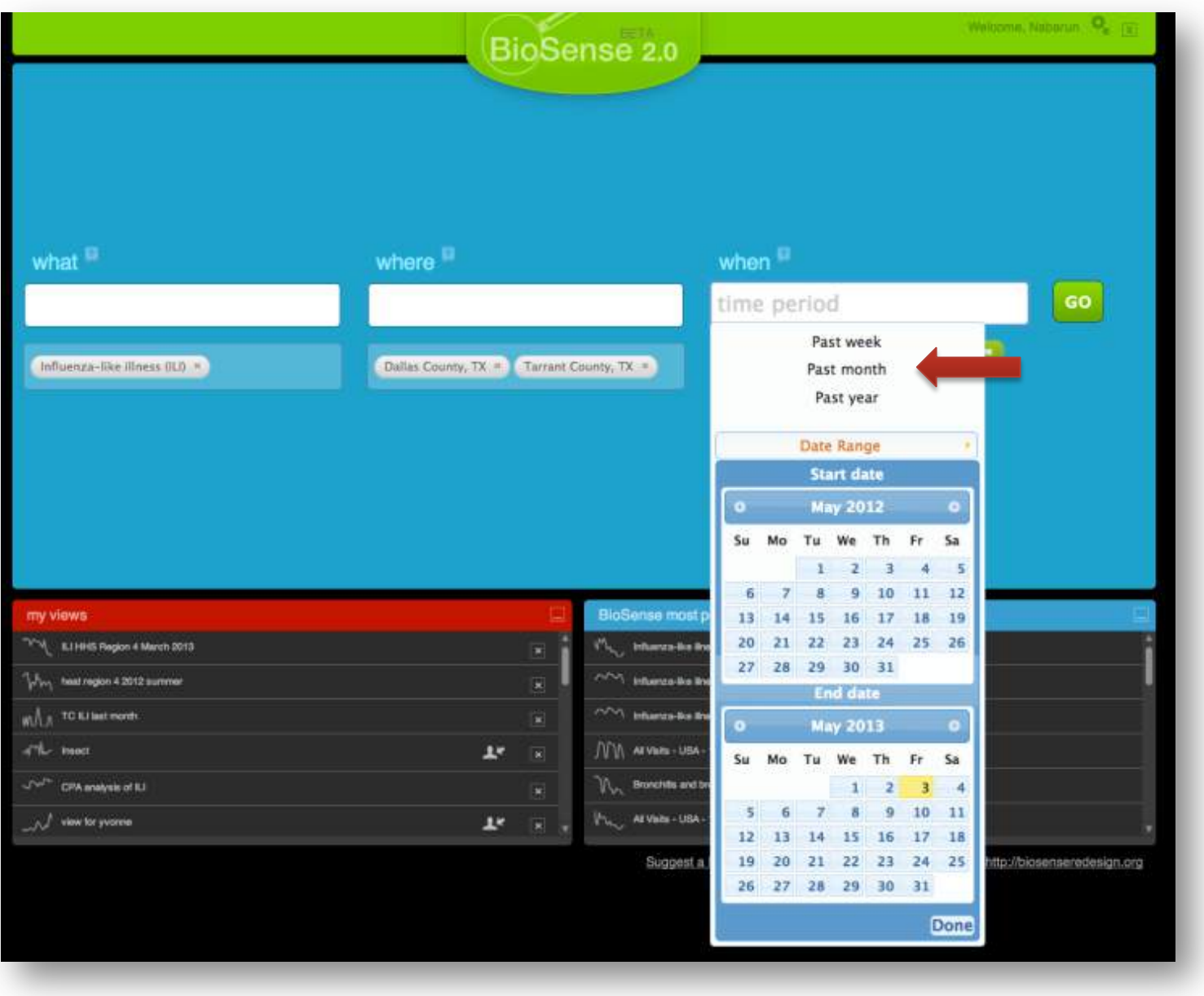

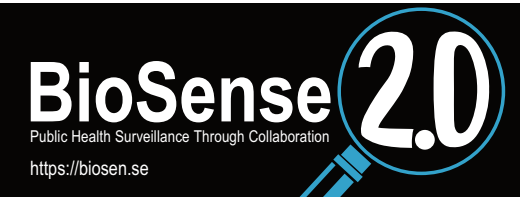

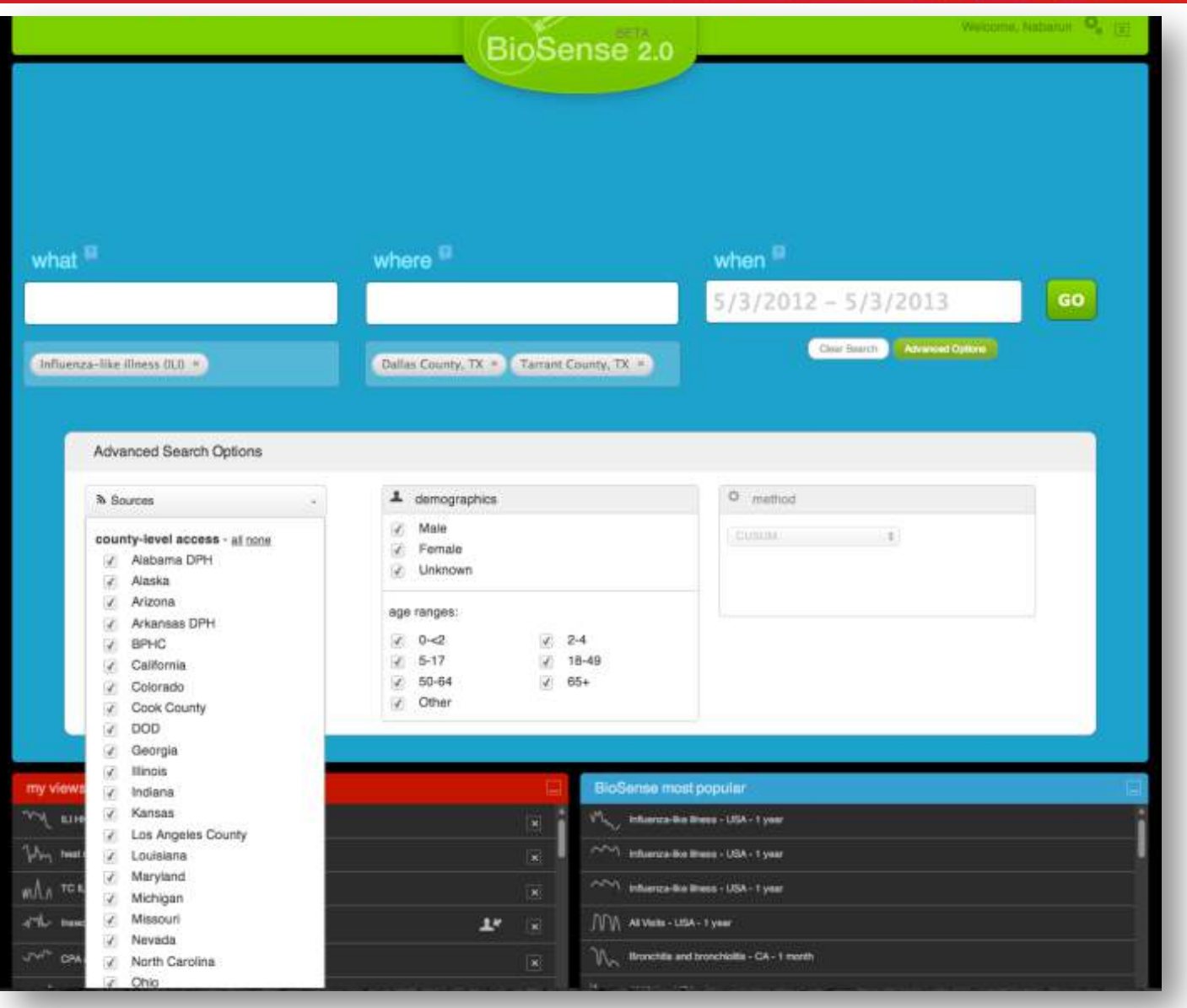

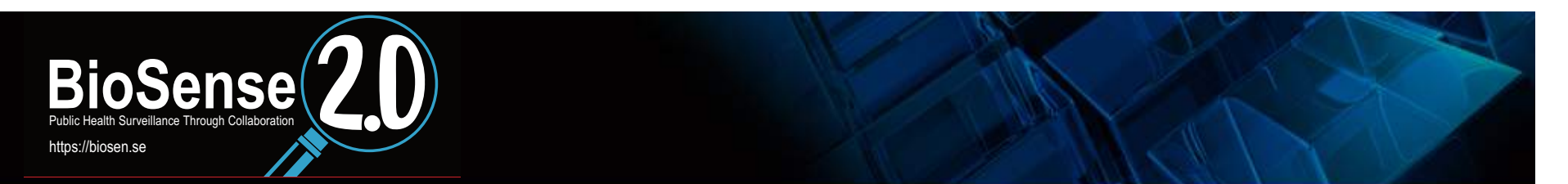

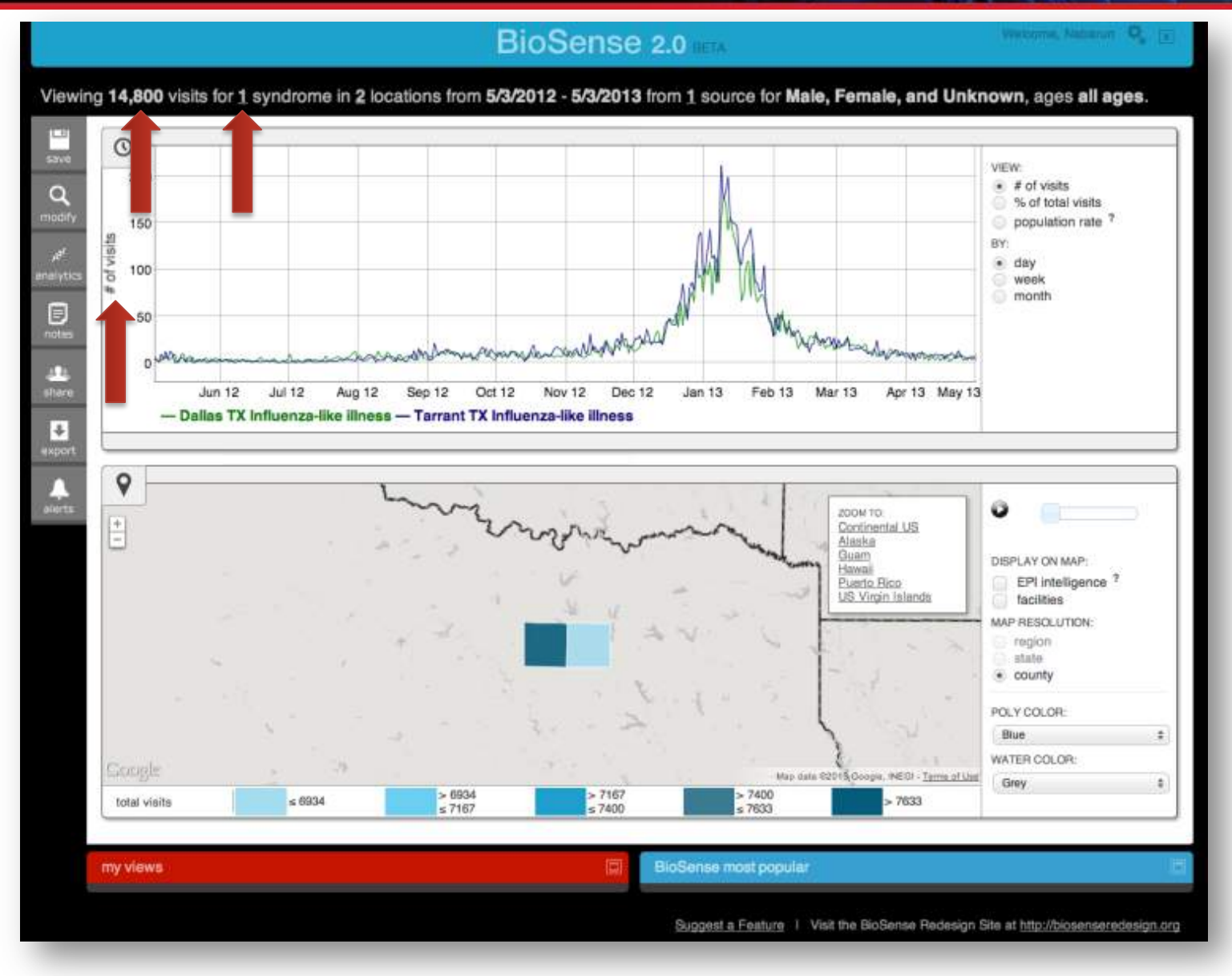

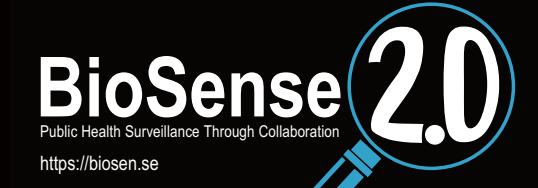

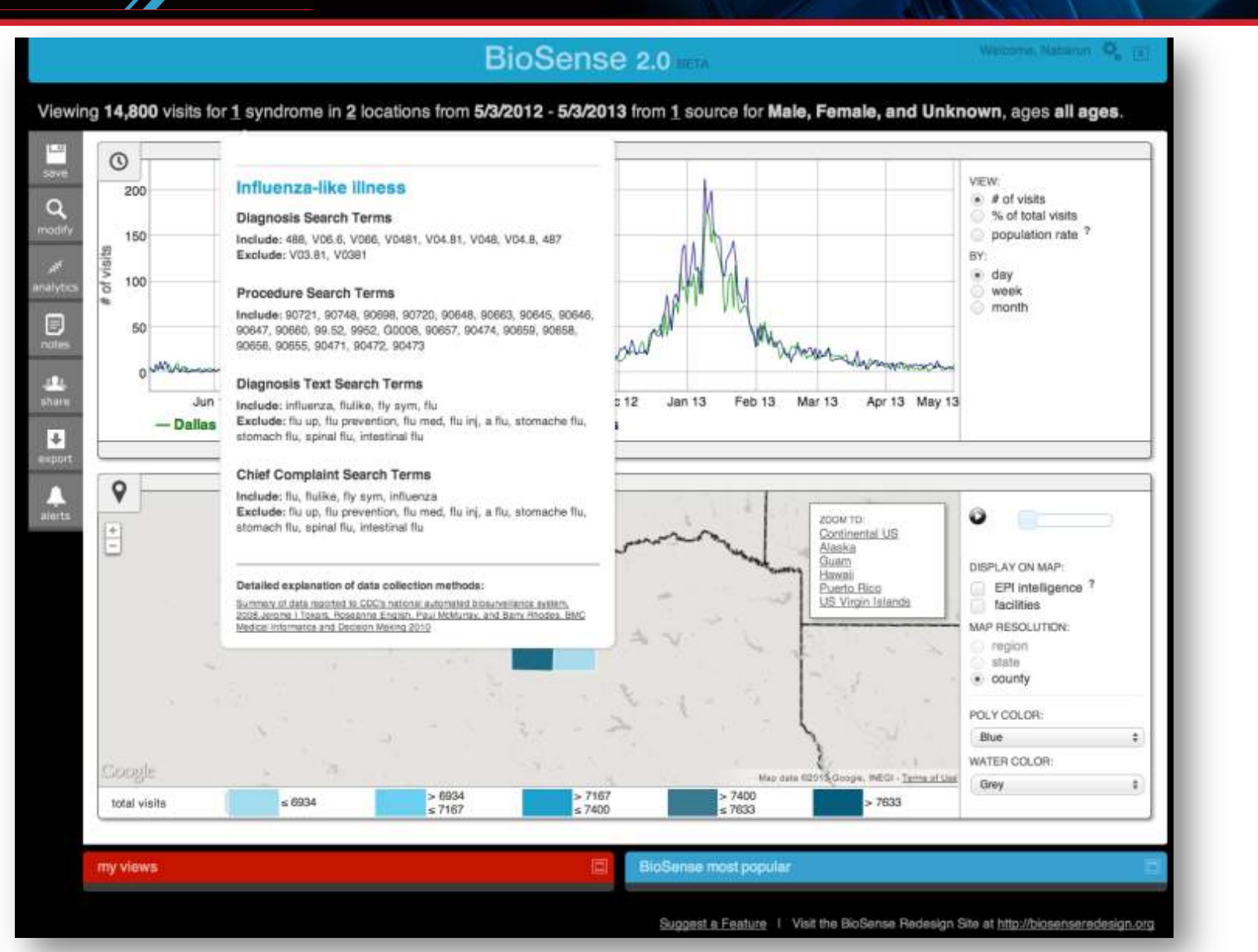

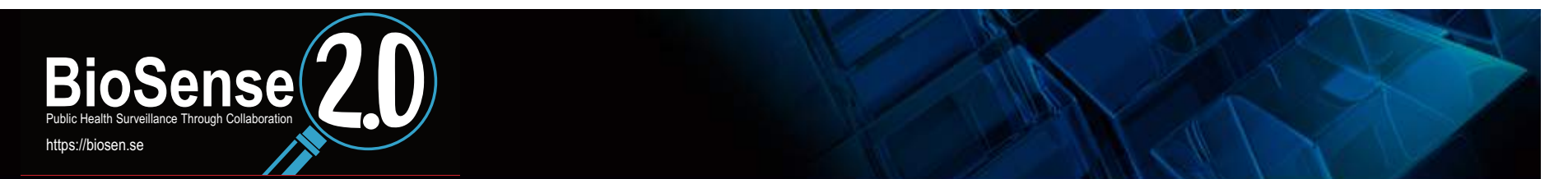

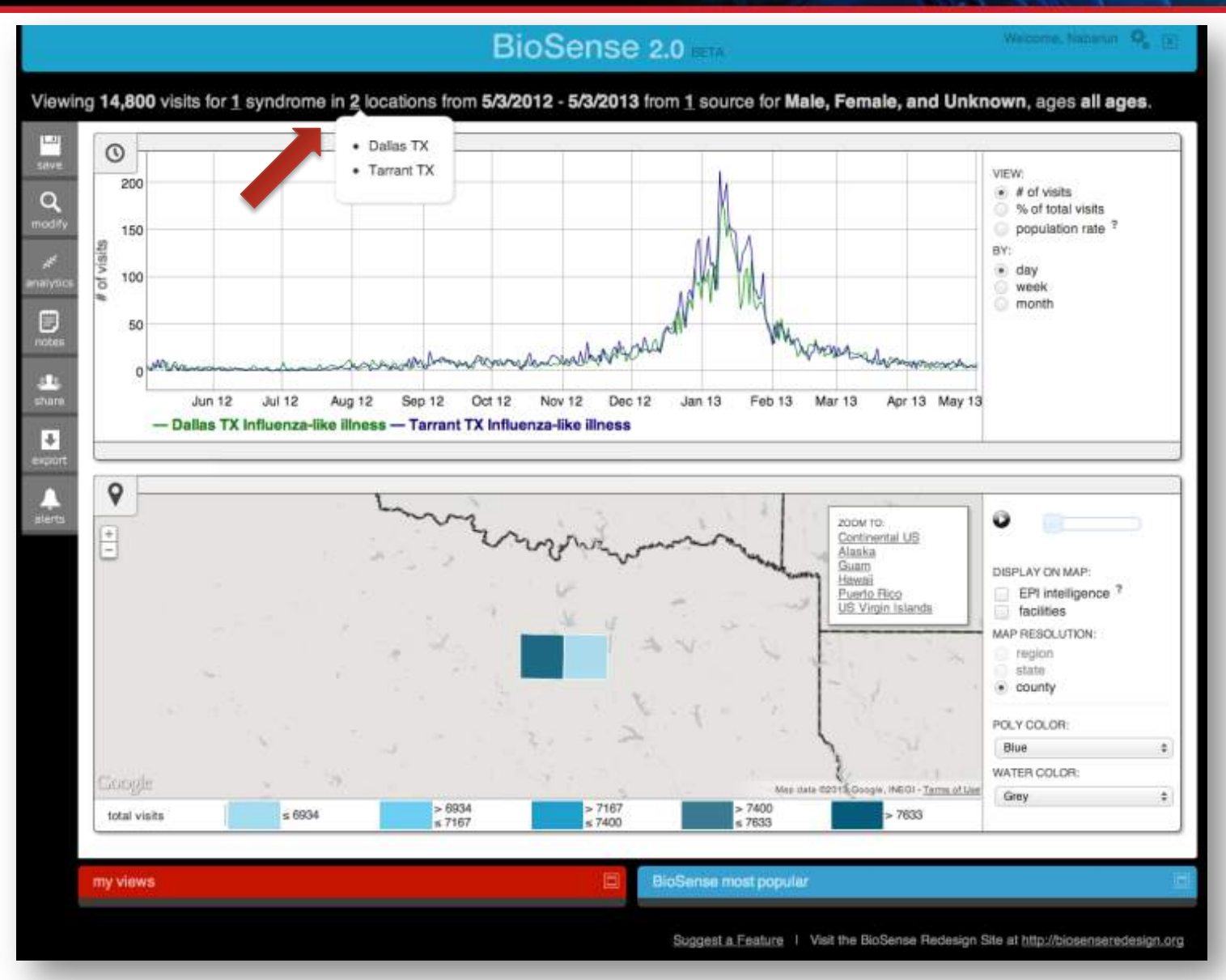

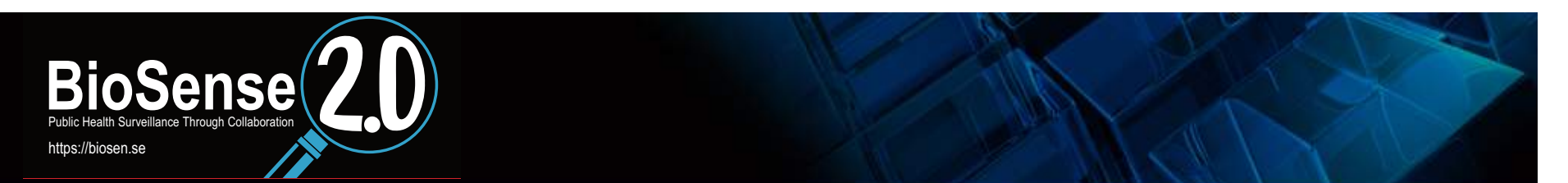

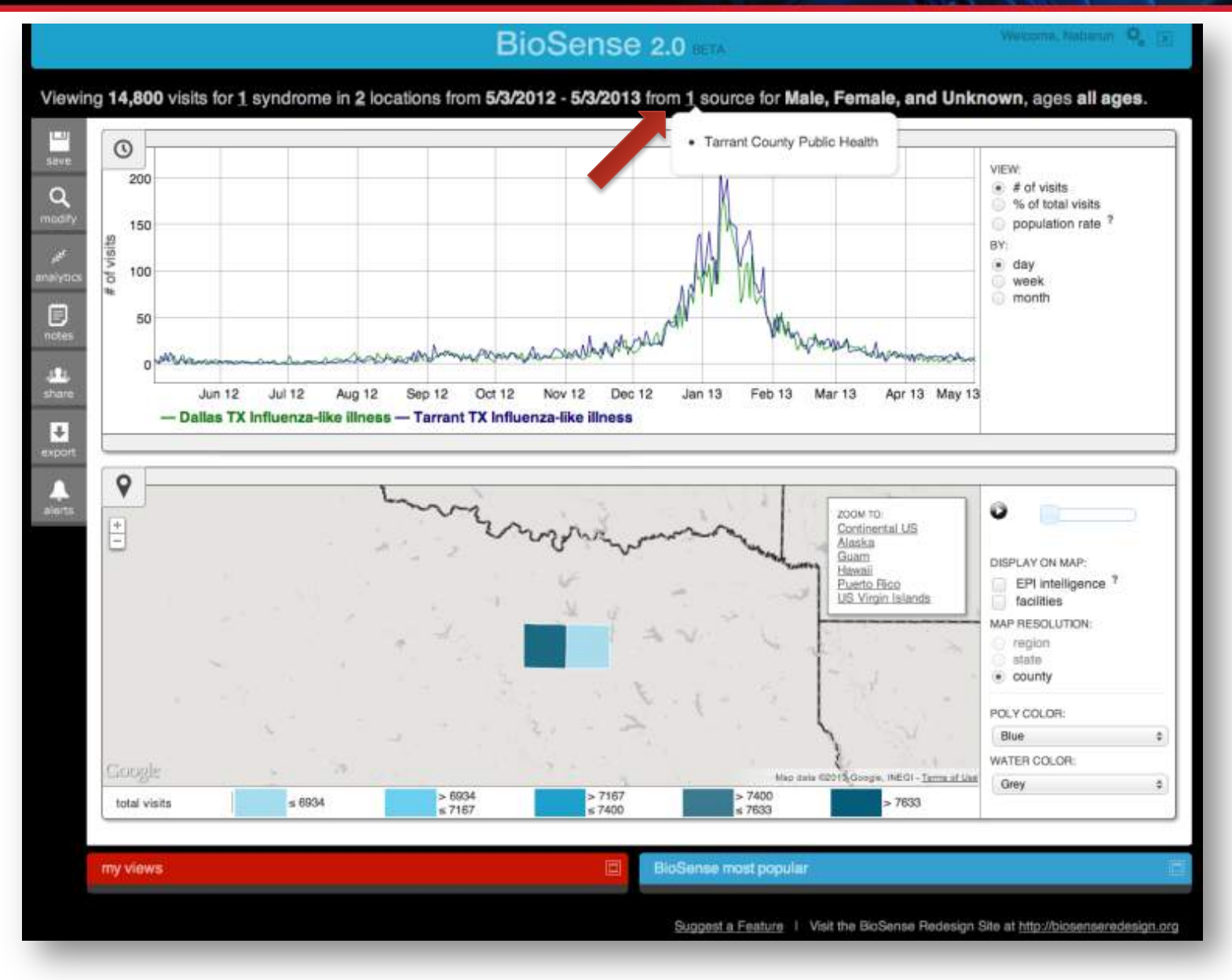

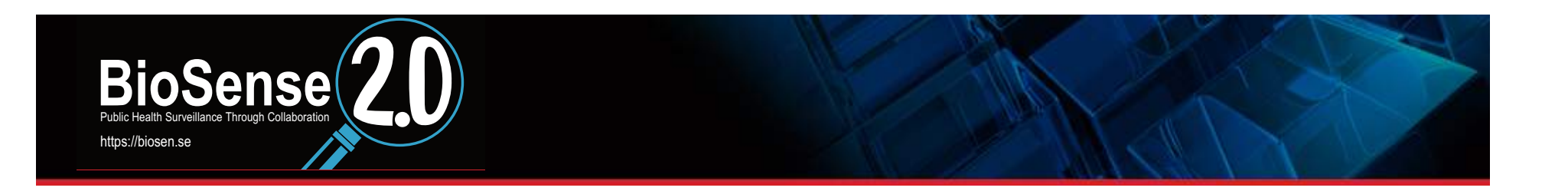

How do I modify the map and timeline visualization? How do I smooth the data?

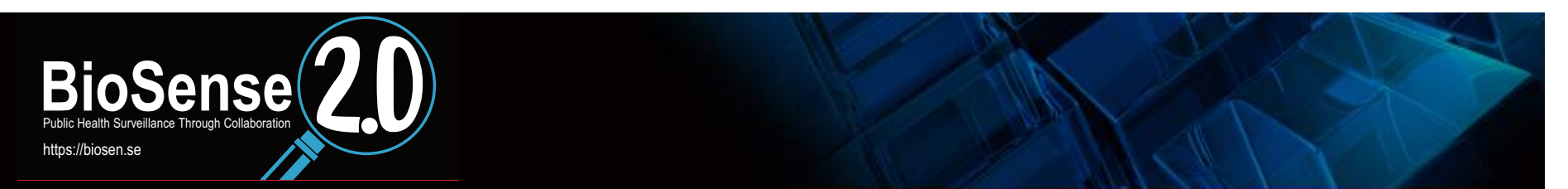

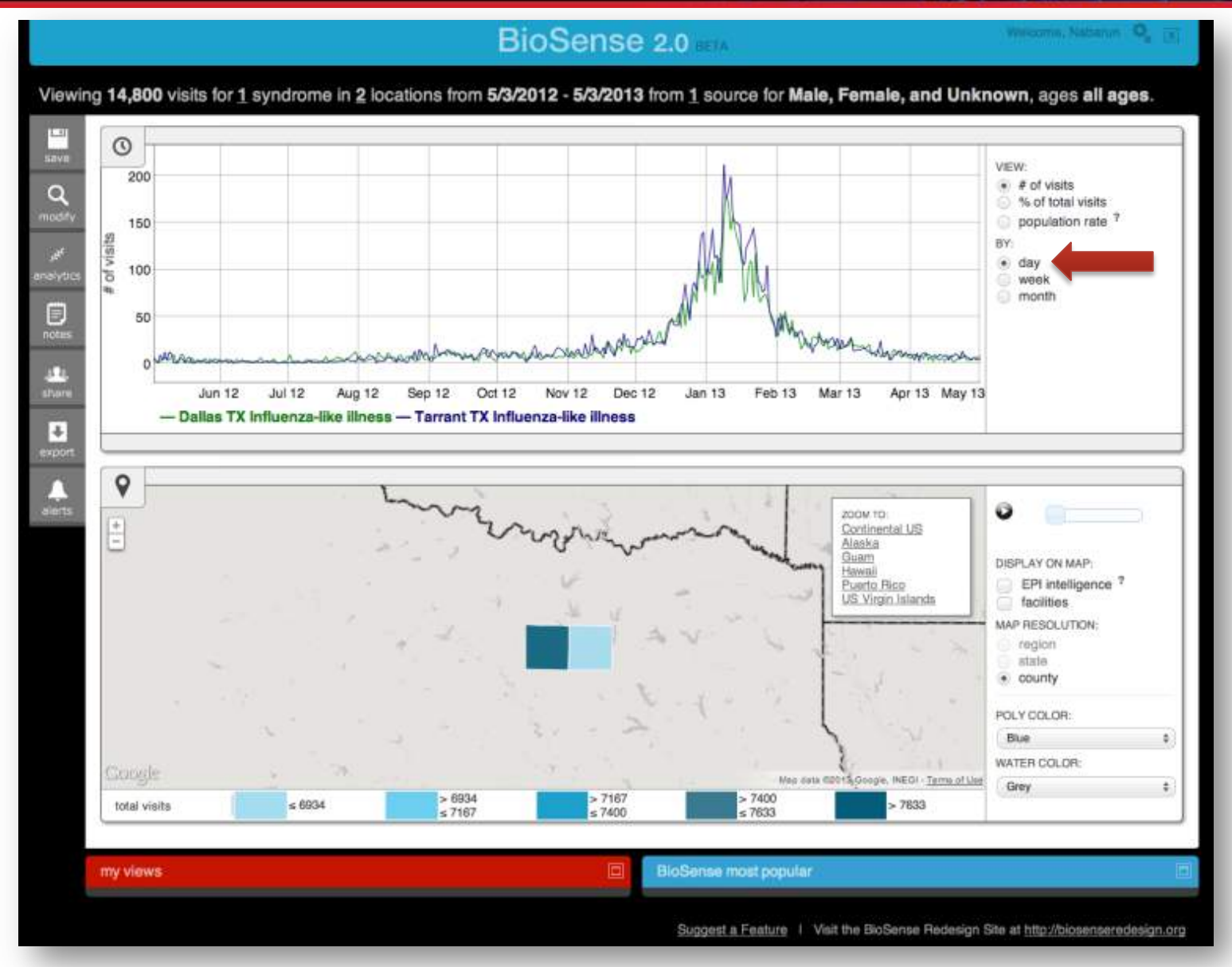

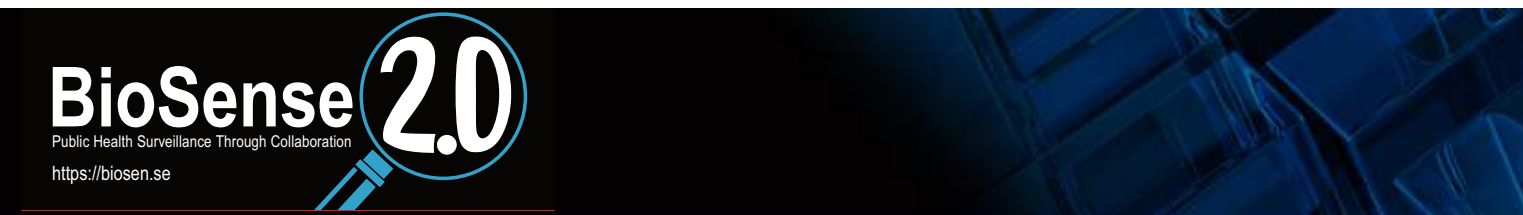

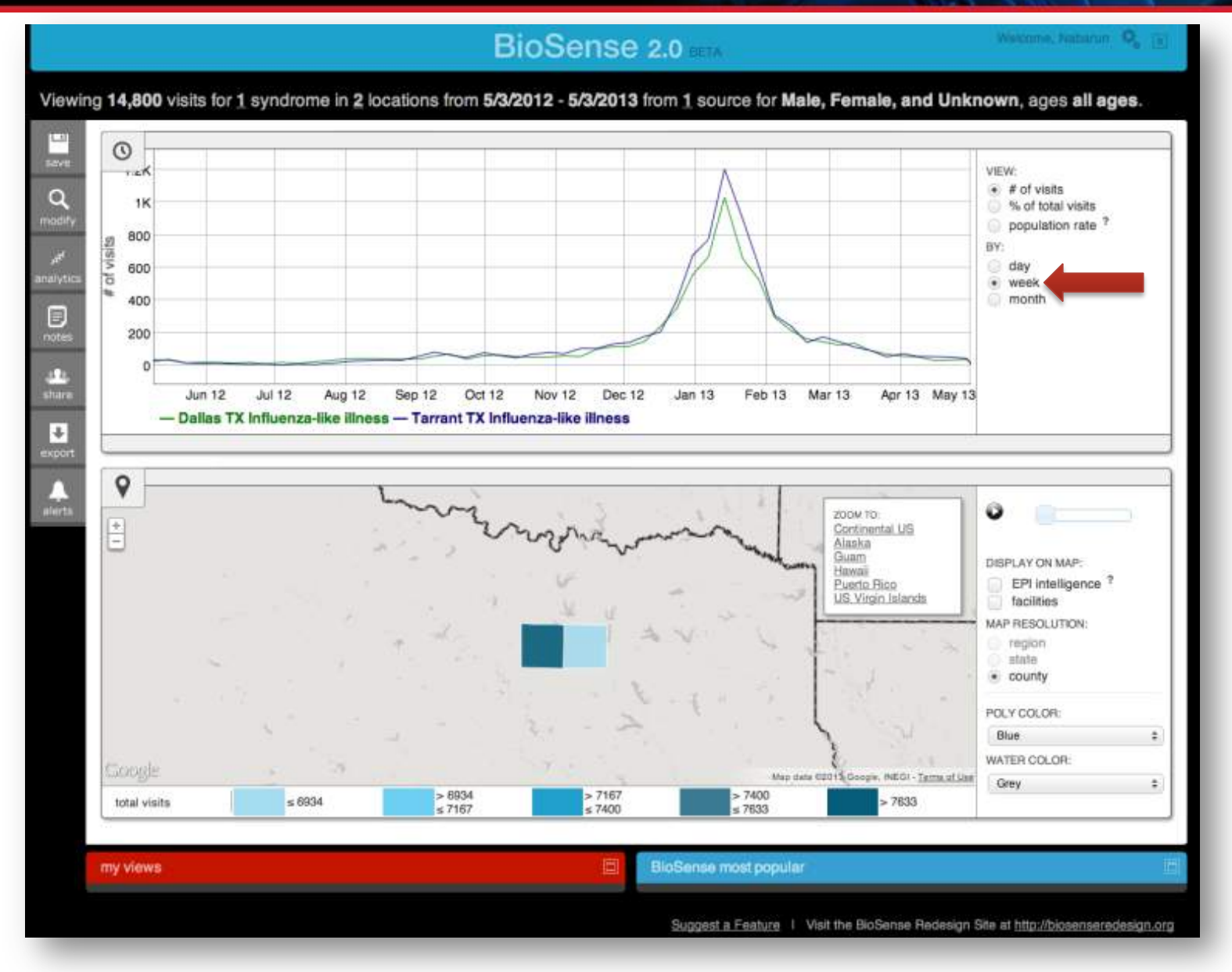

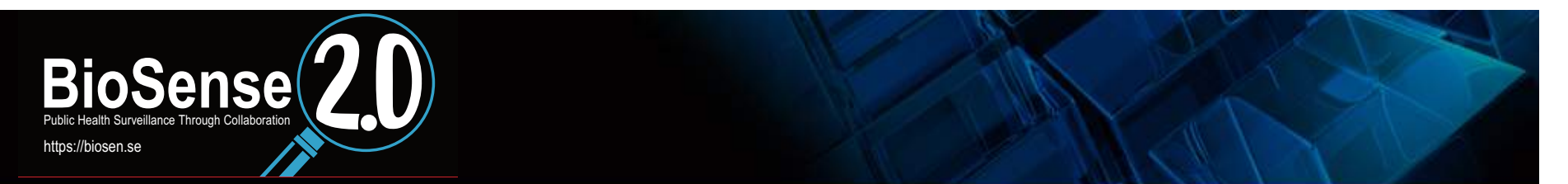

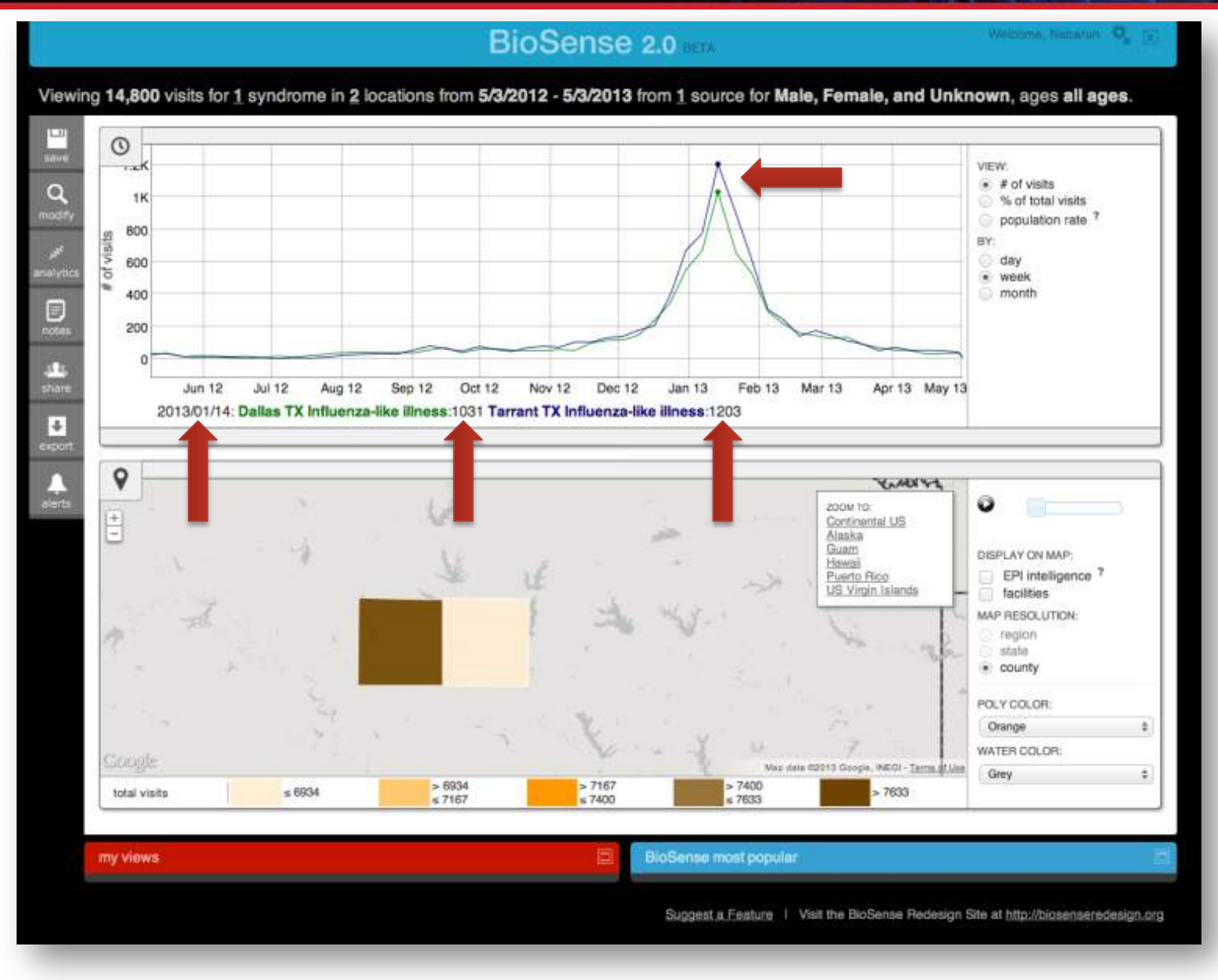

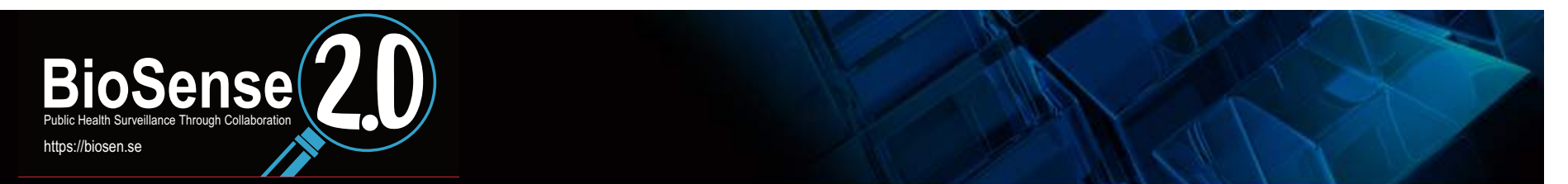

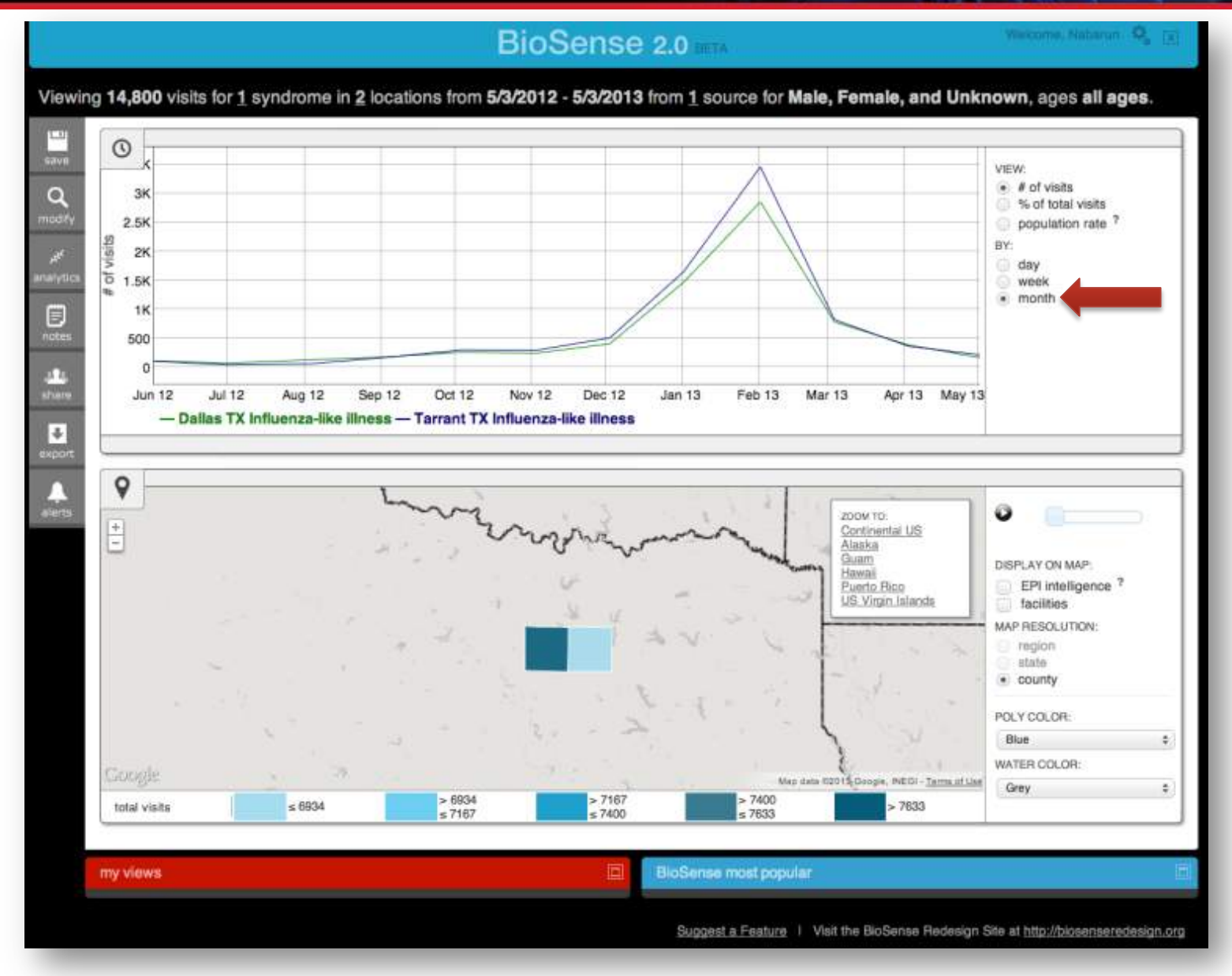

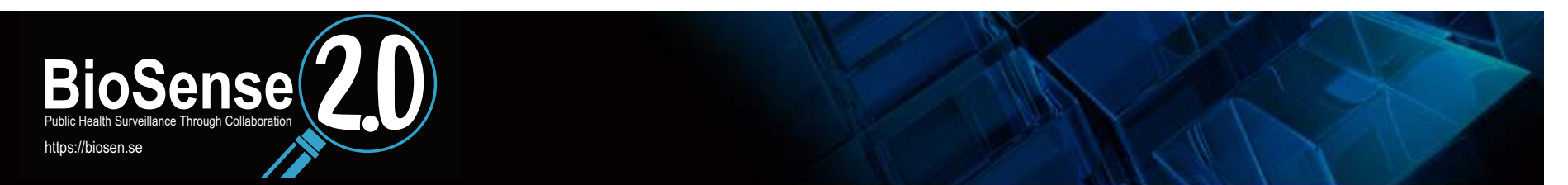

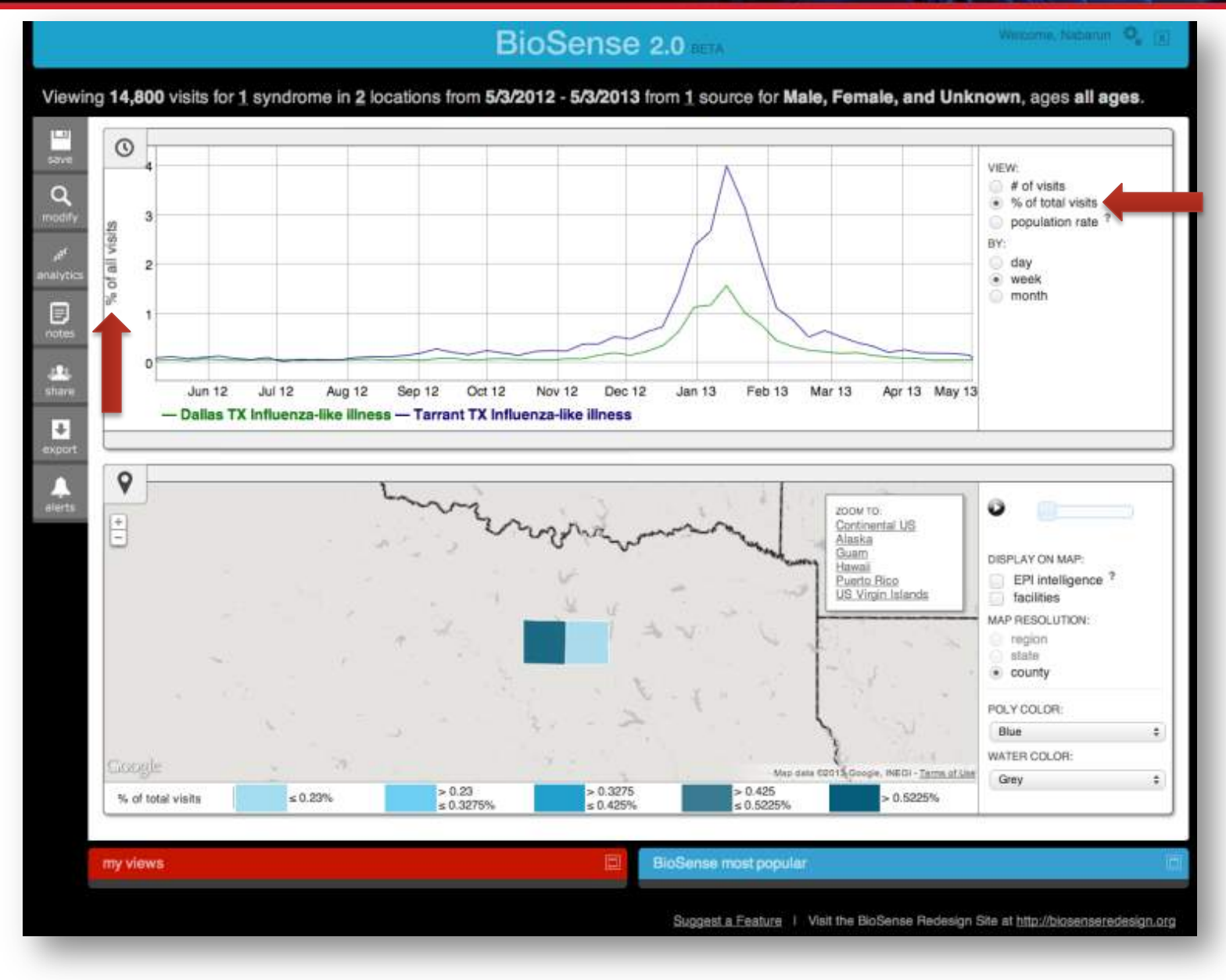

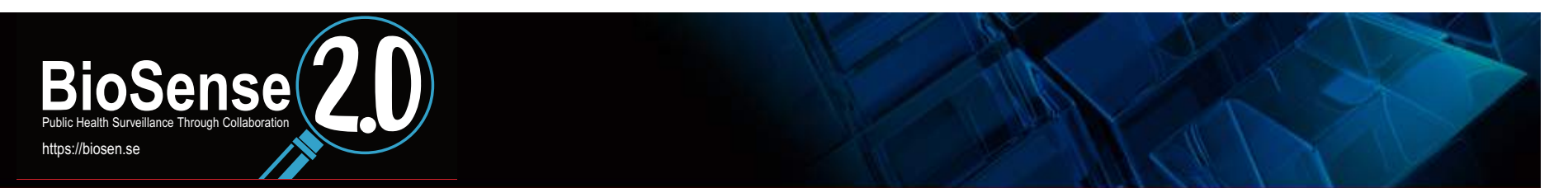

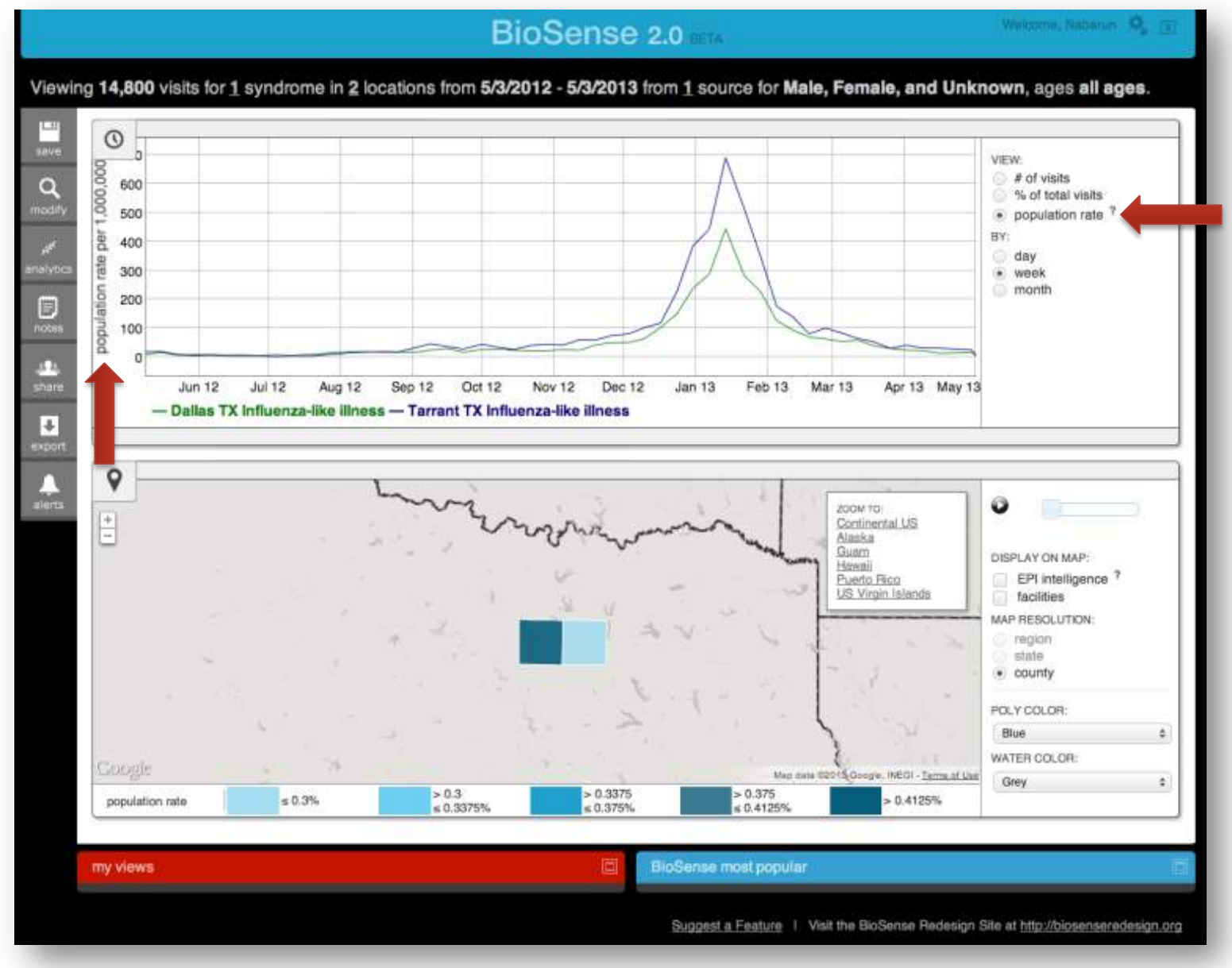

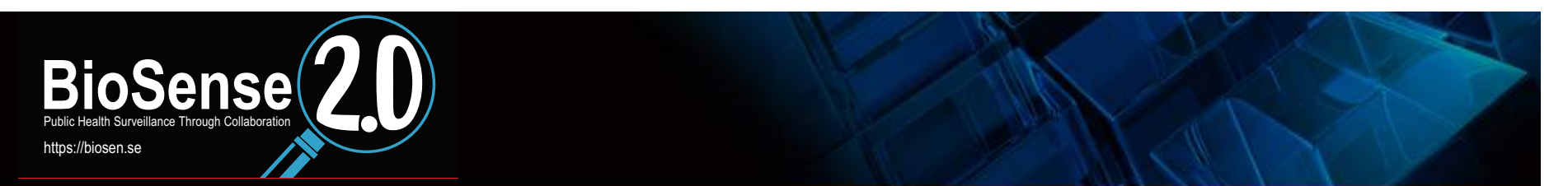

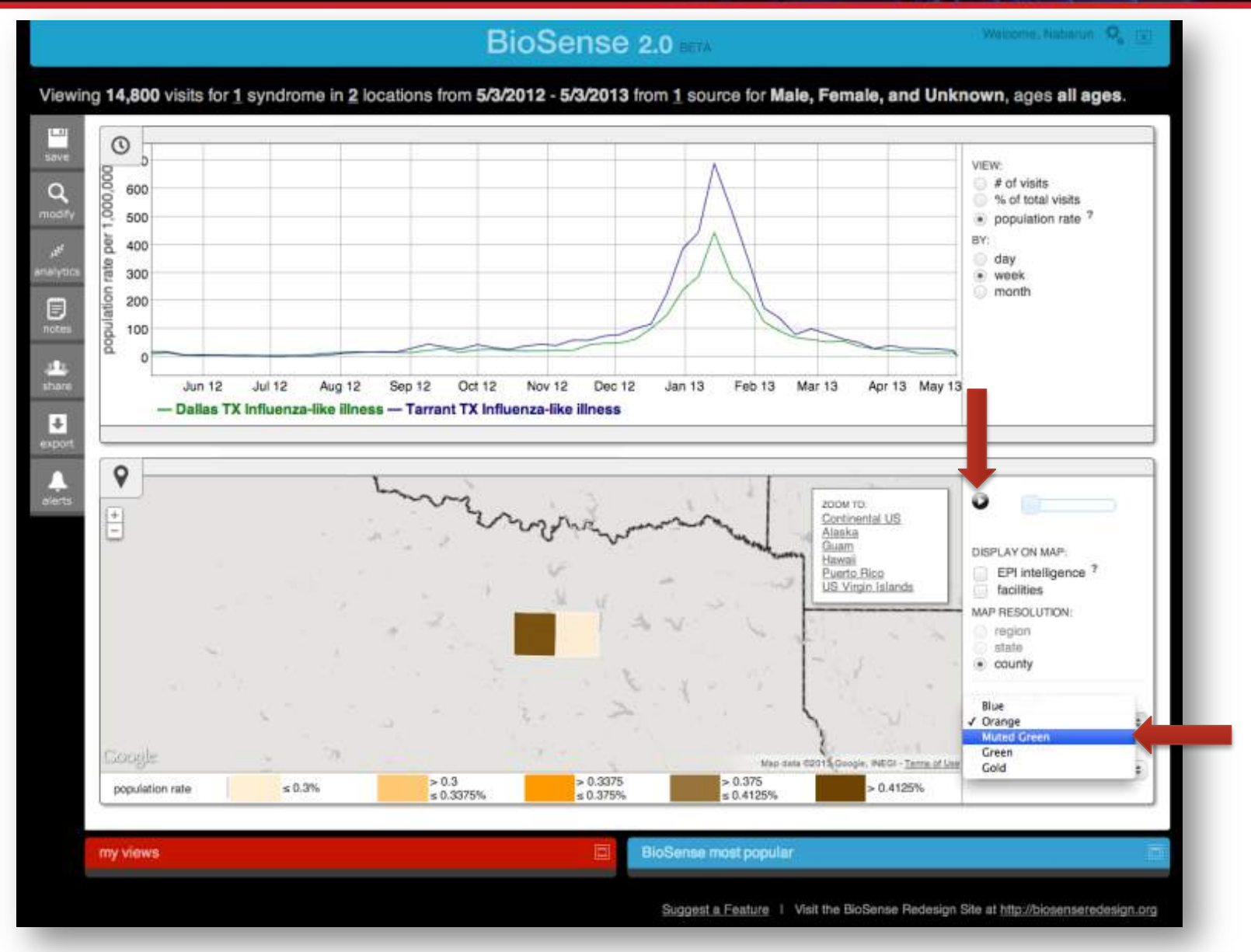

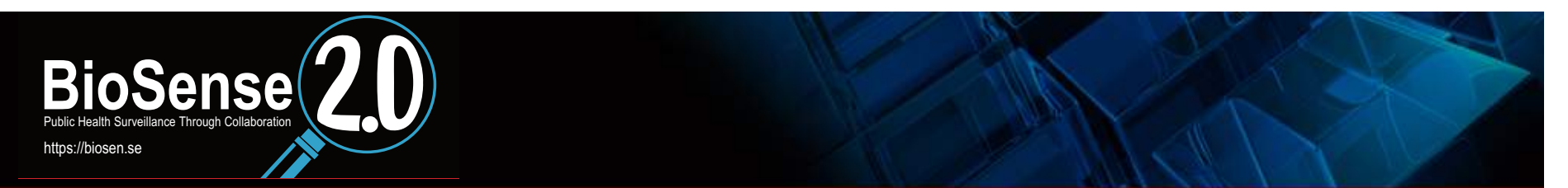

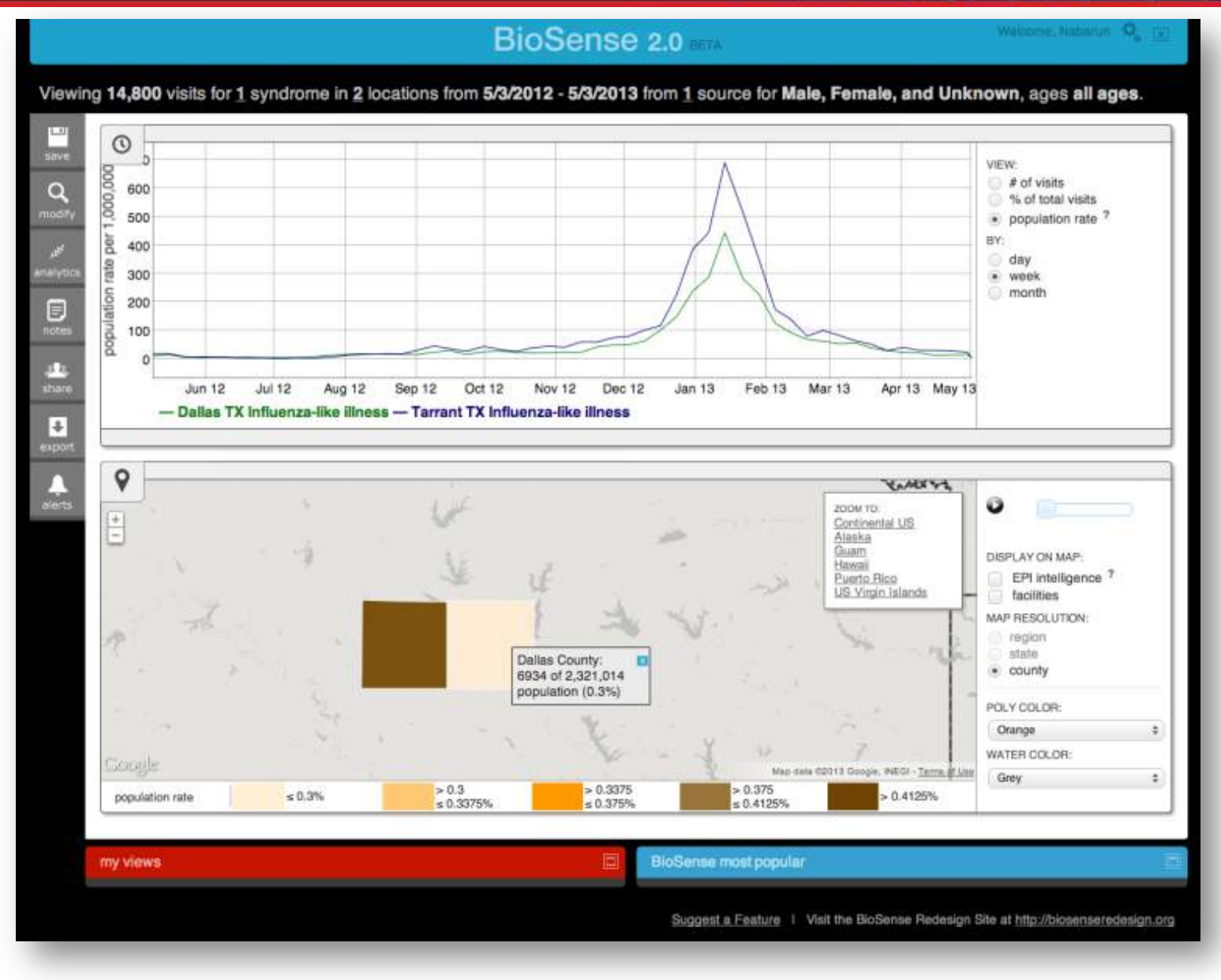

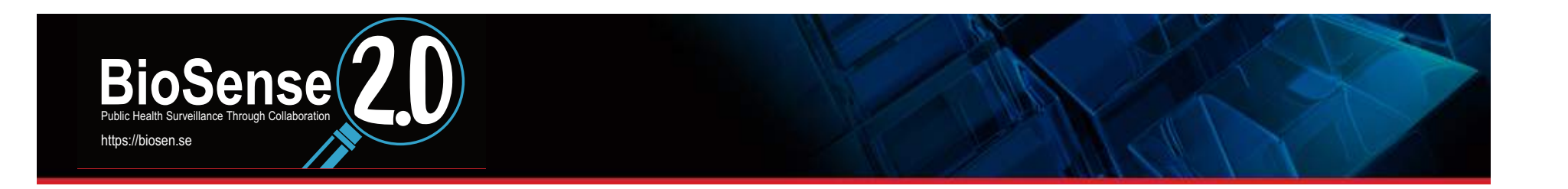

## What facilities are reporting data contributing to this view?

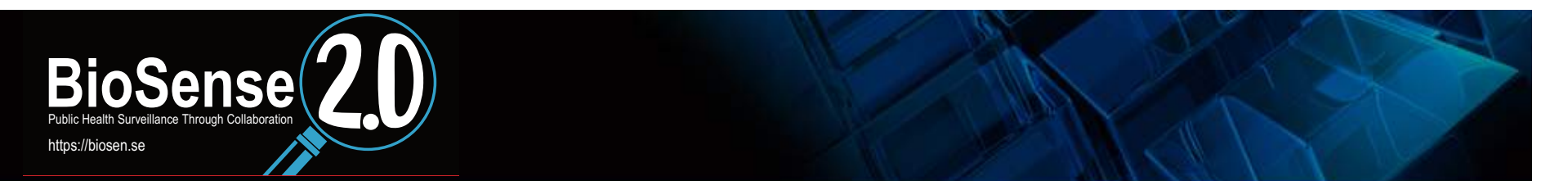

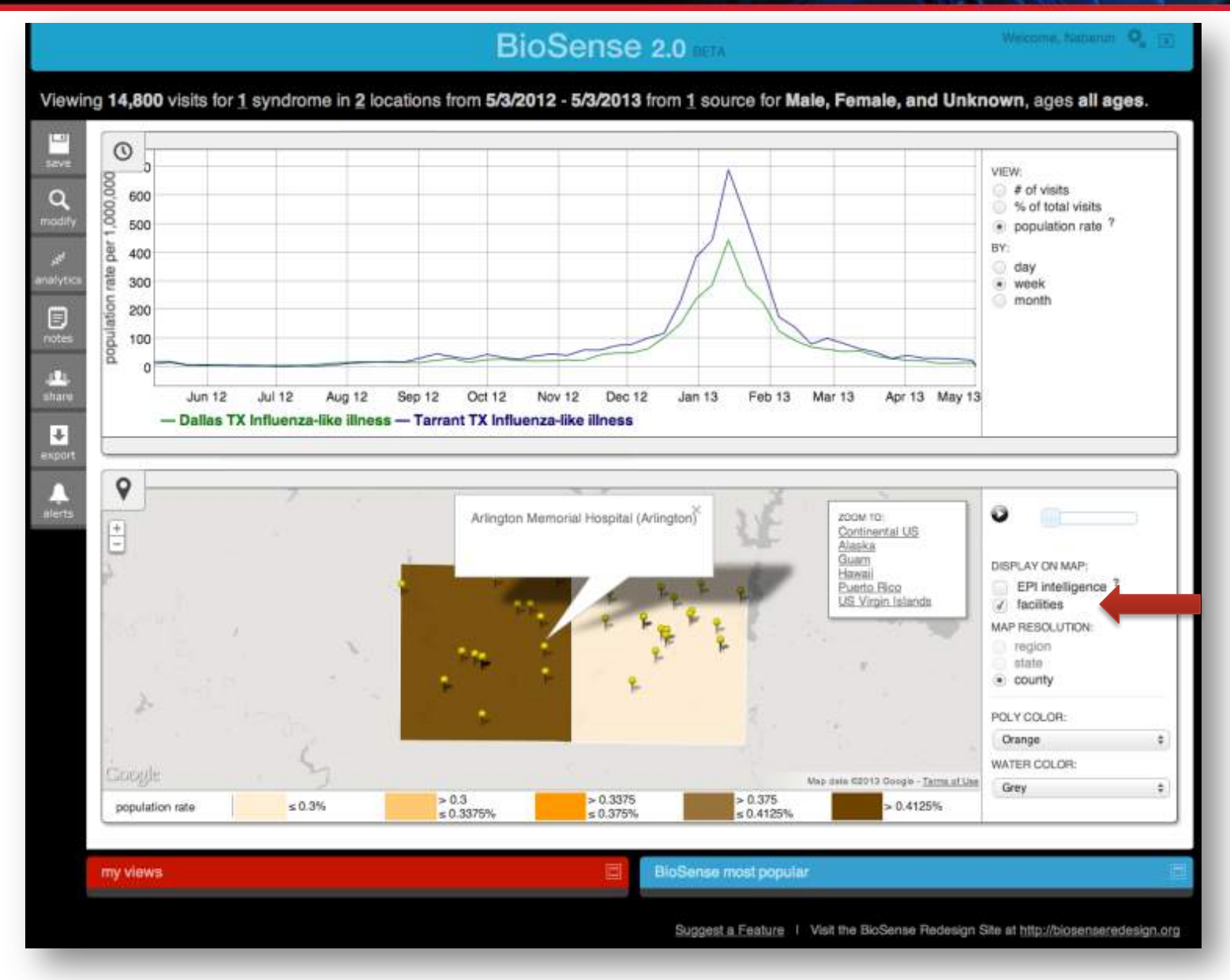

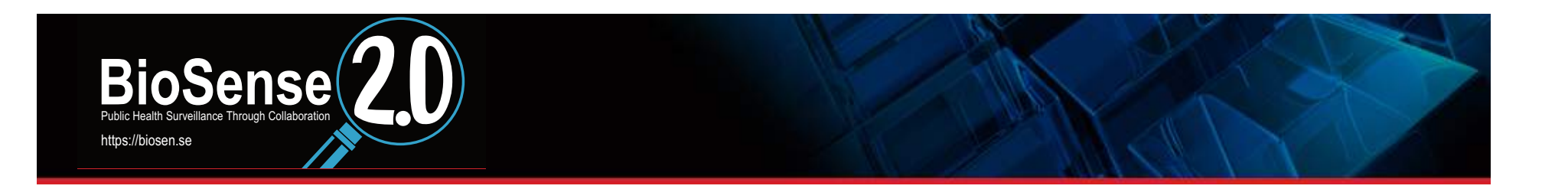

**What kind situational awareness is available?** 

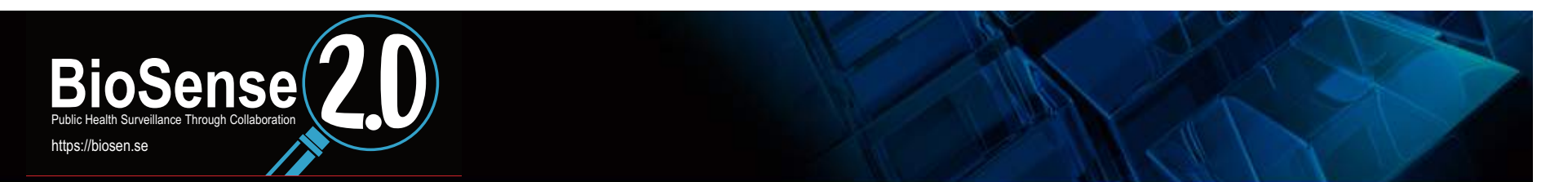

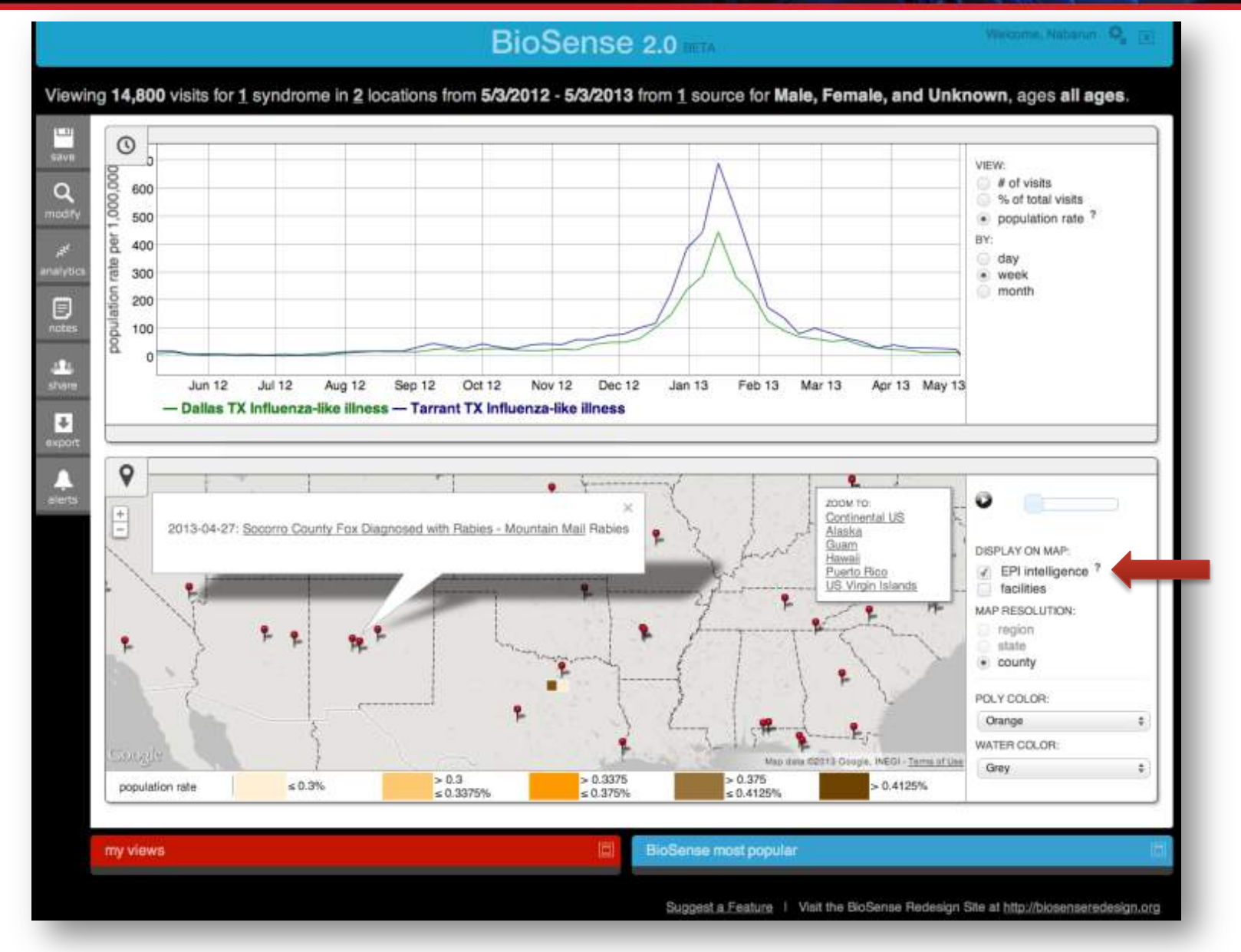

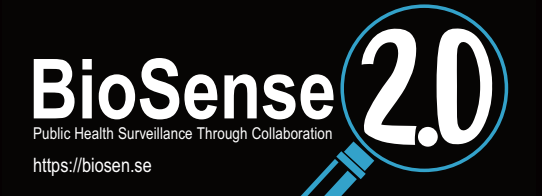

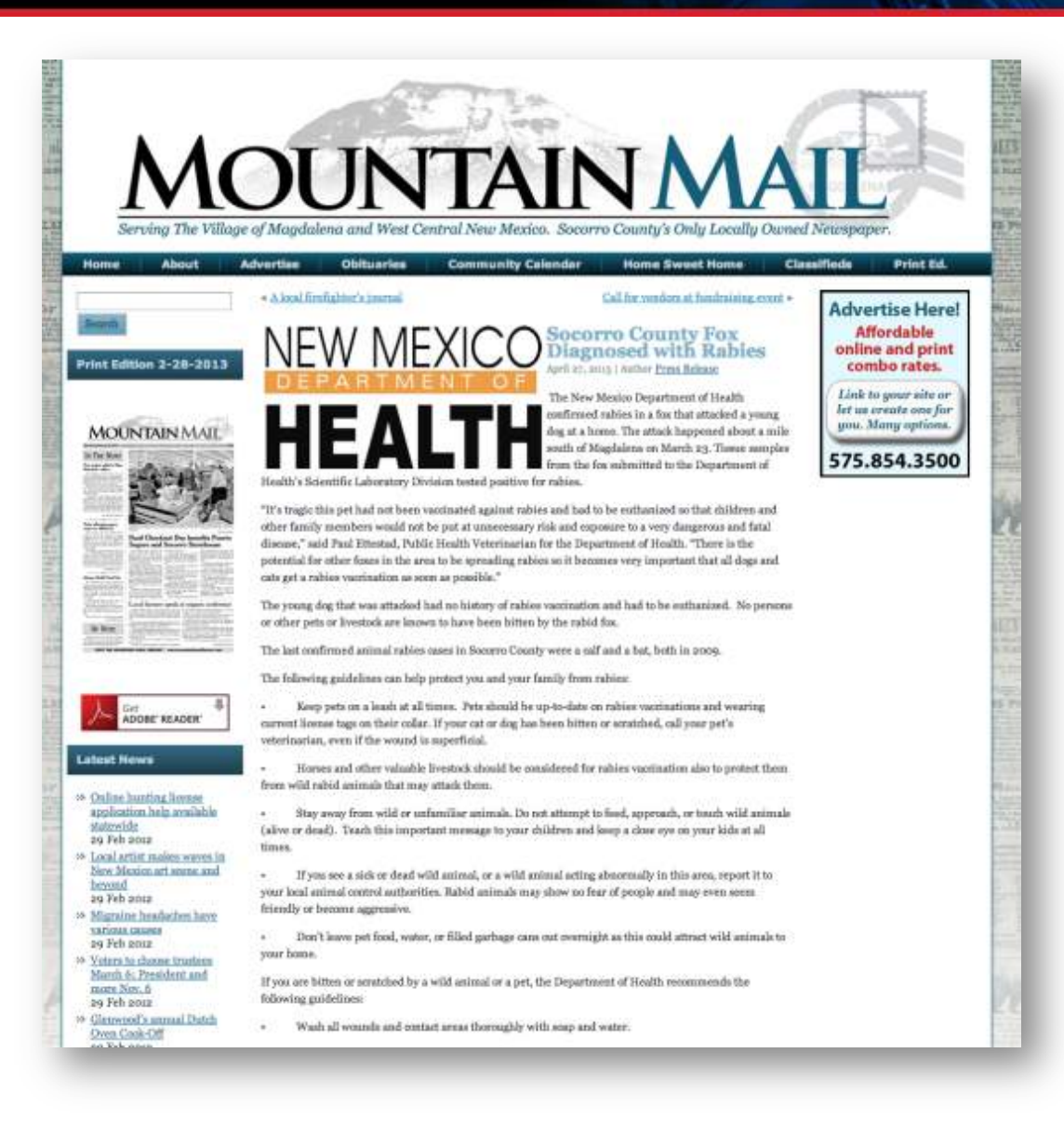

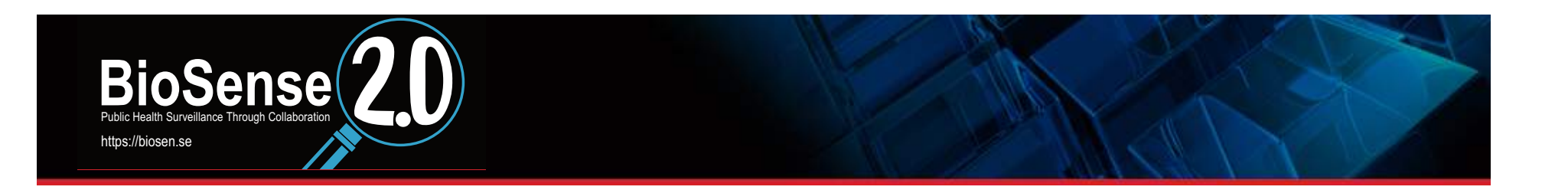

How do I save a view (for sharing via email, setting alerts, statistical analysis, etc.)?

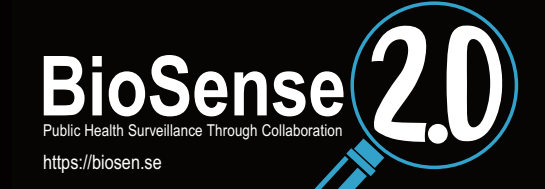

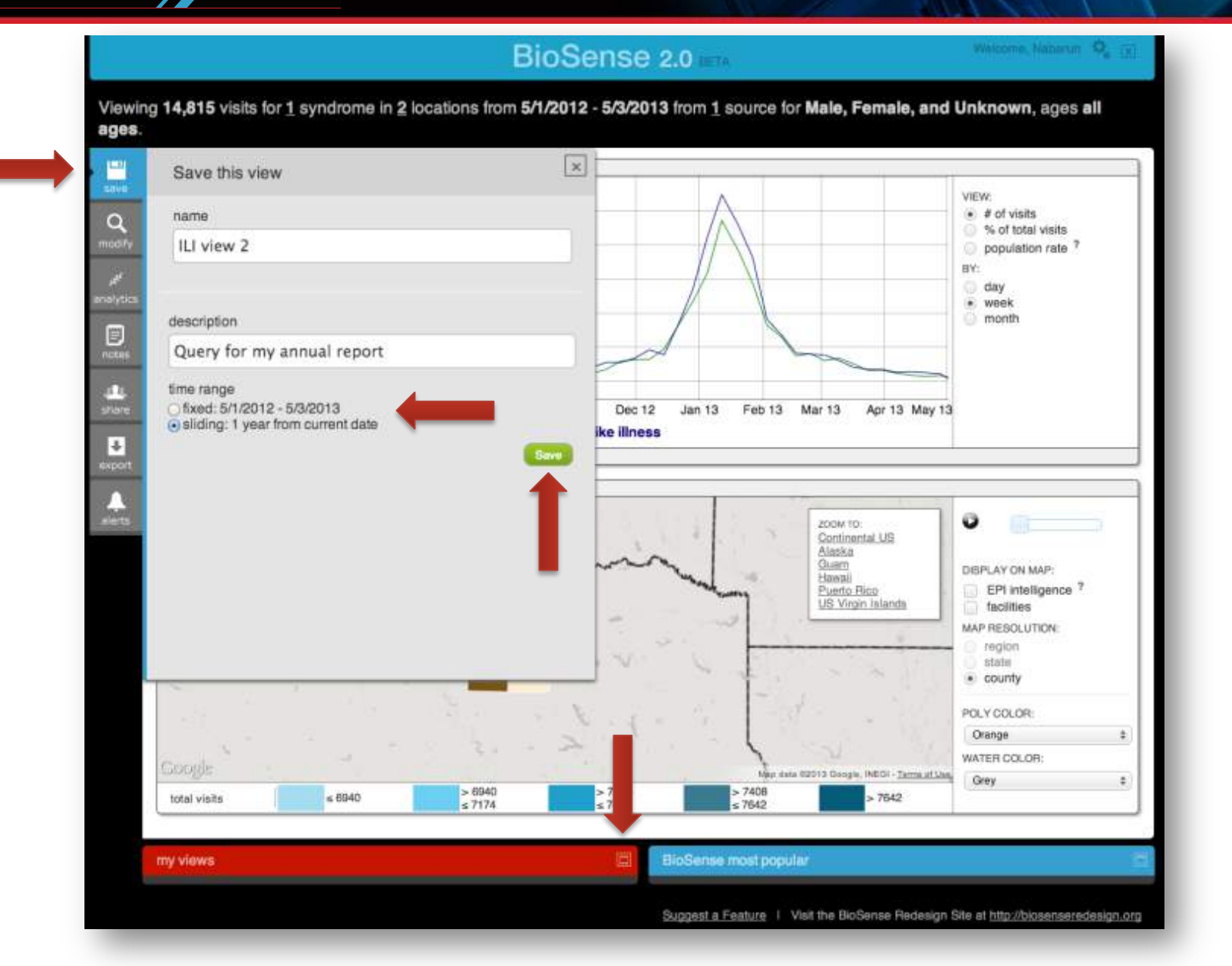
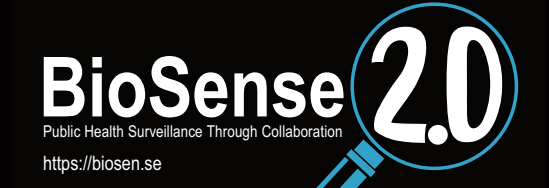

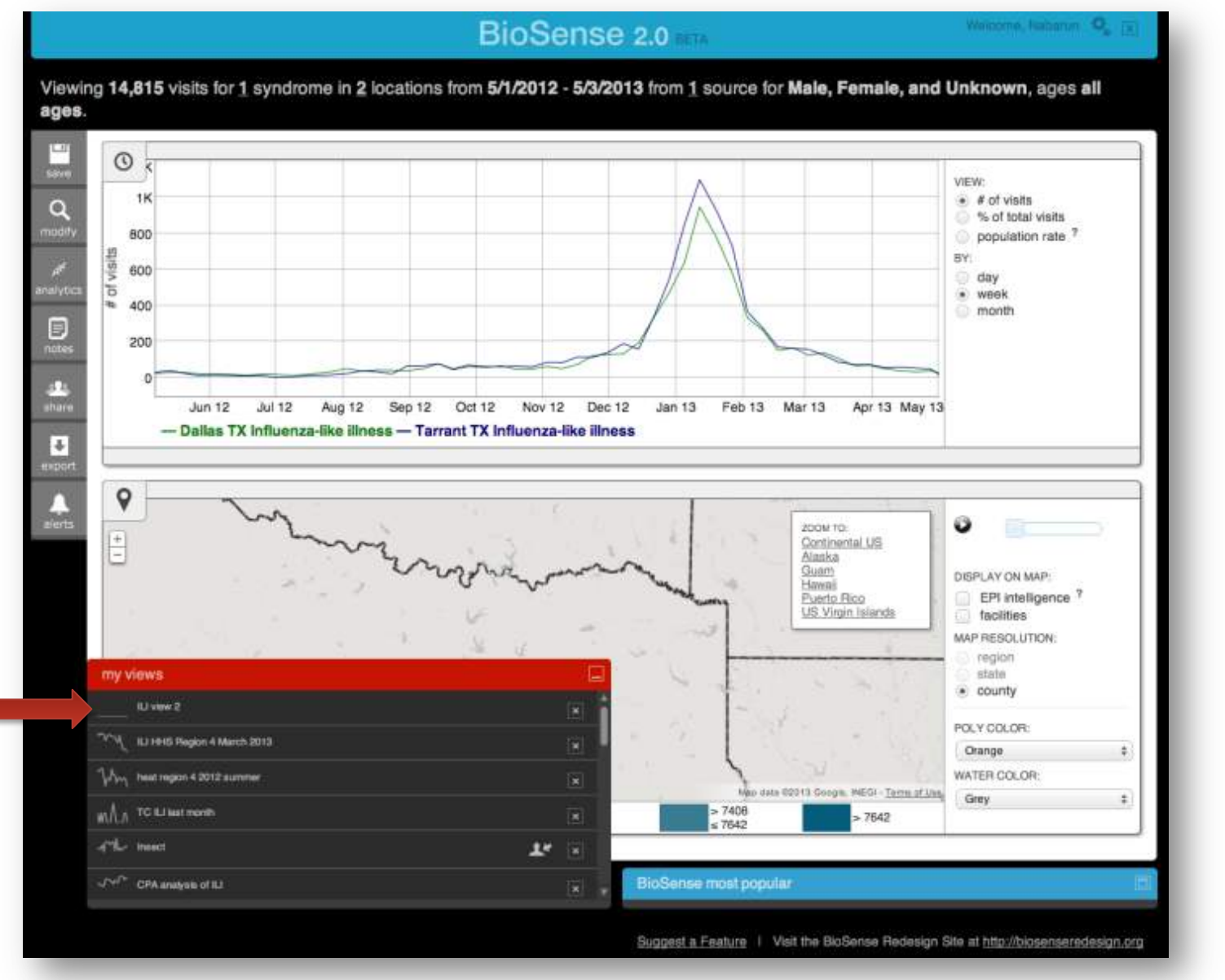

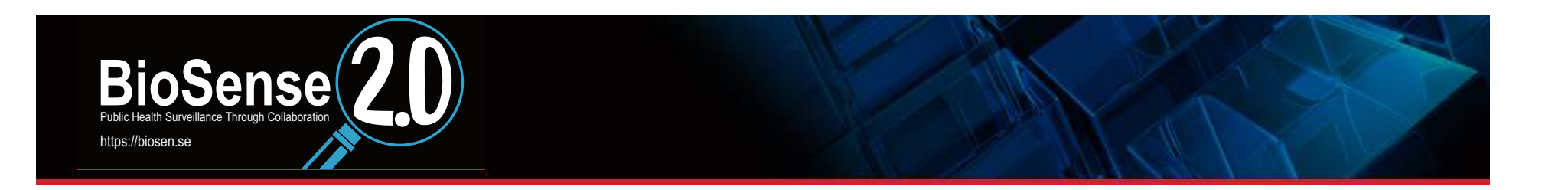

How do I run statistical analyses on the data using the **interface?** 

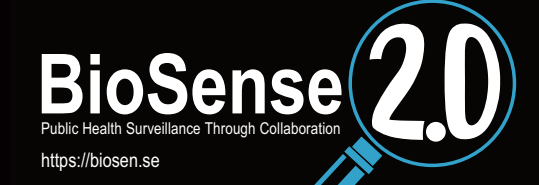

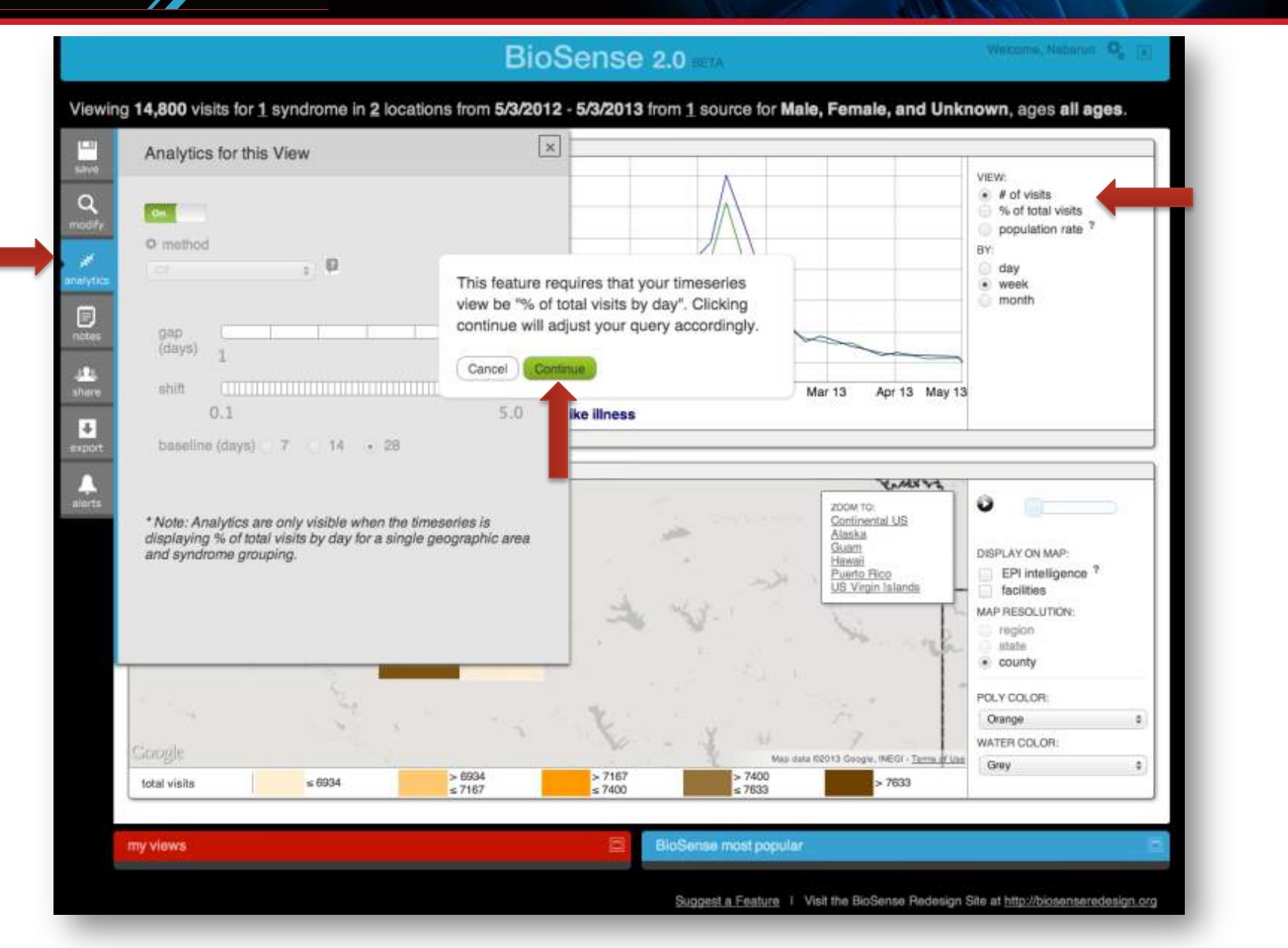

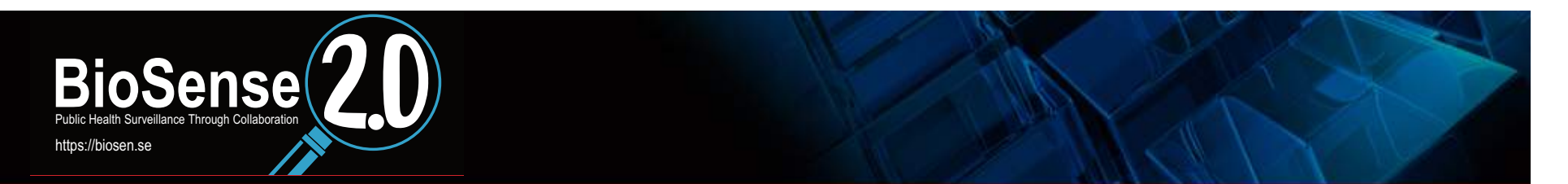

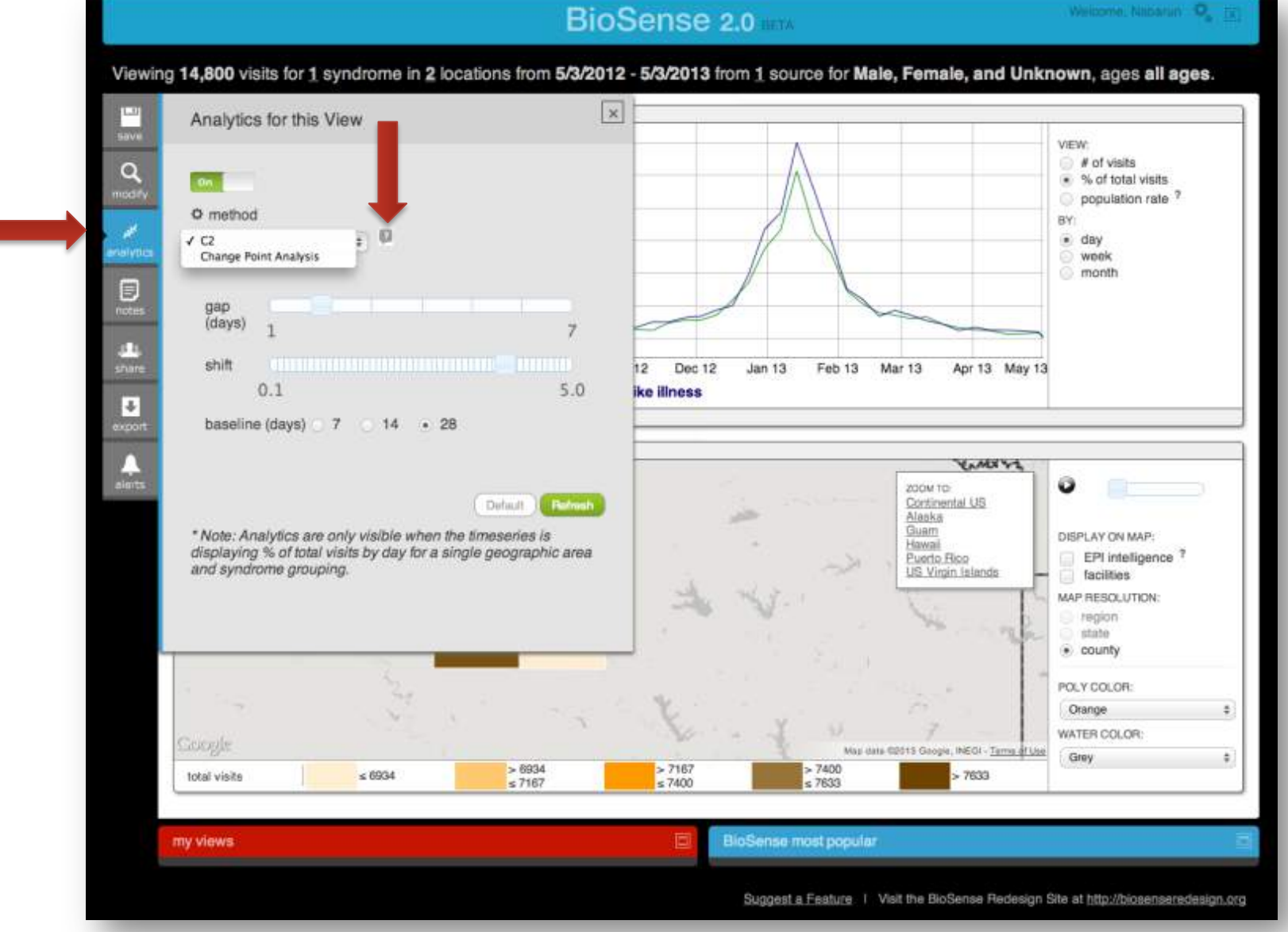

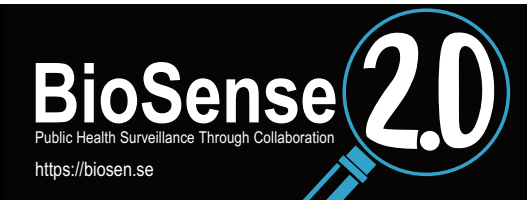

Algorithm Documentation for BioSense 2.0

BioSense 2.0 Redesign Team

October 17, 2012

#### Algorithms

#### 1 C2 - Proportion Method

1.1 Algorithm General C<sub>2</sub>

For each syndrome, the general form of the C2 test statistic is:

 $C2 = \frac{(x_1 - \mu)}{s}$ 

where  $x_i$  is the count or proportion for a syndrome on a given day (t),  $\mu$  is the arithmetic mean during the baseline period of counts or the proportion of visits for a given syndrome, and  $s$  is the standard deviation of the mean during the baseline period.

#### Adjusted C<sub>2</sub>

An 'adjusted' or 'rate' version of the C2 was proposed by Tokers (Tokers, 2009) to account for sudden changes in visit frequency that tend to occur on holidays and weekends. In this approach,  $c_{\ell},$  the expected number of visits for a given day  $(t)$  is calculated as,

 $c_i = n_i + \frac{\sum_{i=1}^{m} x_i}{\sum_{i=1}^{m} n_i}$ 

where  $n_i$  is the total number of visits for a given day, there are  $m$  days in the baseline period,  $x_i$  is the syndrome count on day  $i$  of the baseline period, and  $n_i$  is the total number of visits on day  $i$  of the baseline period. Note that  $e_i$  will differ from  $\mu$  most noticeably when  $n_f$  is large or small. This expected value is then used in place of the simple mean over the baseline period, so that the 'rate' C2 test statistic is:

 $CZ'=\frac{(x_t-\epsilon_t)}{s'},$ 

 $\boldsymbol{2}$ 

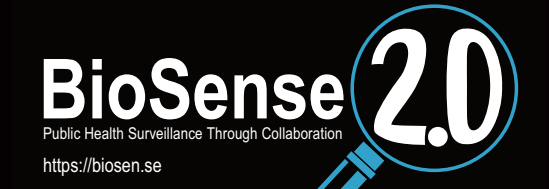

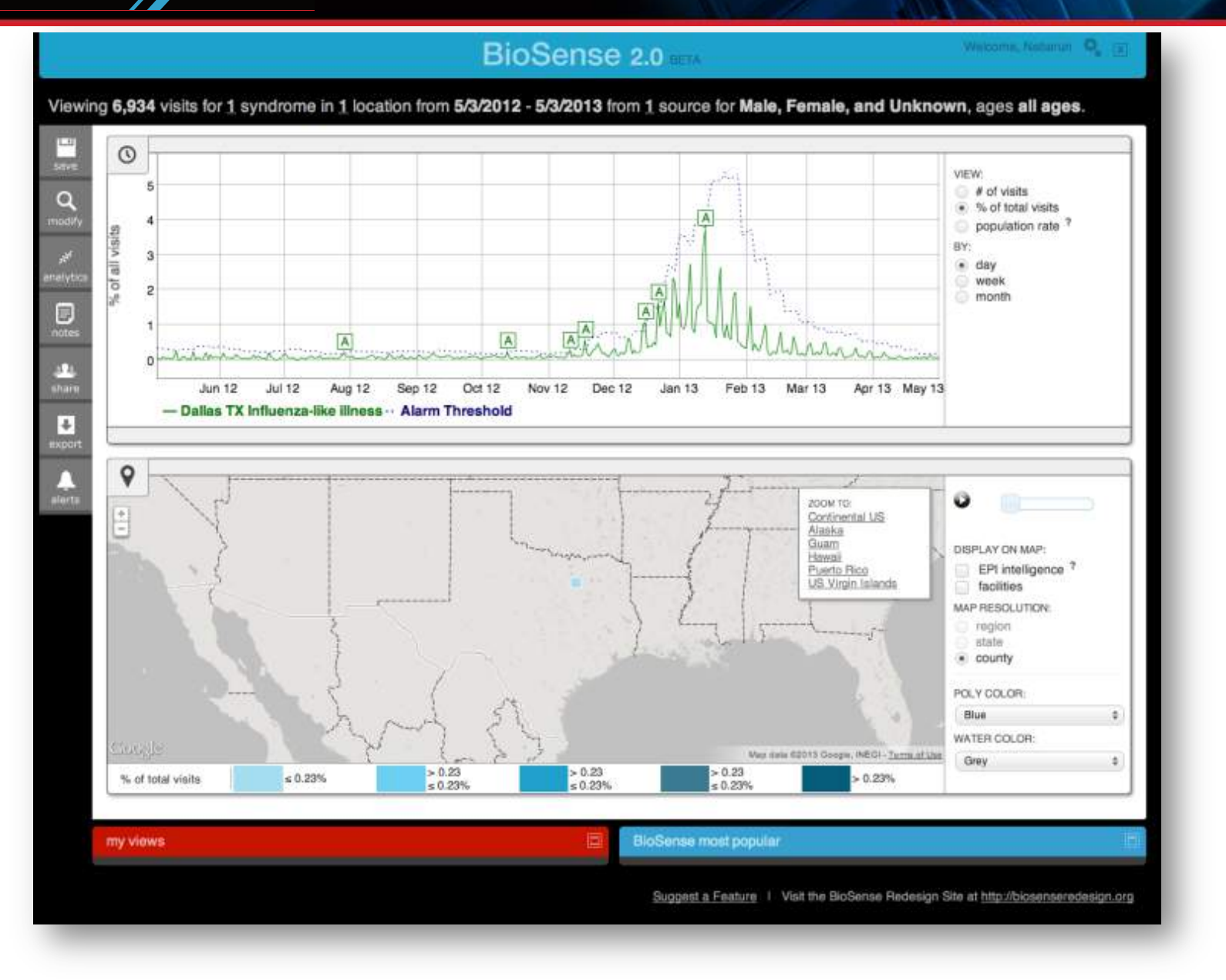

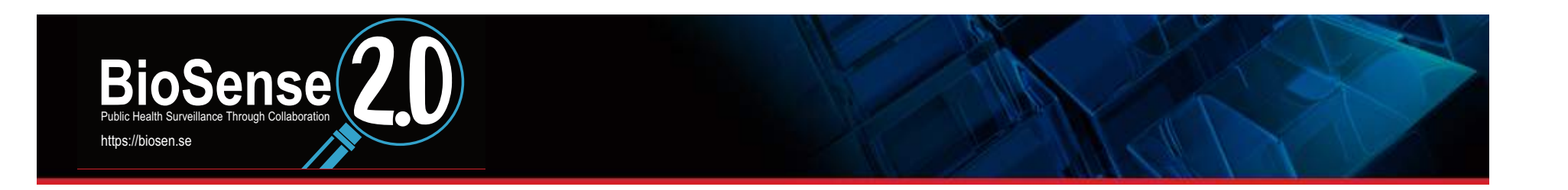

#### How do I save my notes on a view? How do I delete or modify my existing notes on a view?

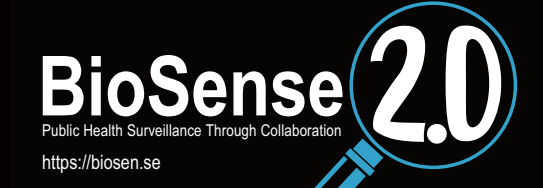

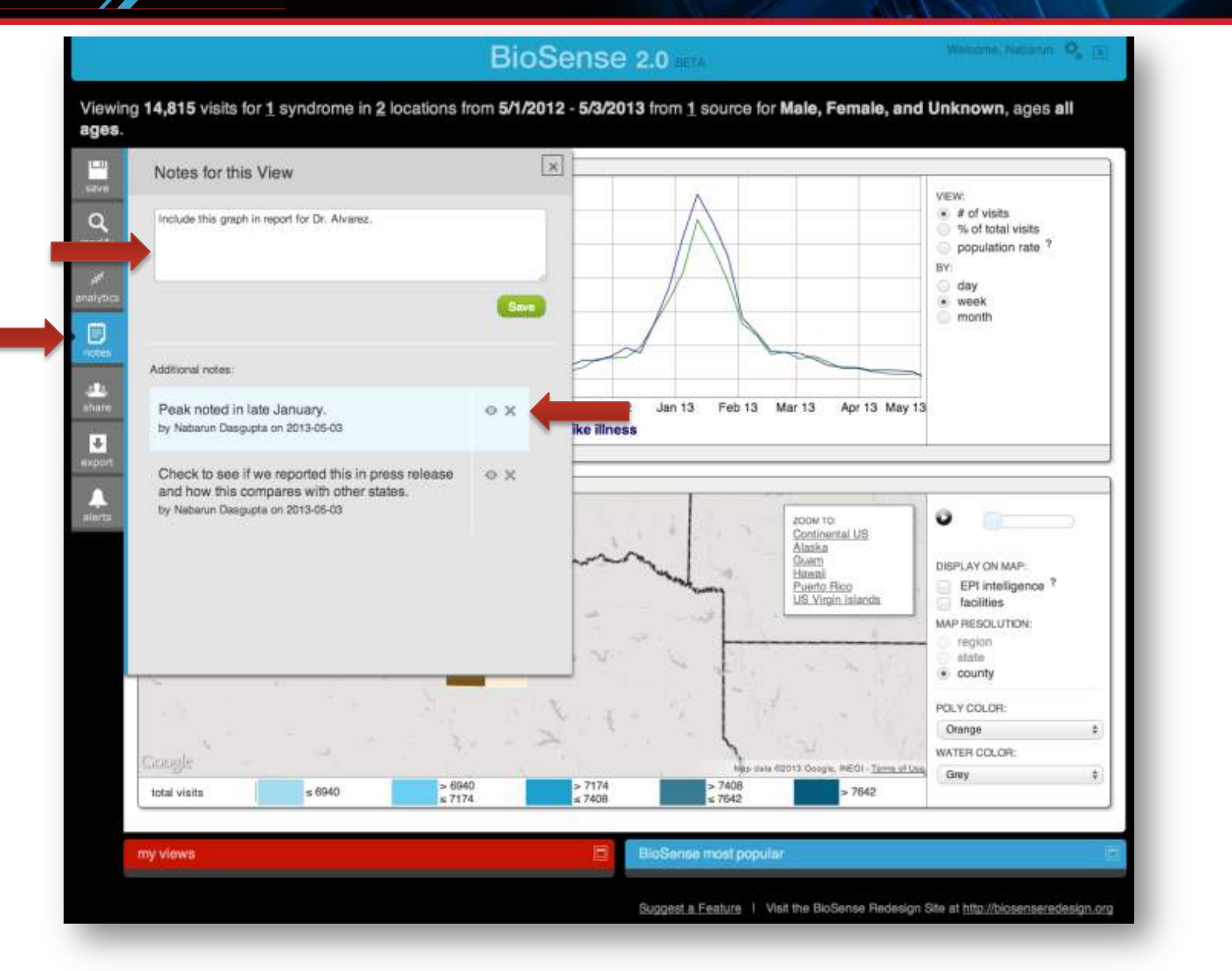

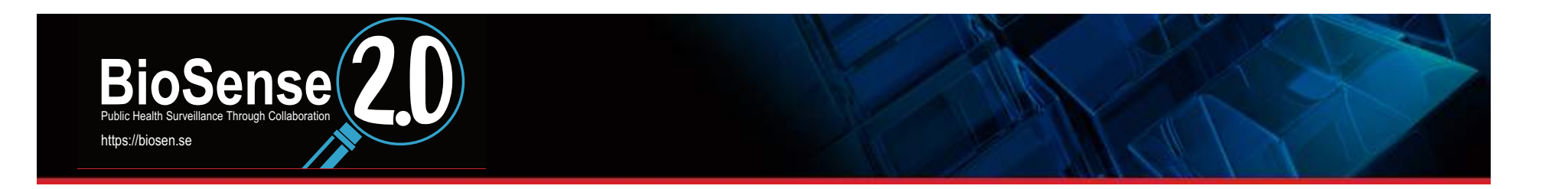

#### How do I share analyses and data within my organization?

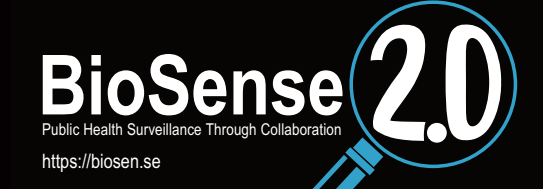

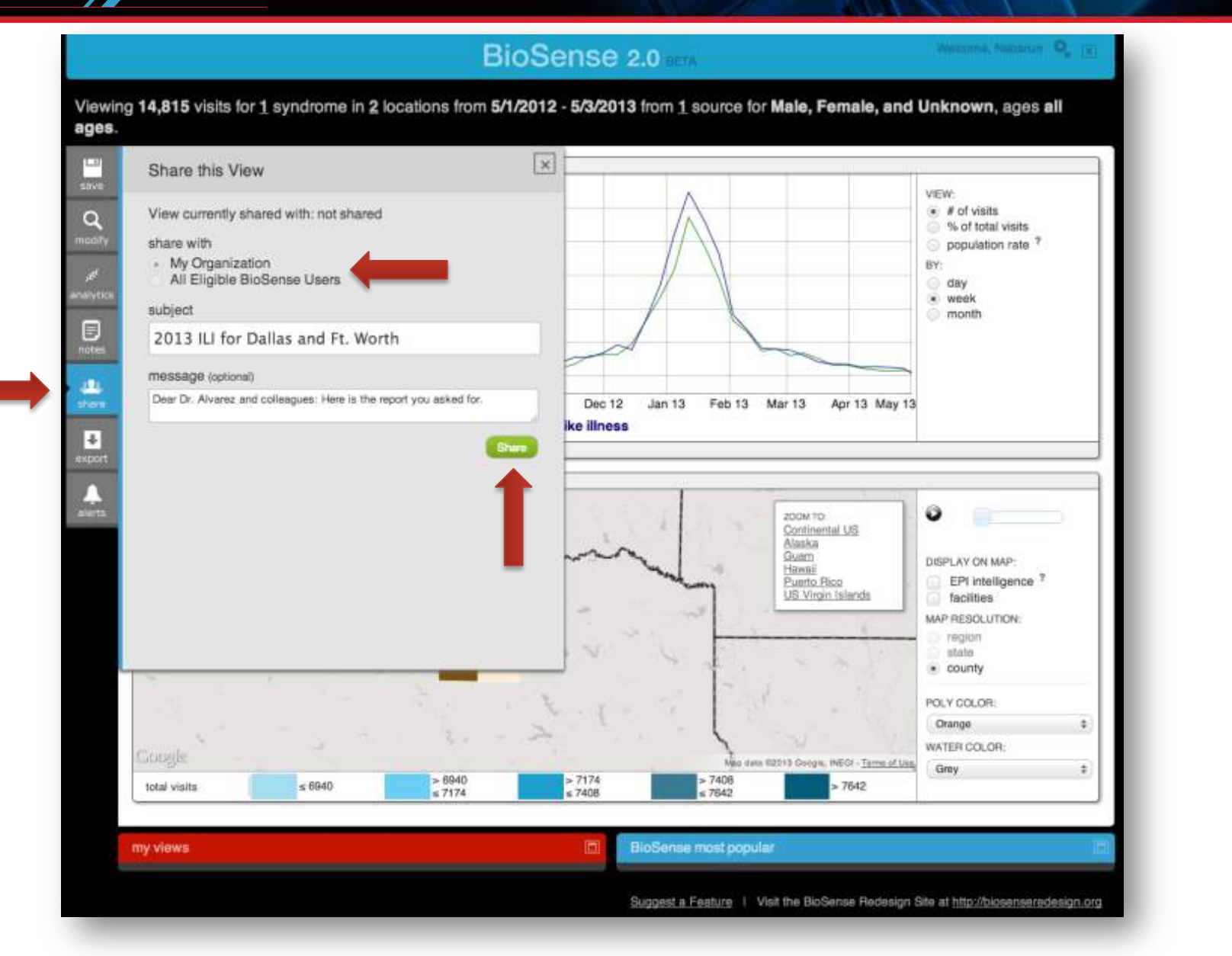

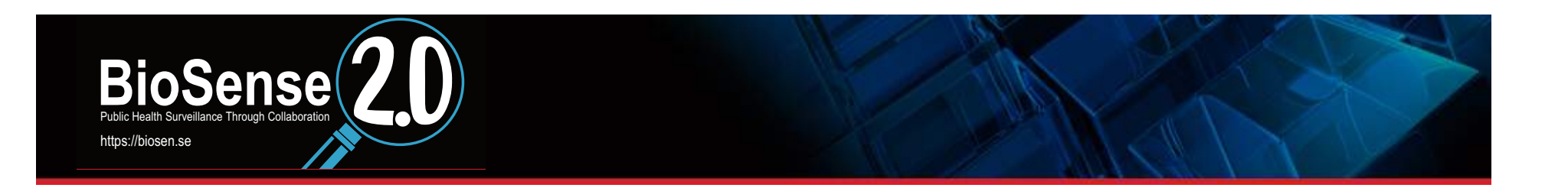

## How do I print a view of a map and timeline? How do I make a PDF of the map and timeline to post on our organization's website?

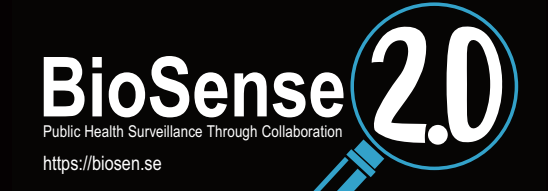

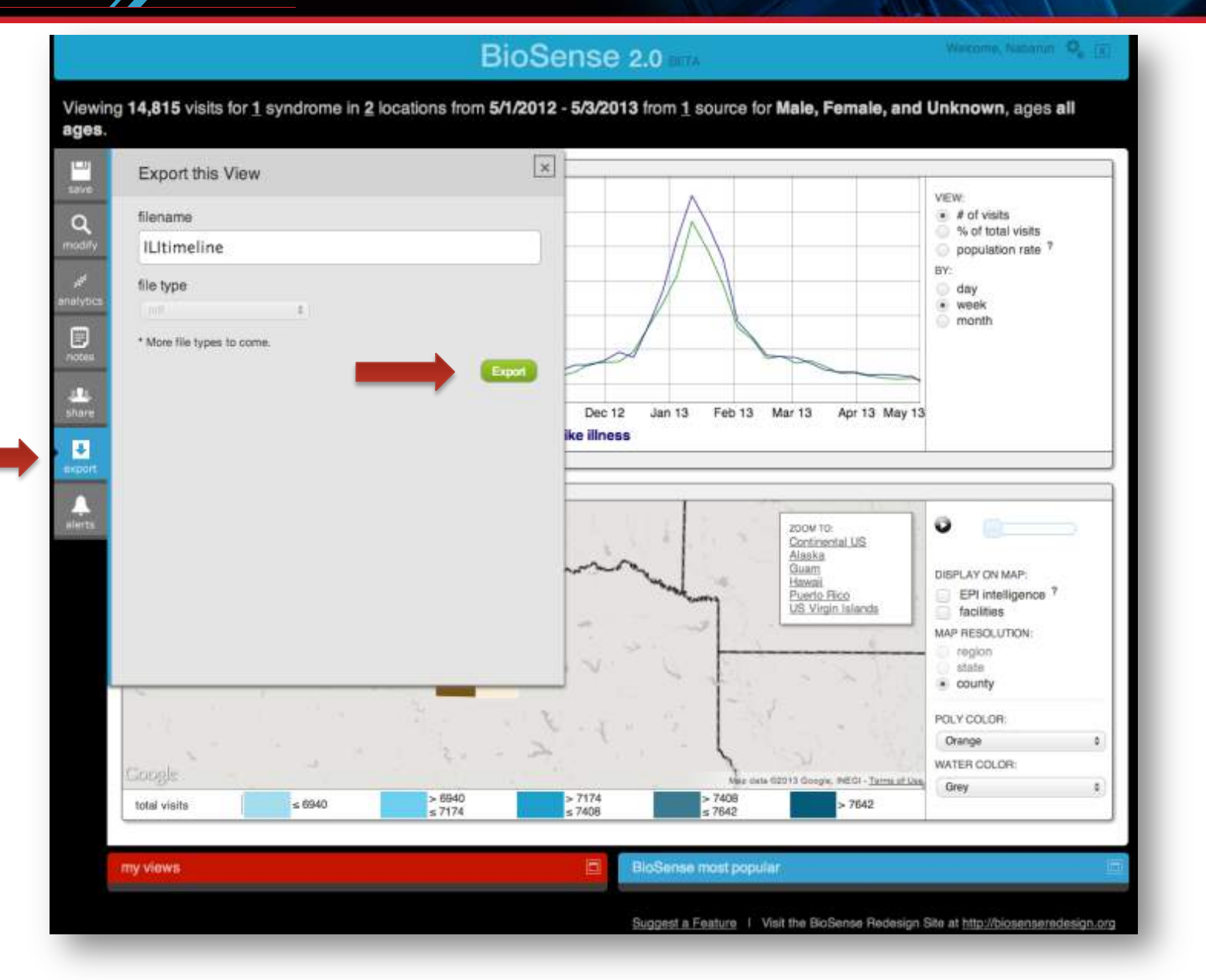

https://biosen.se

**BioSense** 

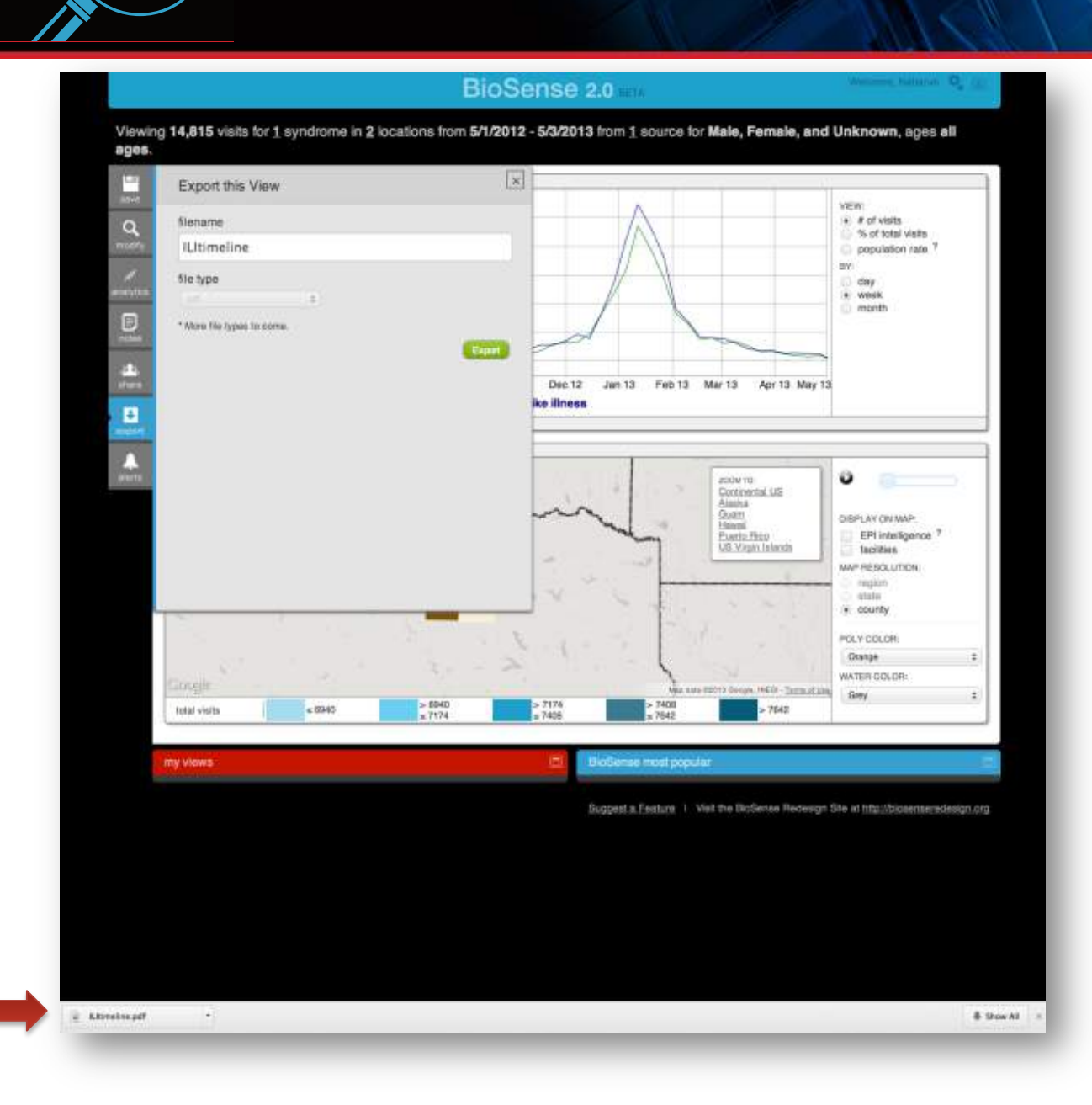

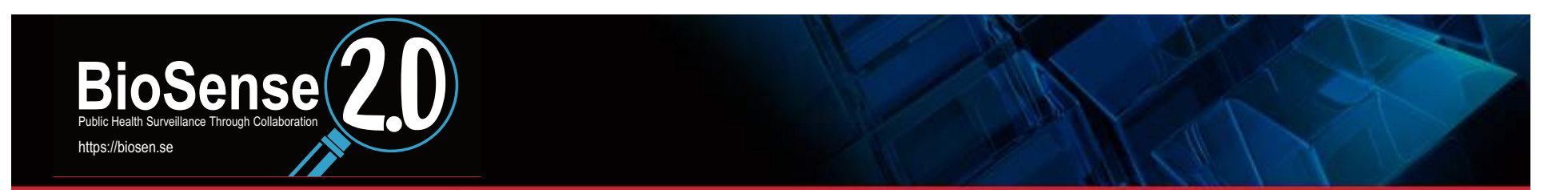

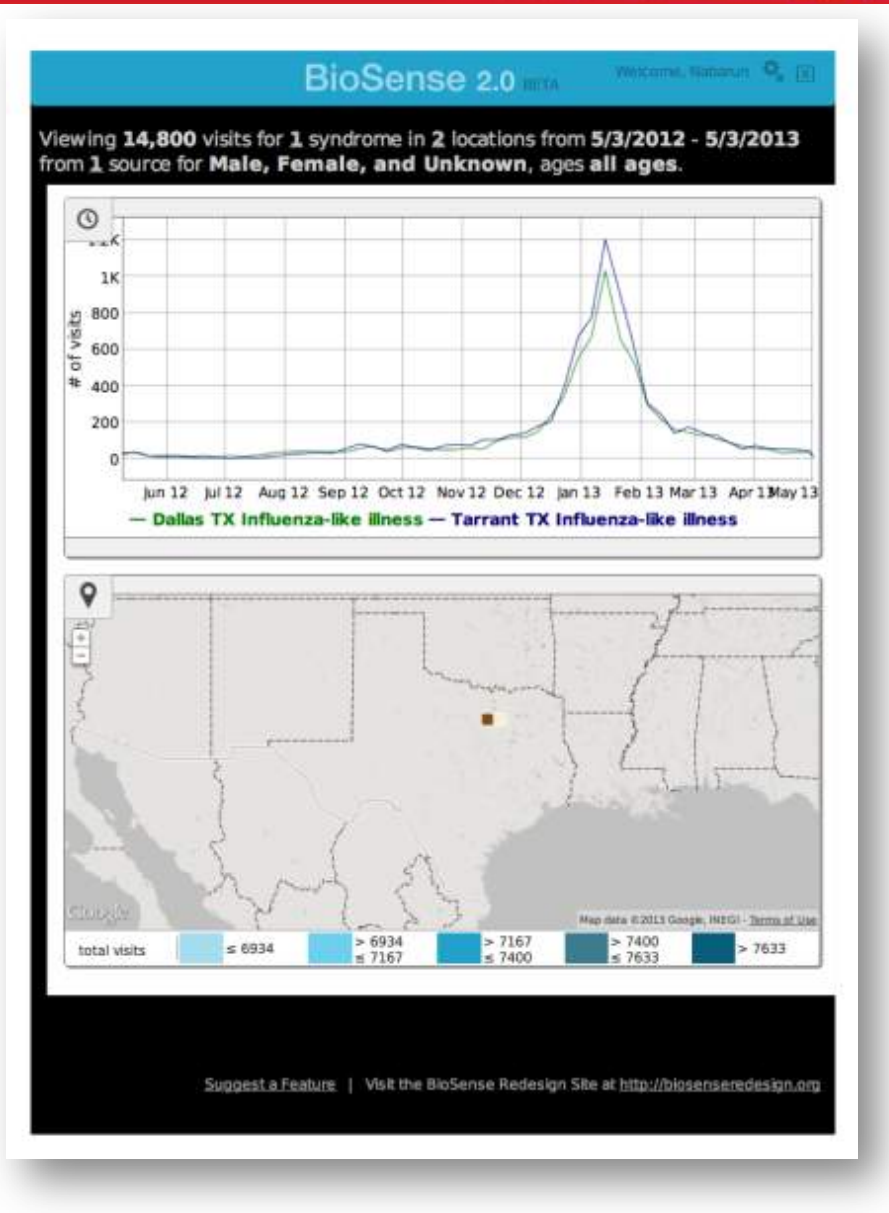

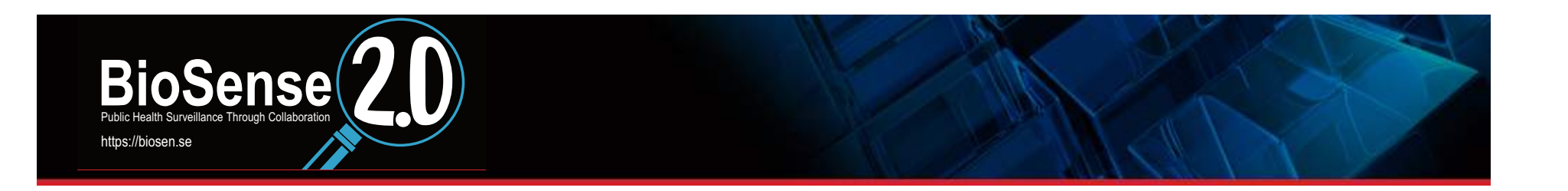

#### How do I set up alerts to be sent to my email? How do I modify or delete alerts?

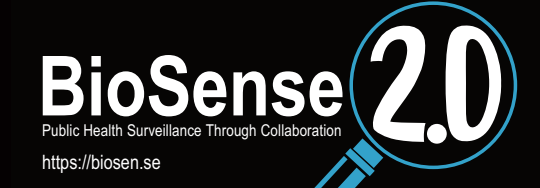

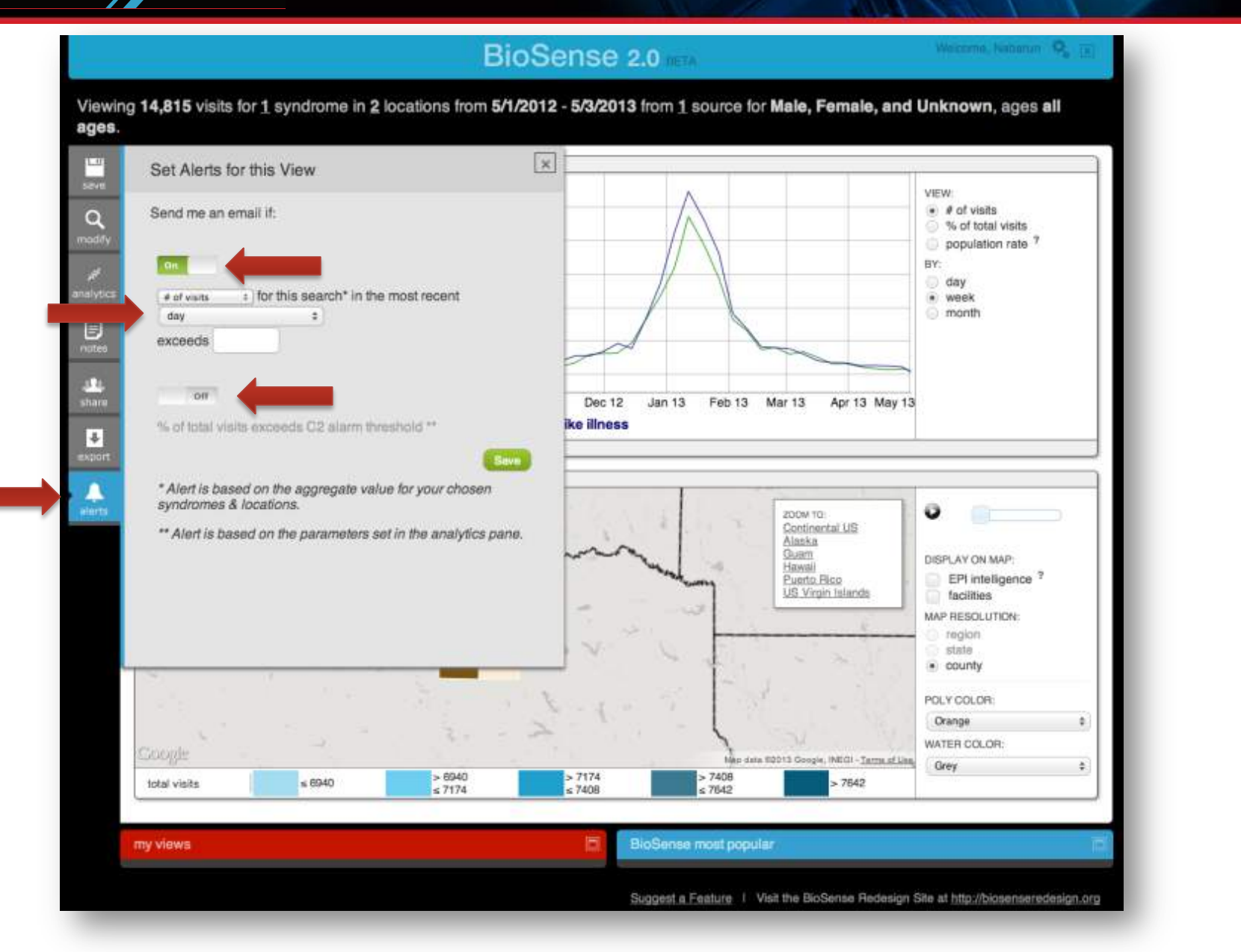

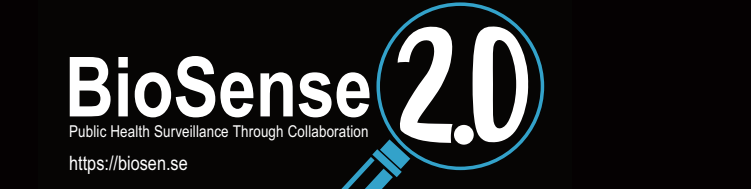

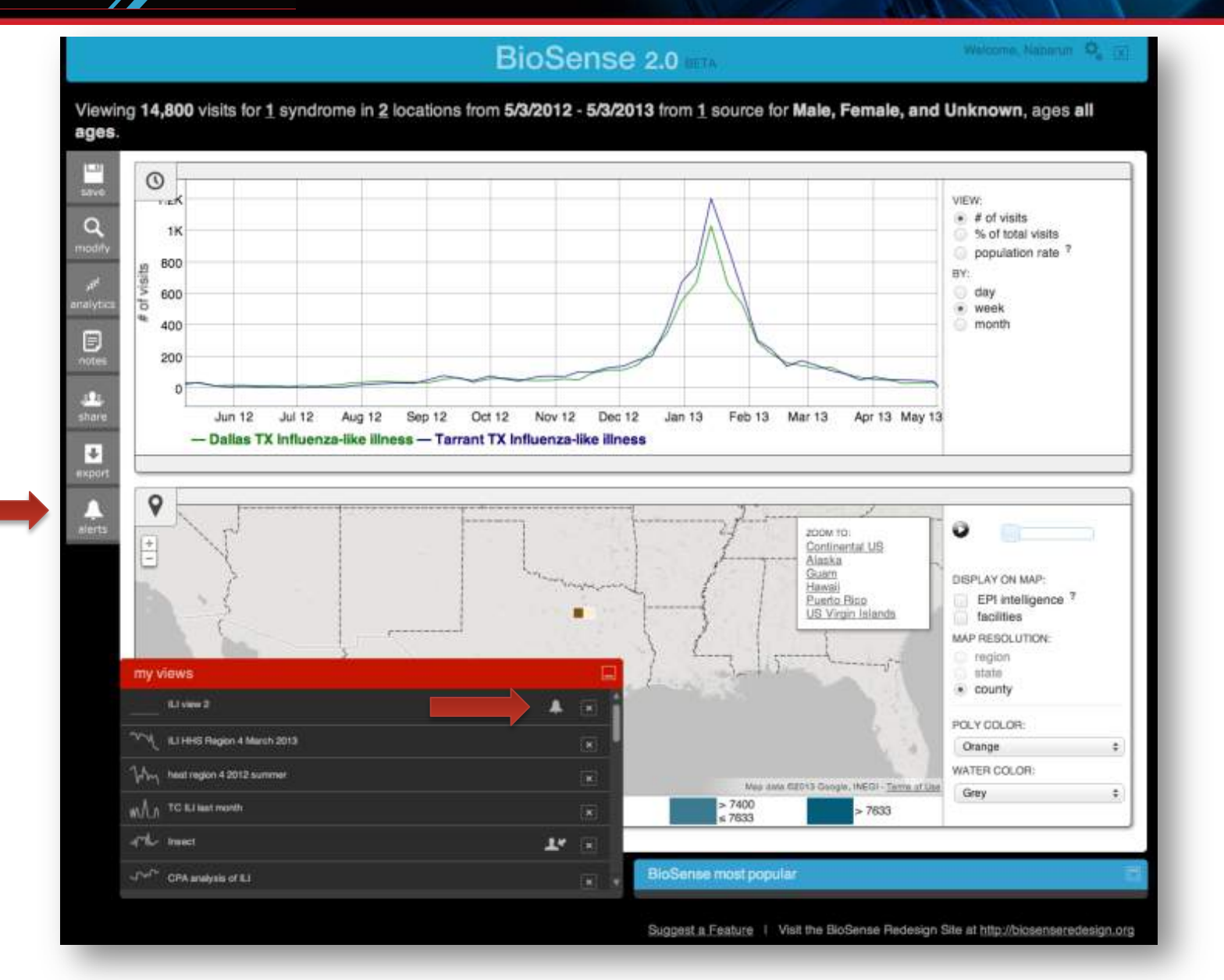

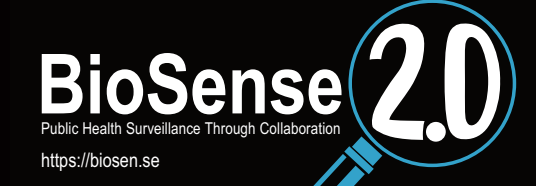

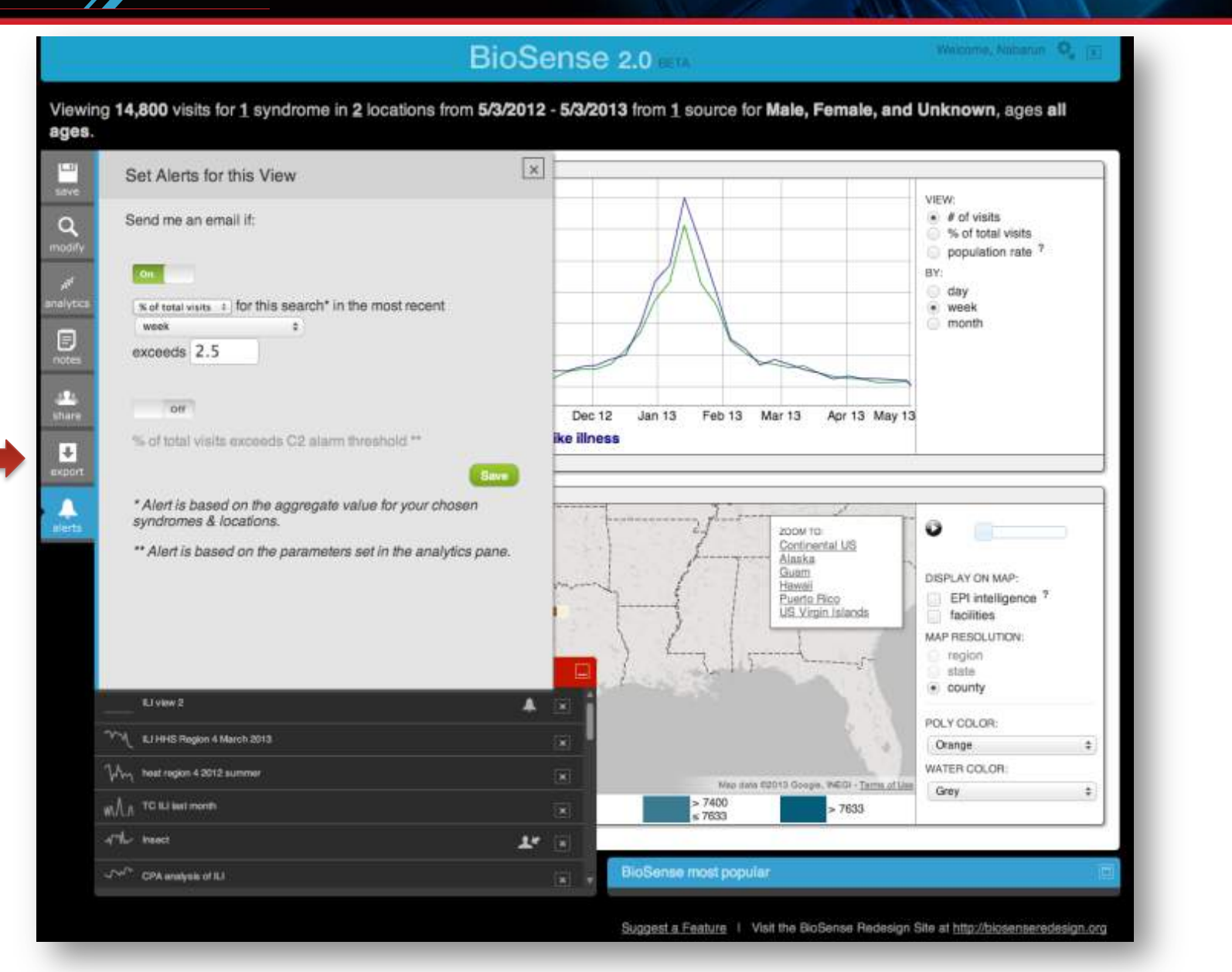

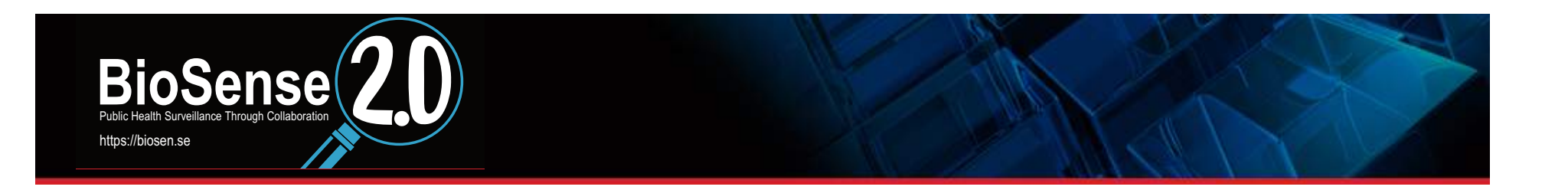

### How do I modify my view? How do I compare sex or age groups?

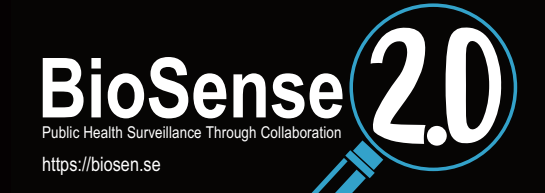

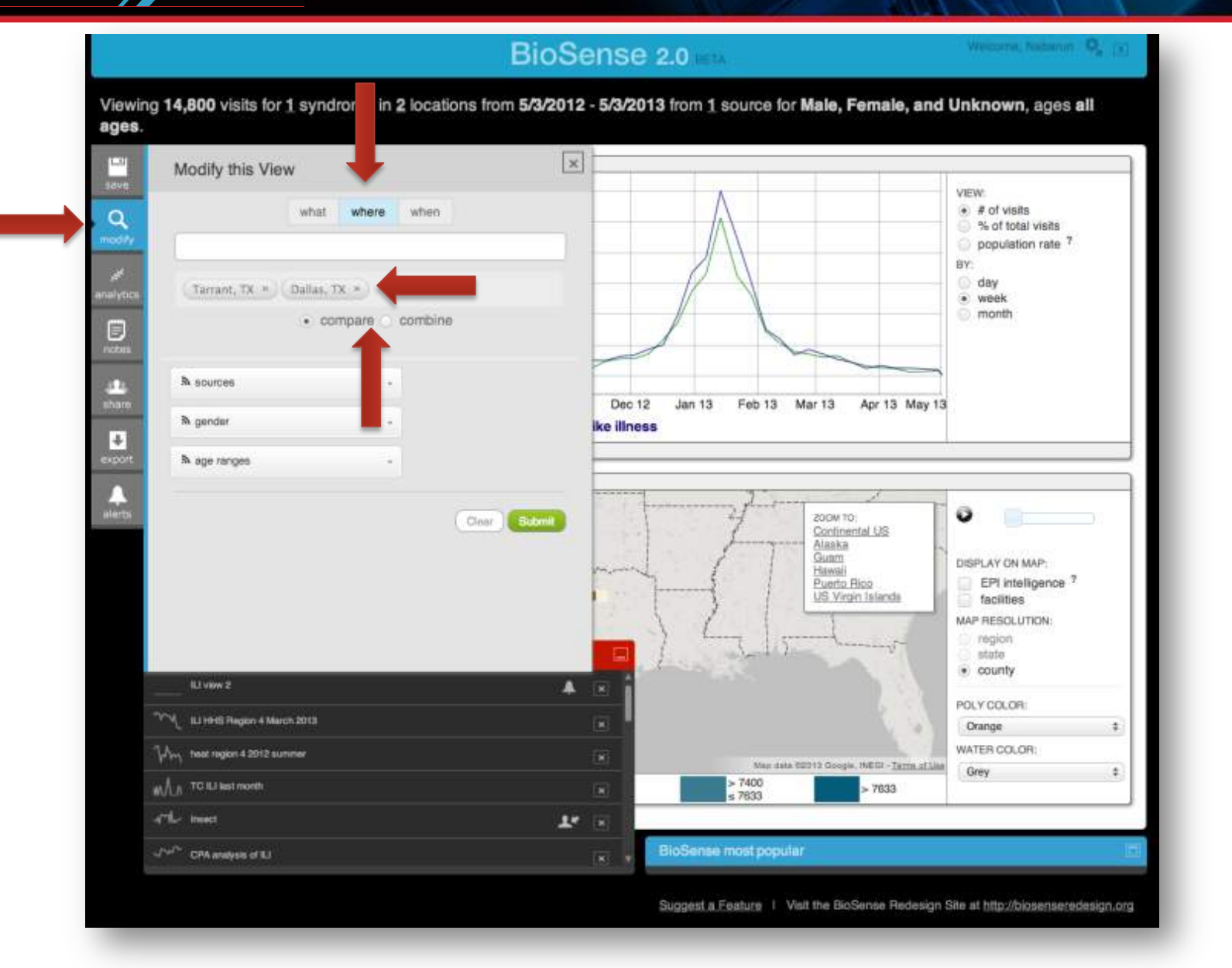

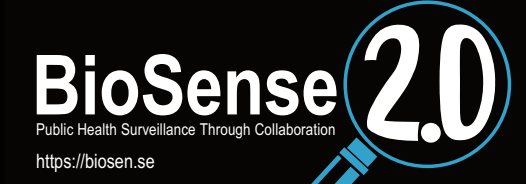

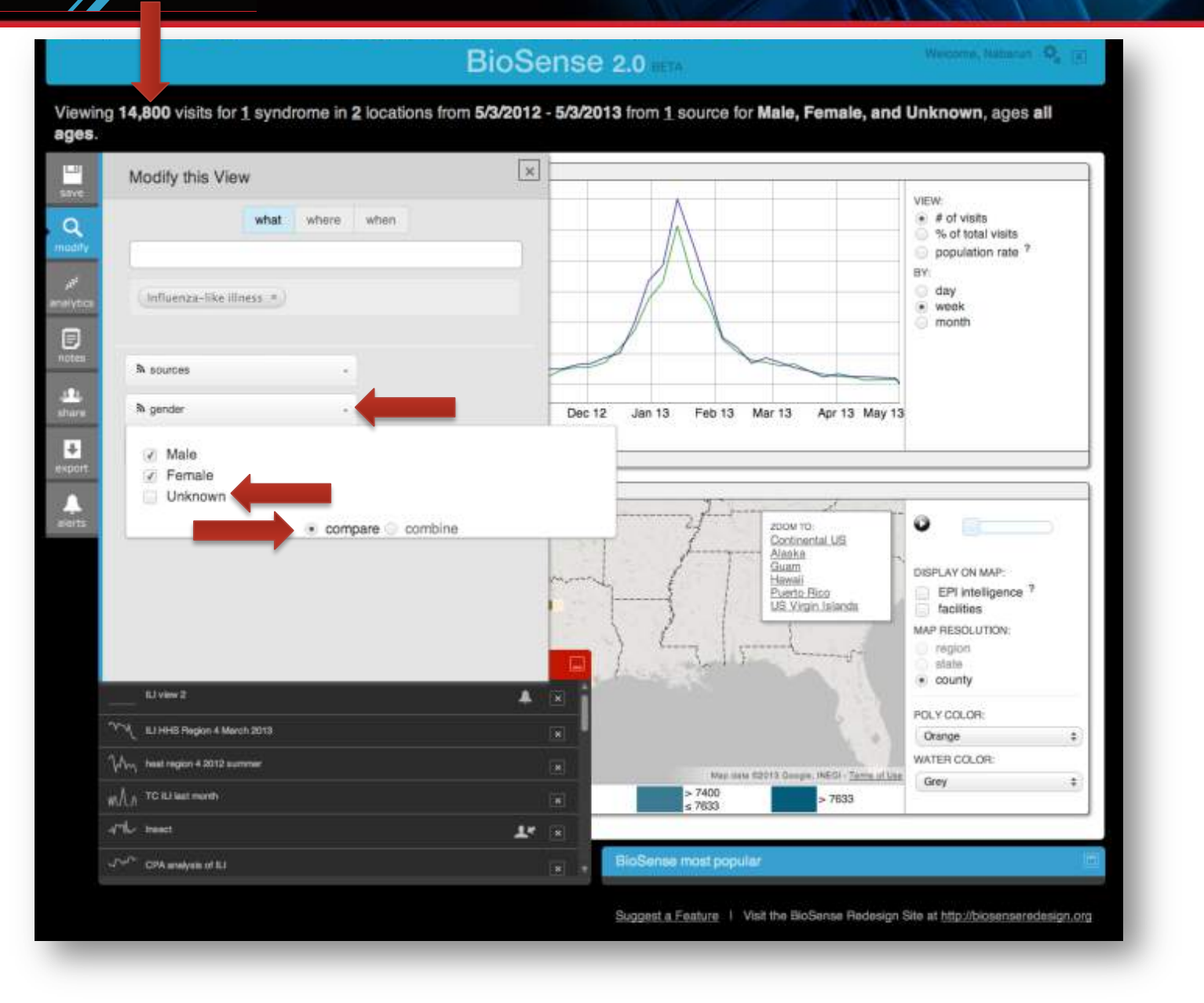

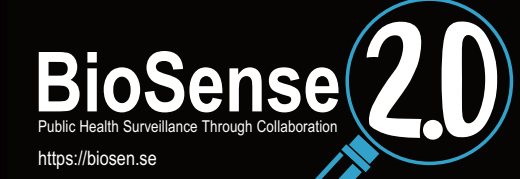

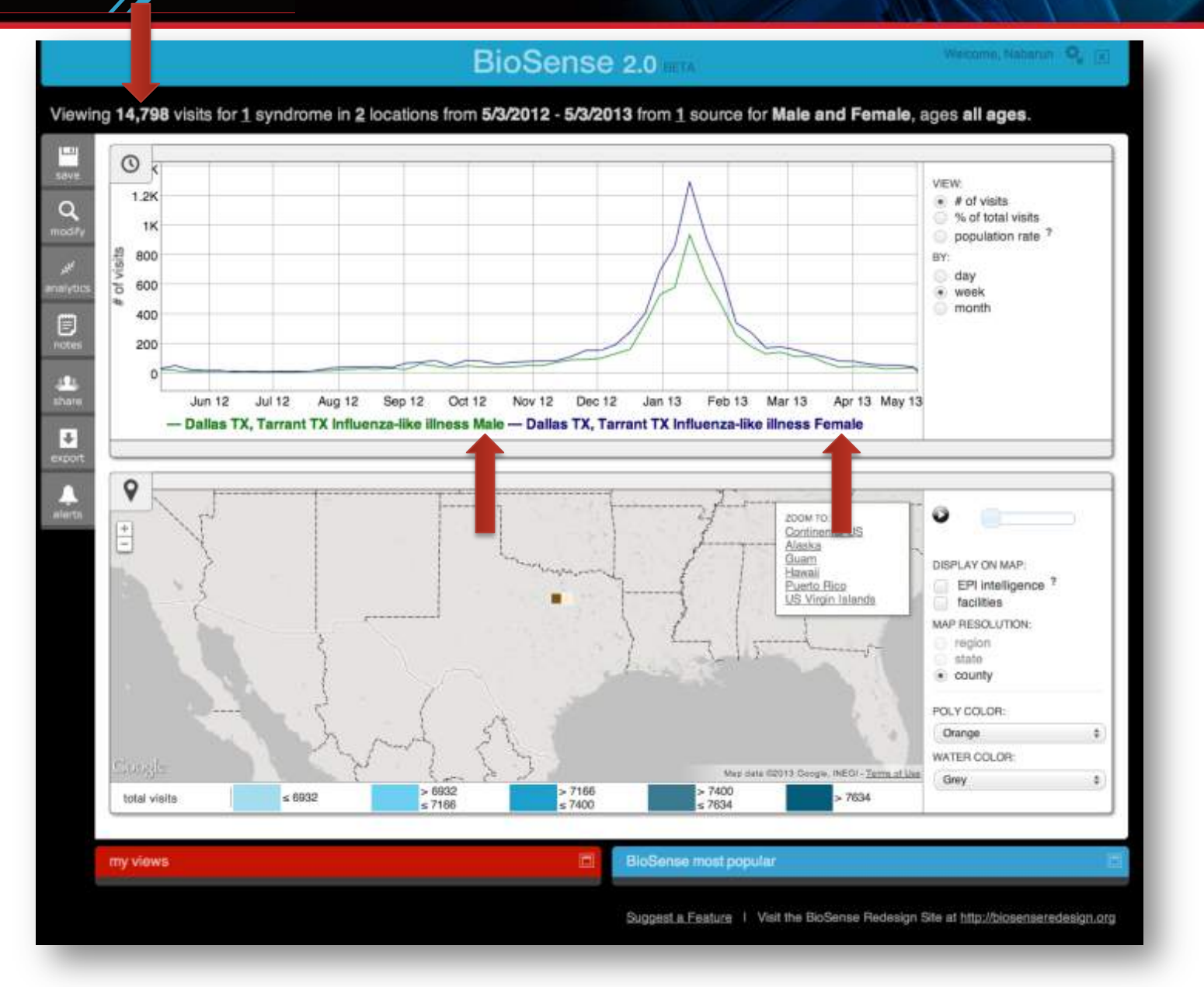

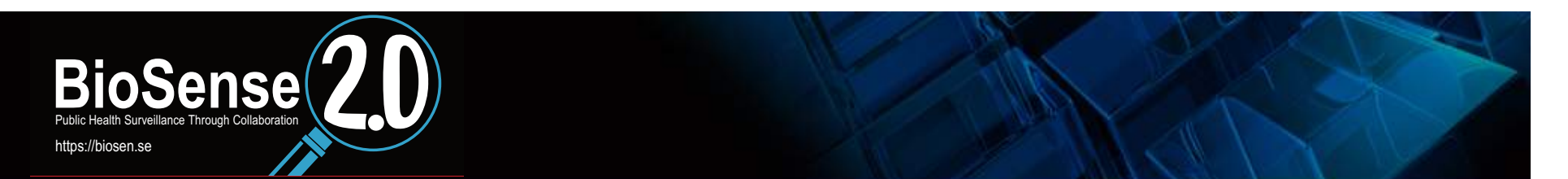

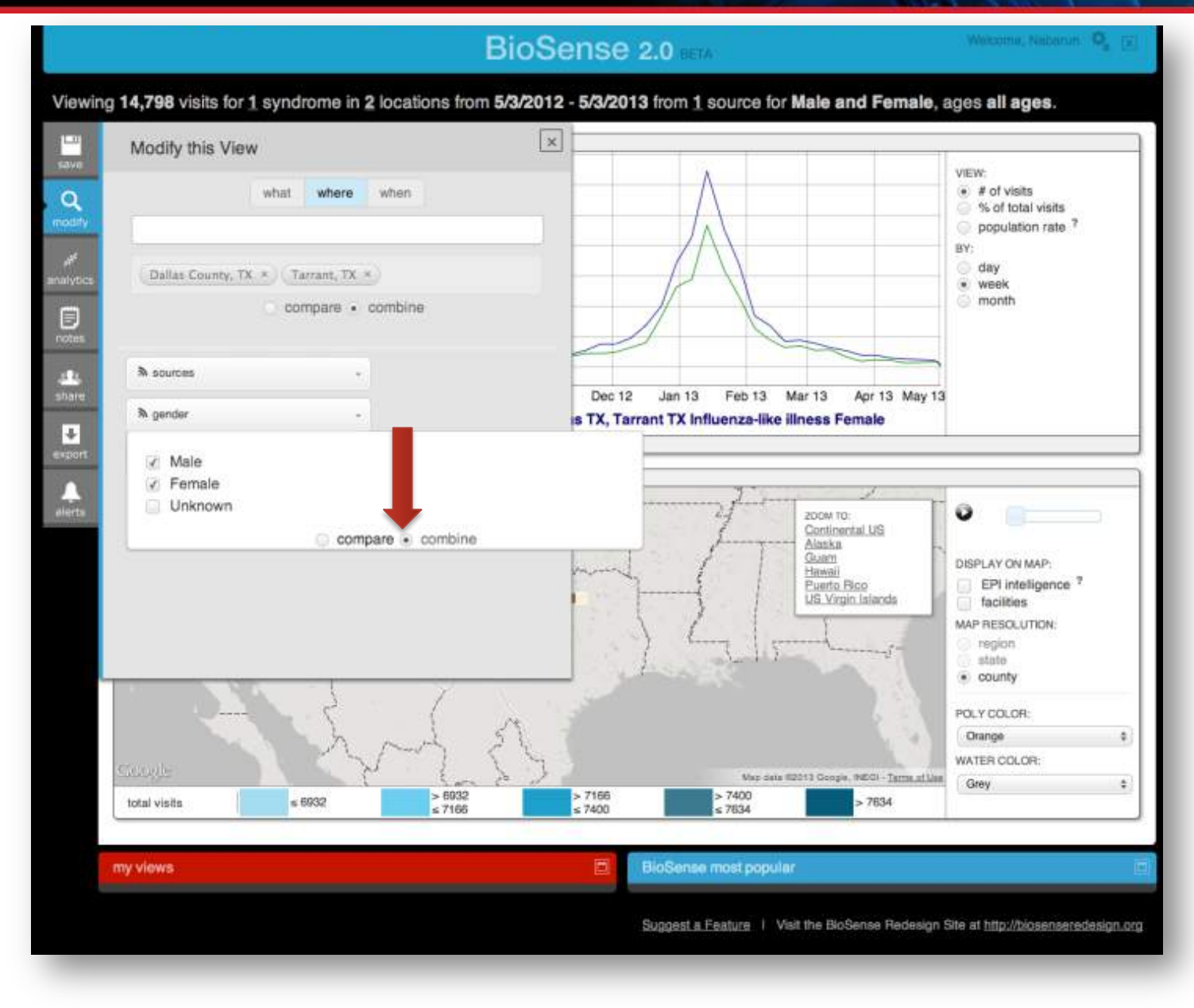

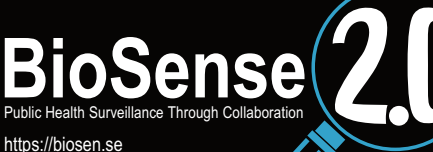

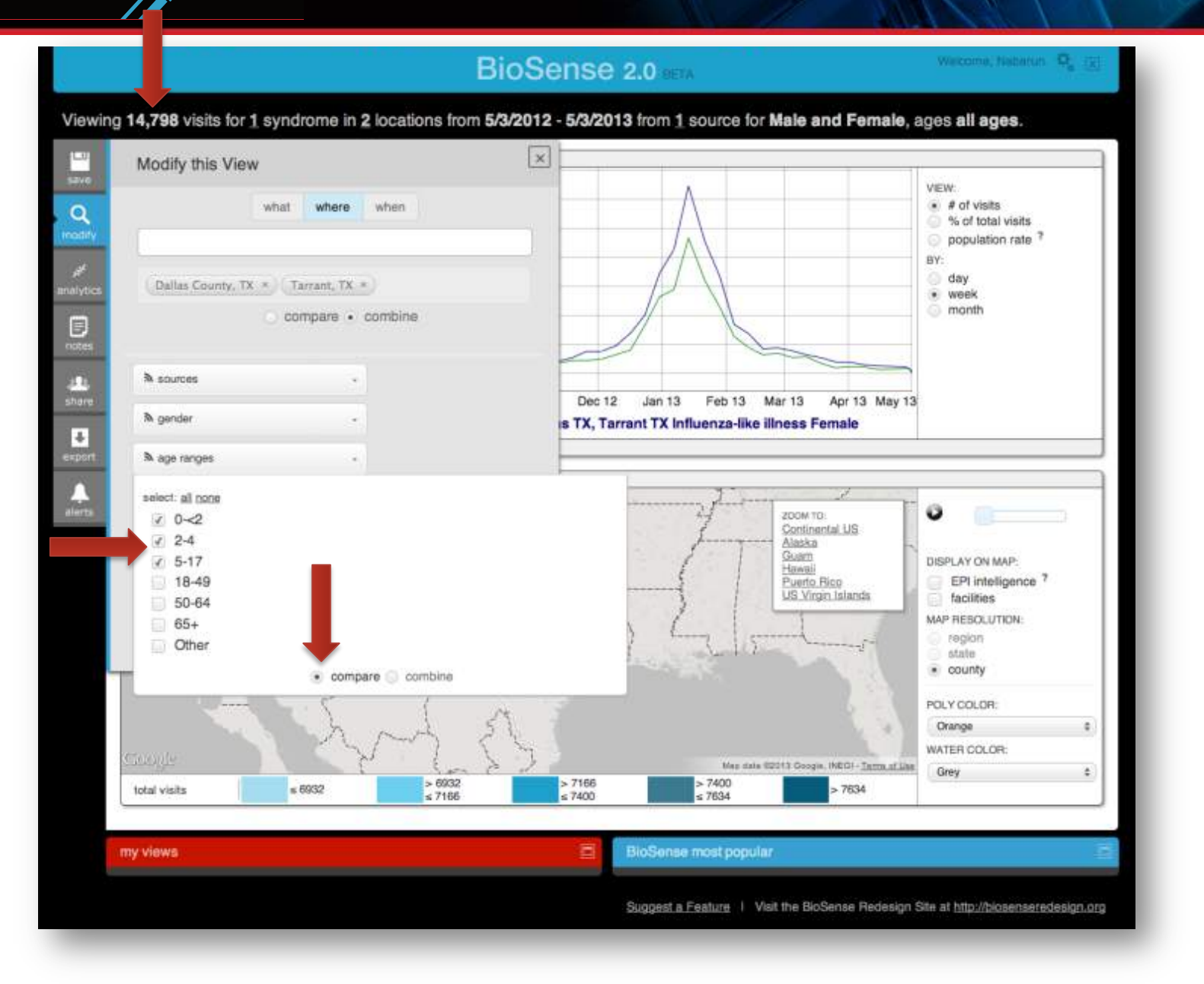

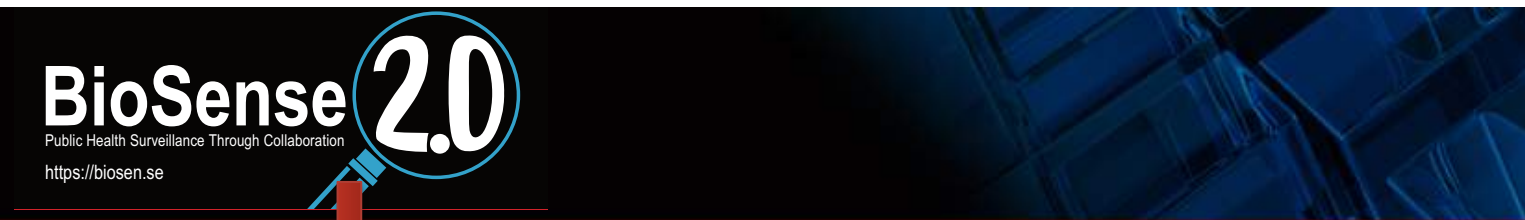

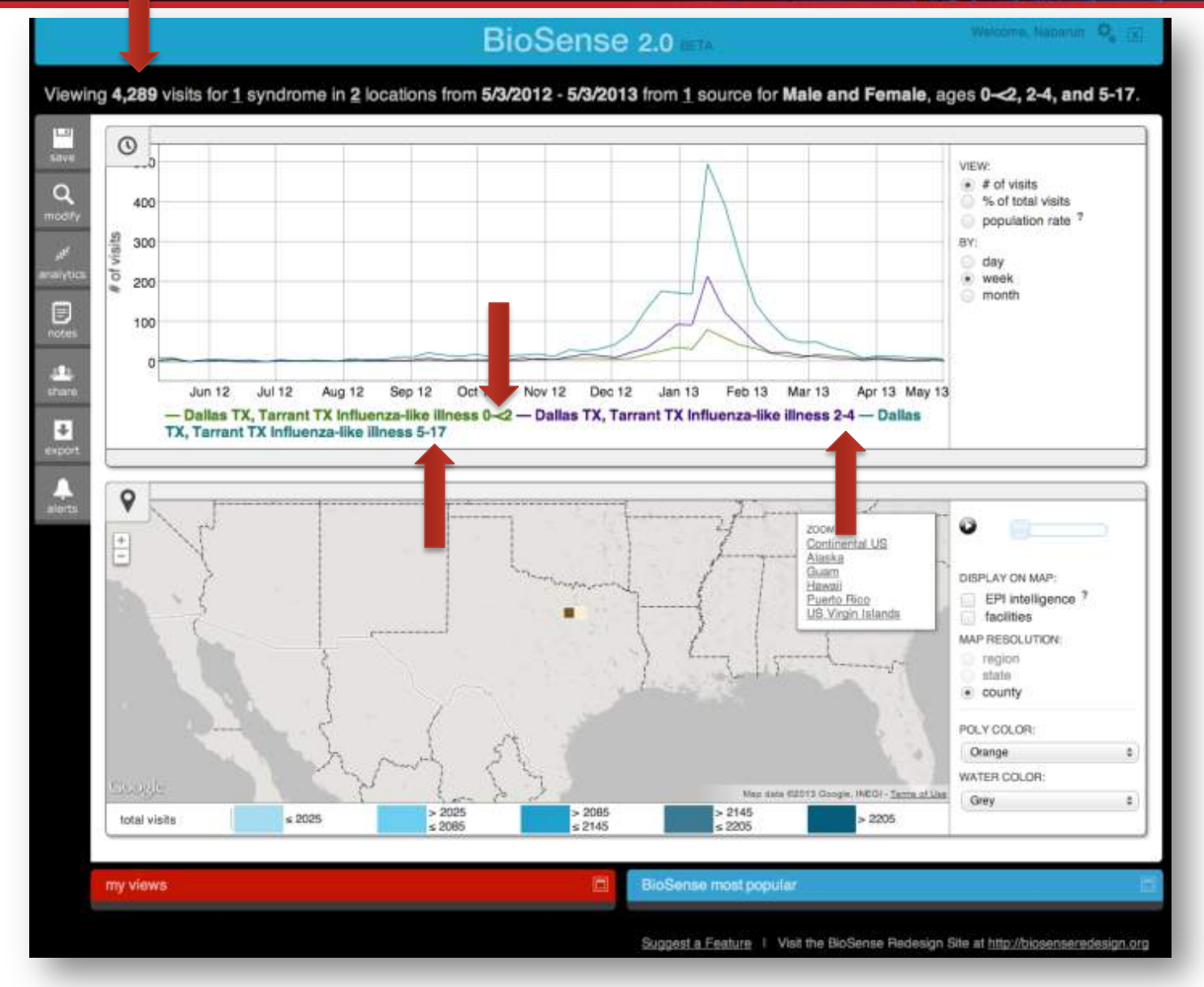

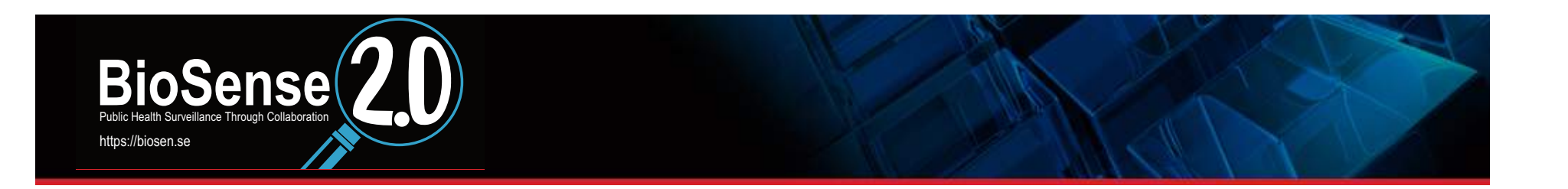

How to I compare a view with previous years' data to assess **seasonality?** 

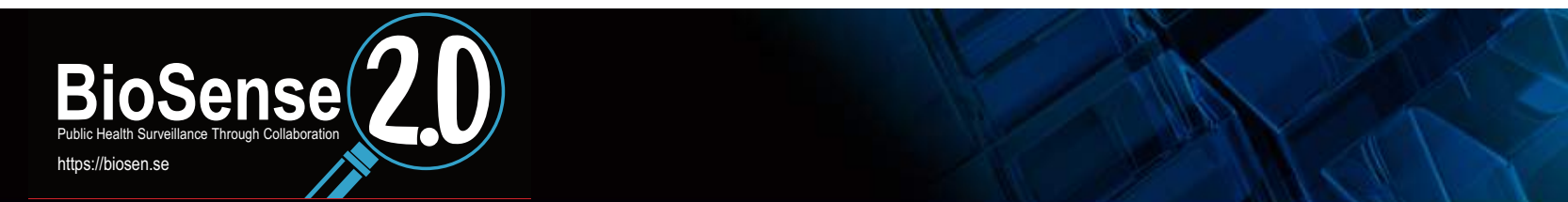

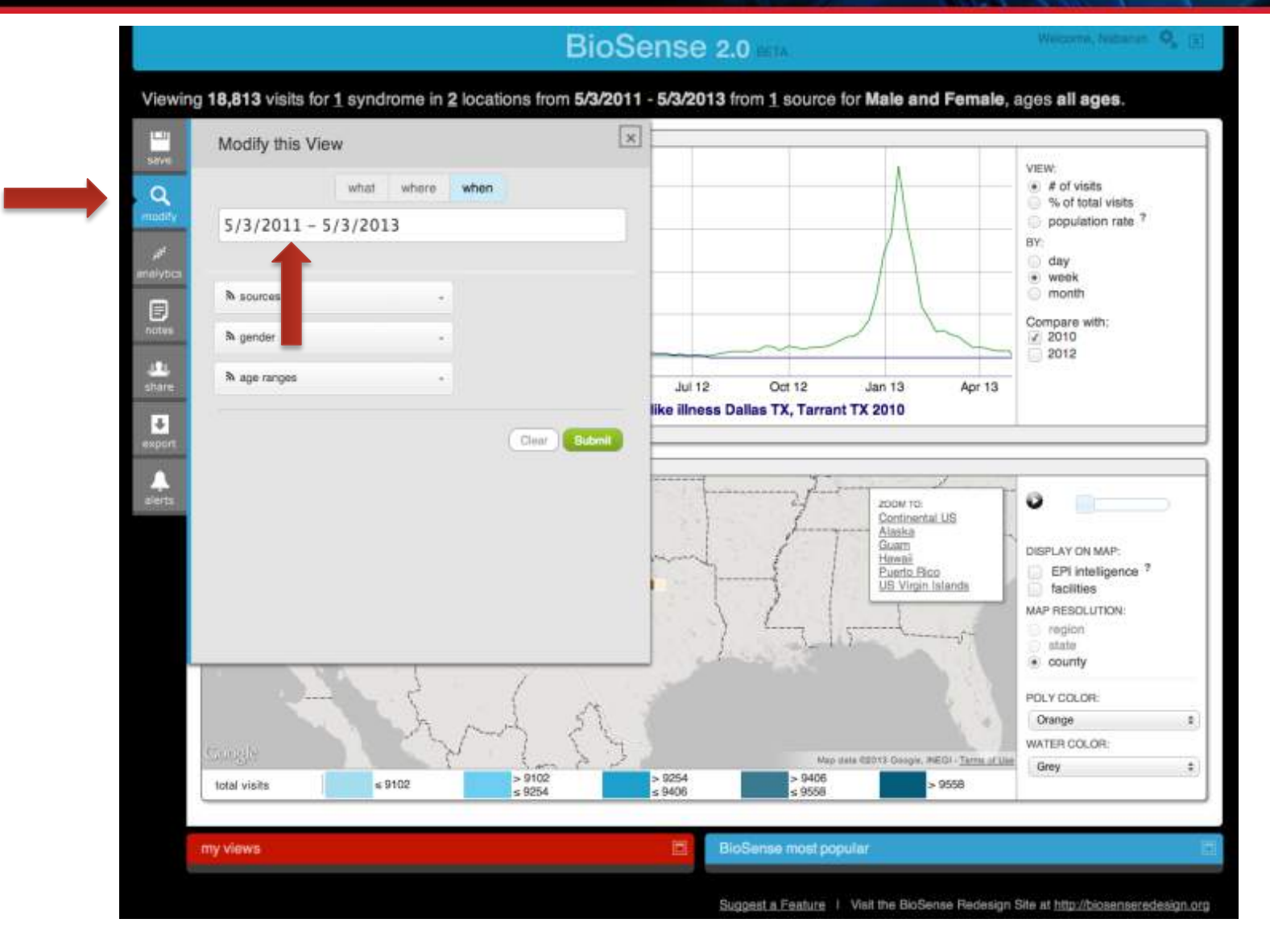

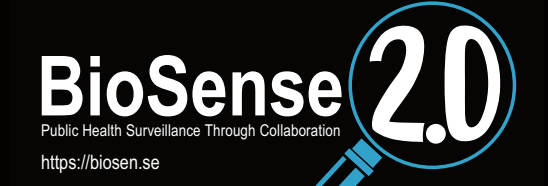

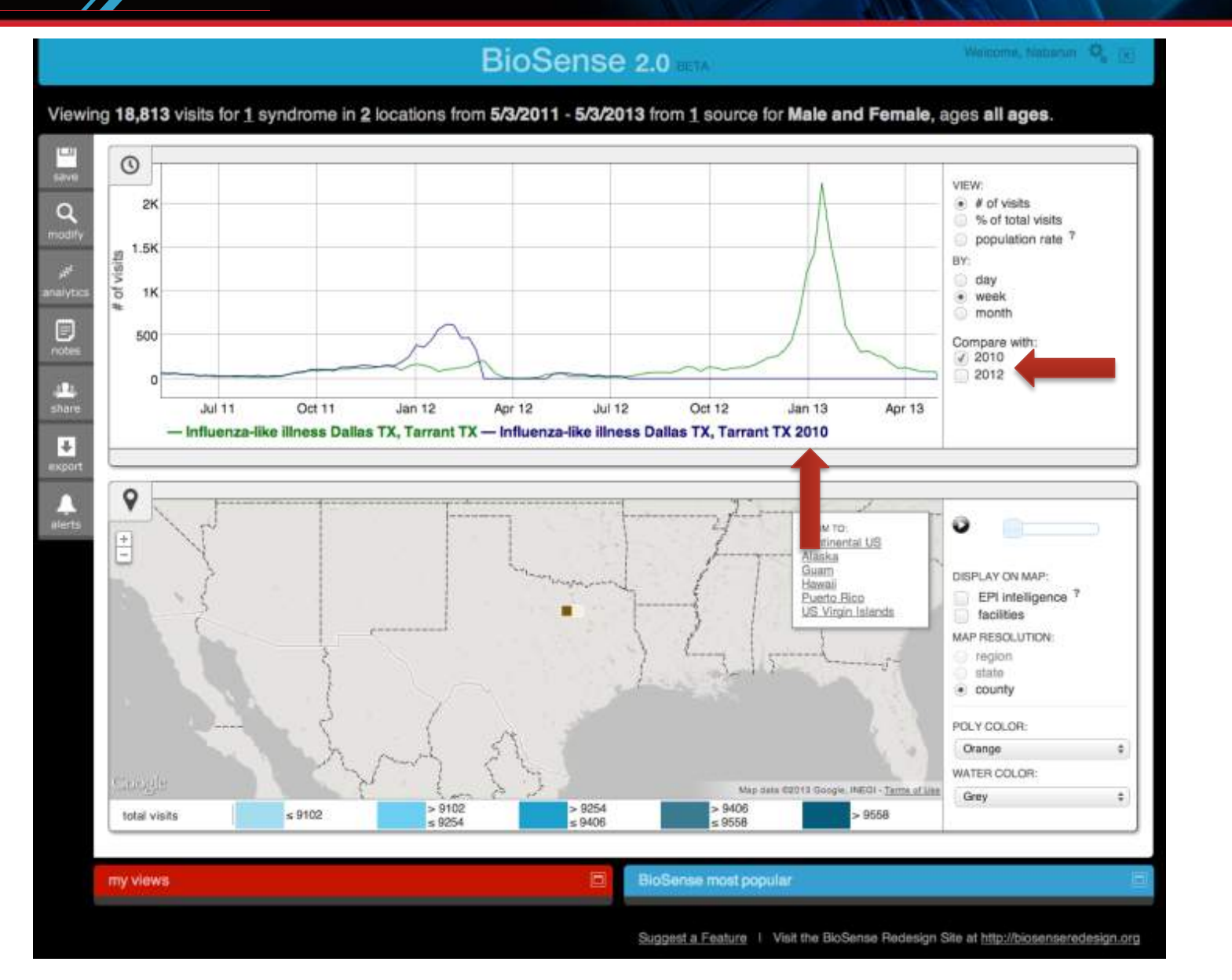

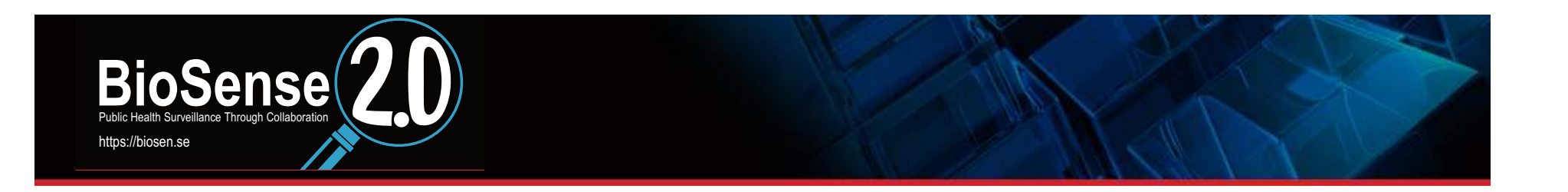

How do I change my name? How do I change my password? How do I change my email address? How do I change my phone number?

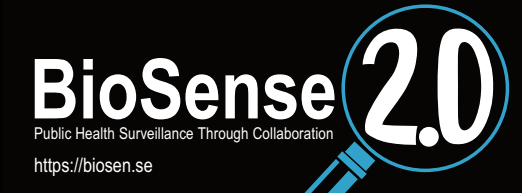

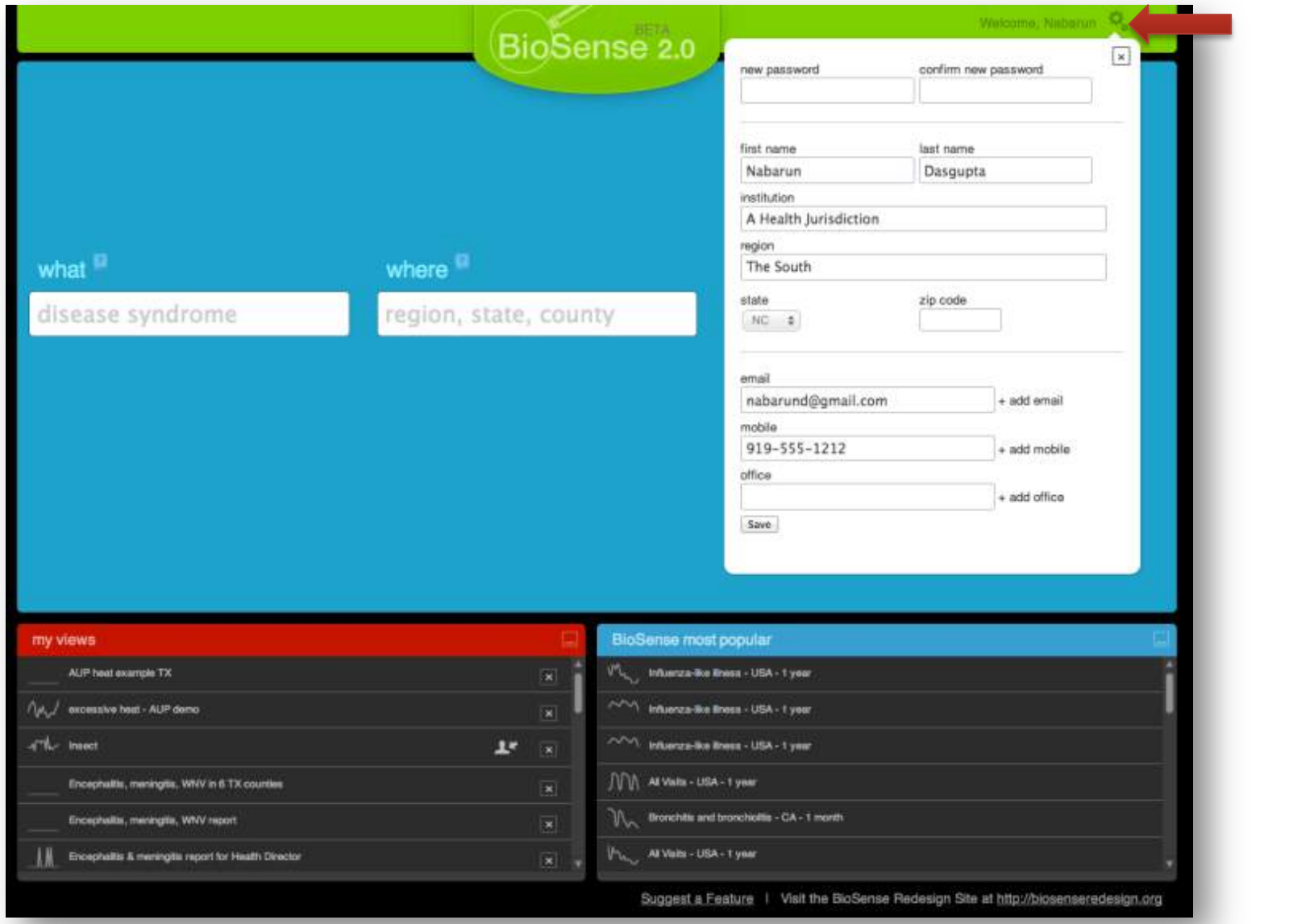

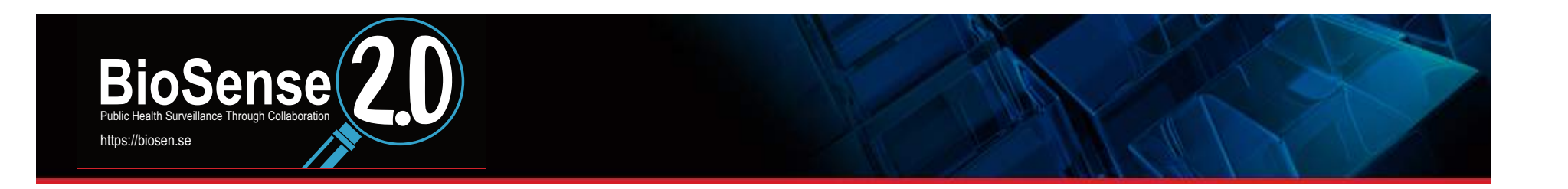

How do I logout of the system?

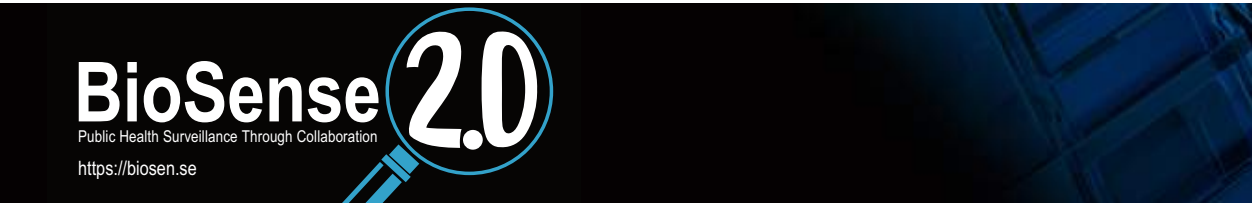

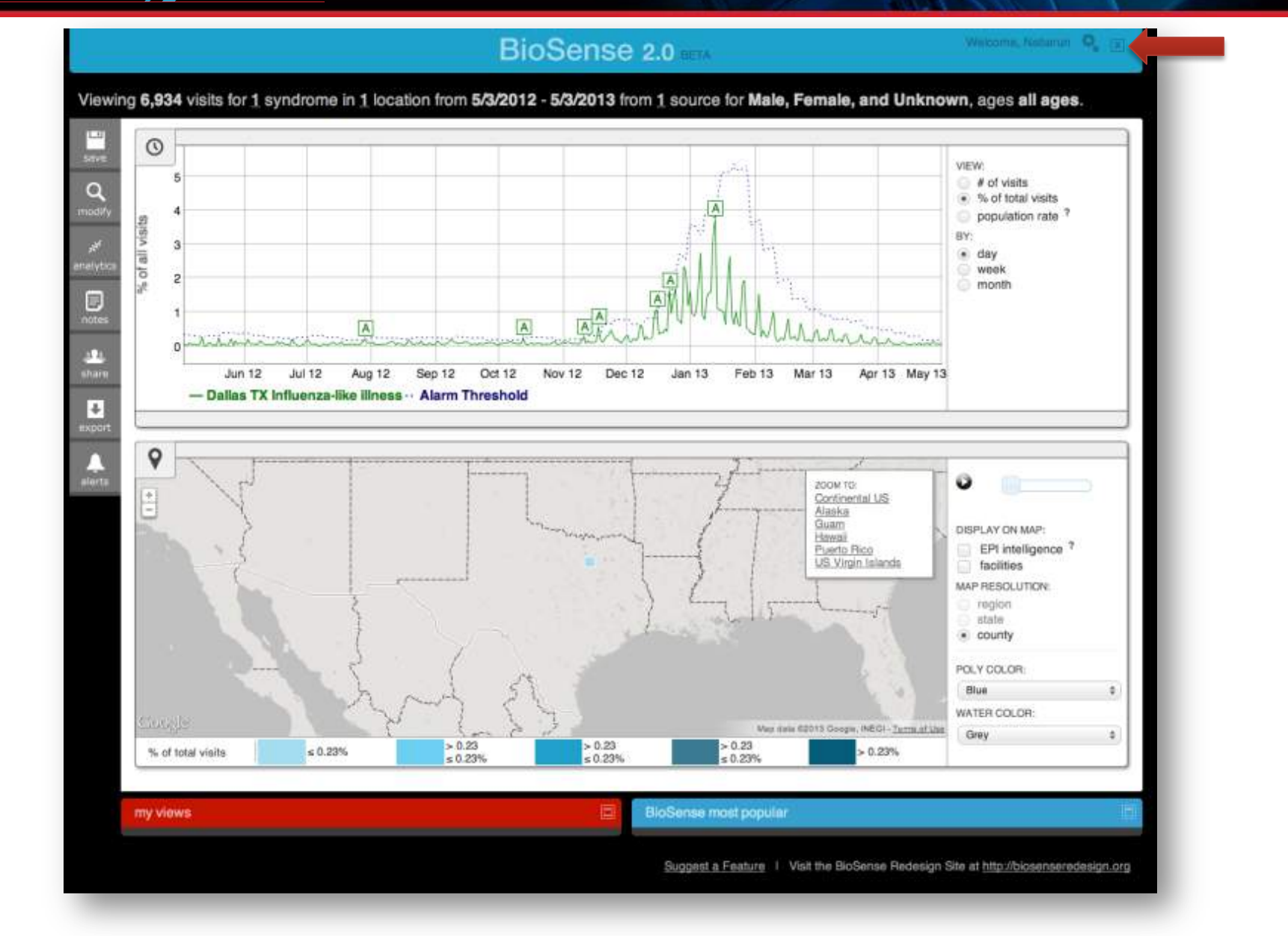

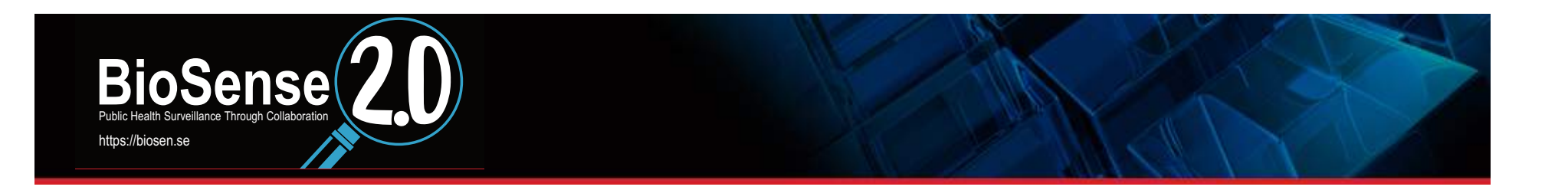

### How do I suggest a new feature? How do I report a bug?

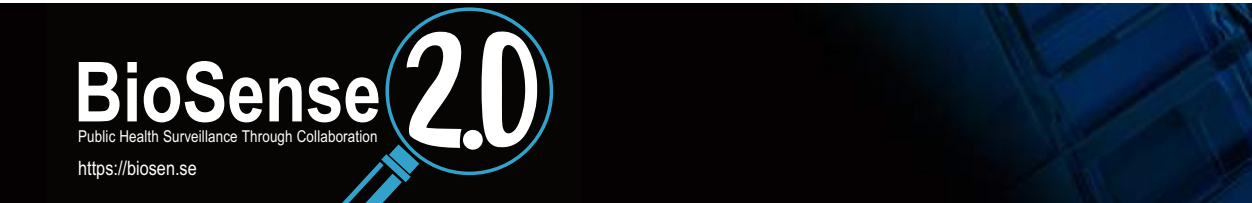

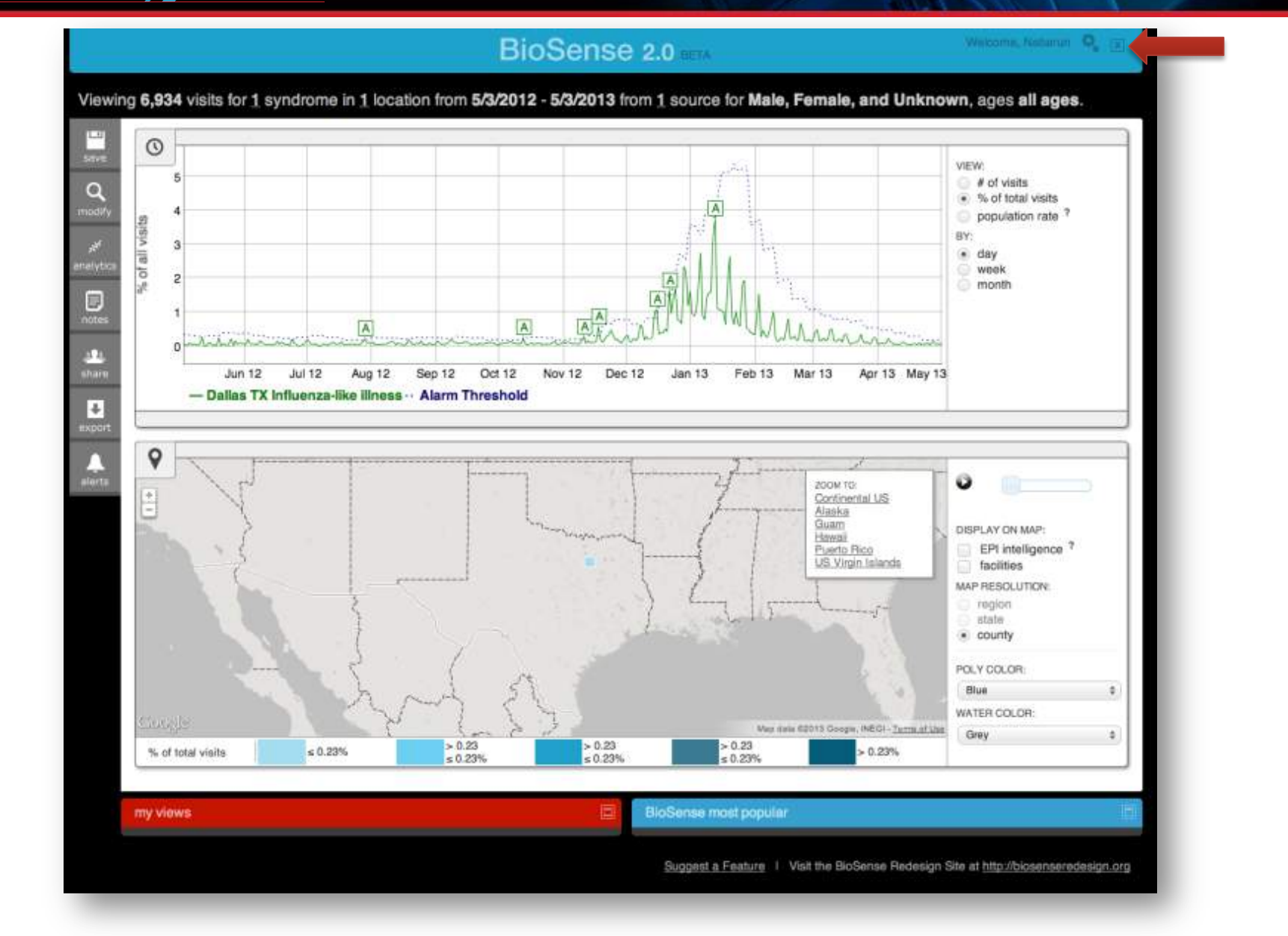

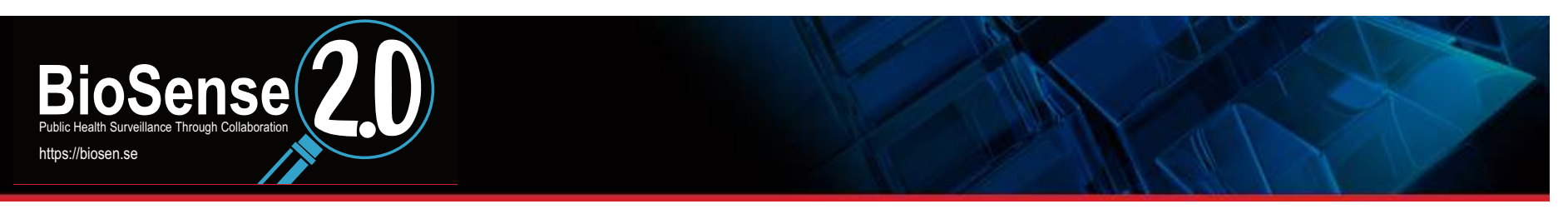

# **info@biosen.se**

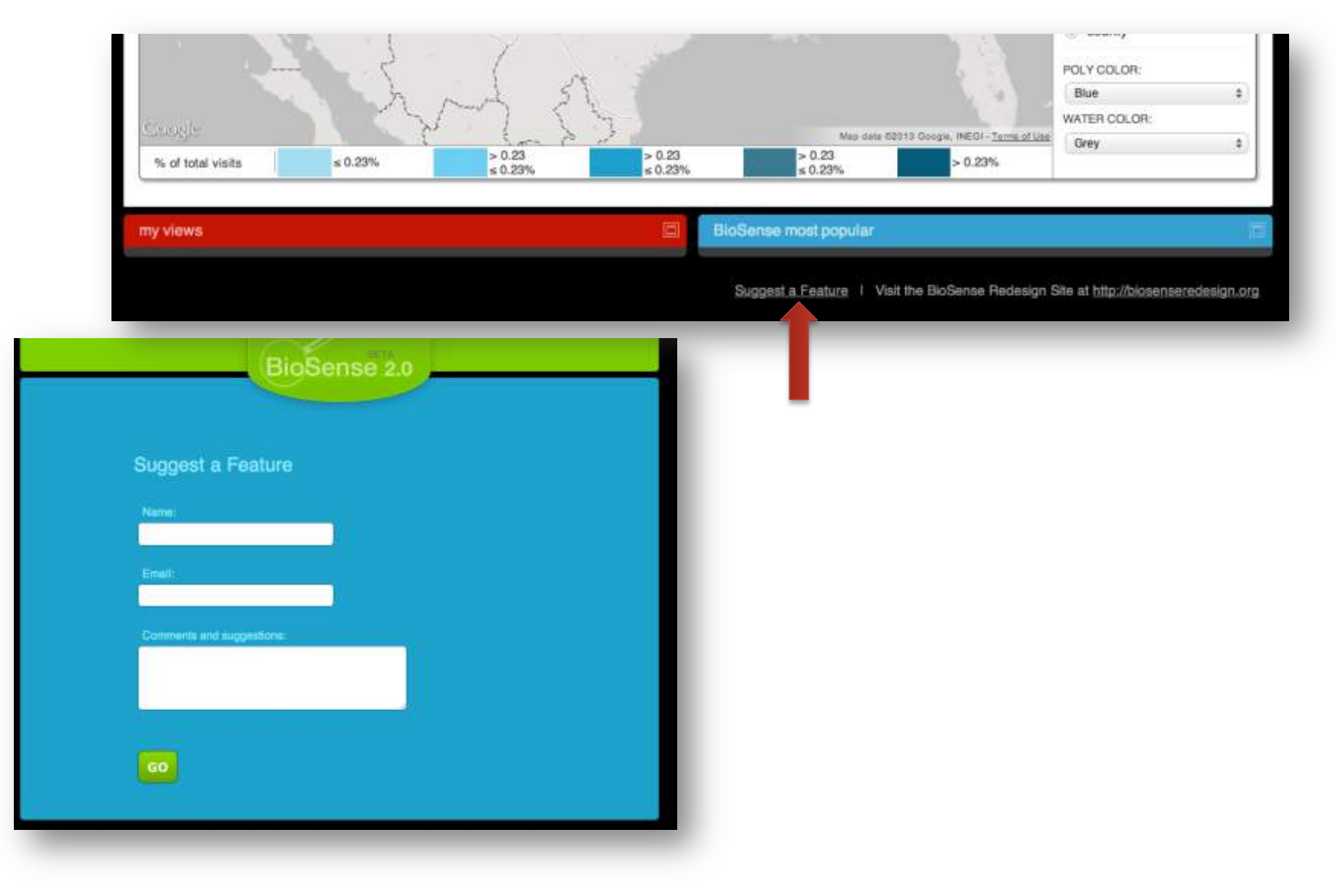

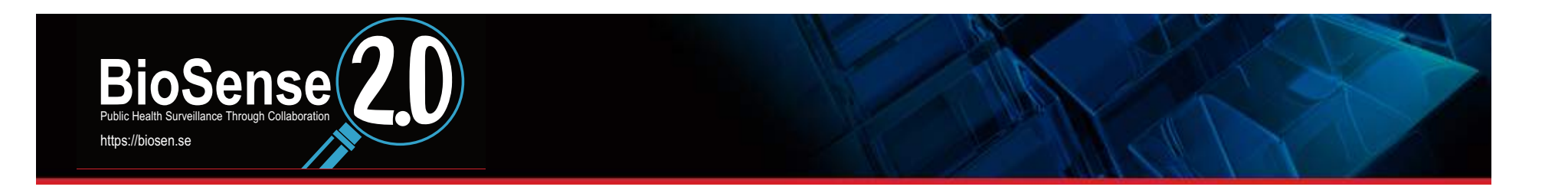

**What is BioSense Most Popular?**
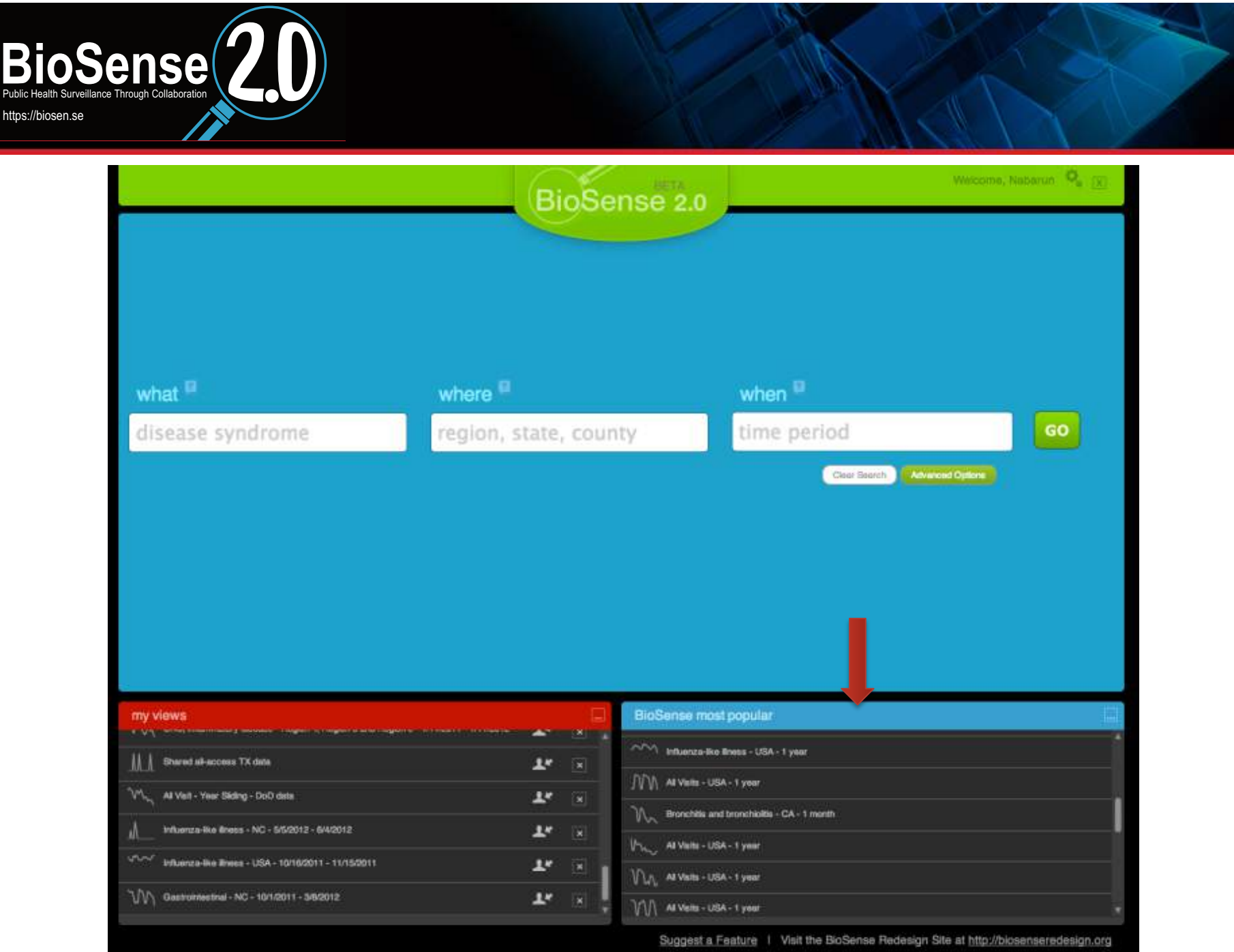

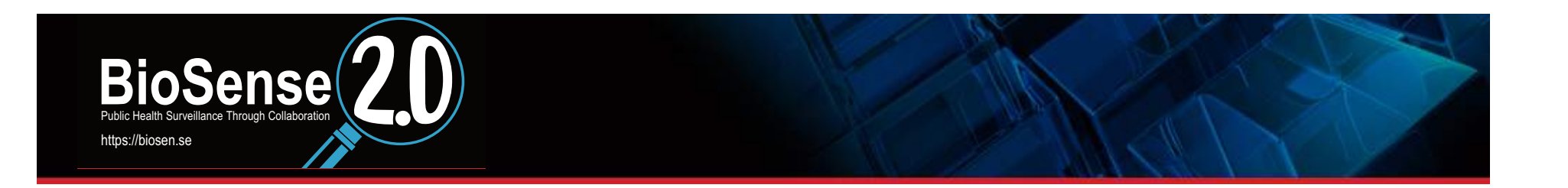

## How can I set up a "dashboard" view of my saved queries?

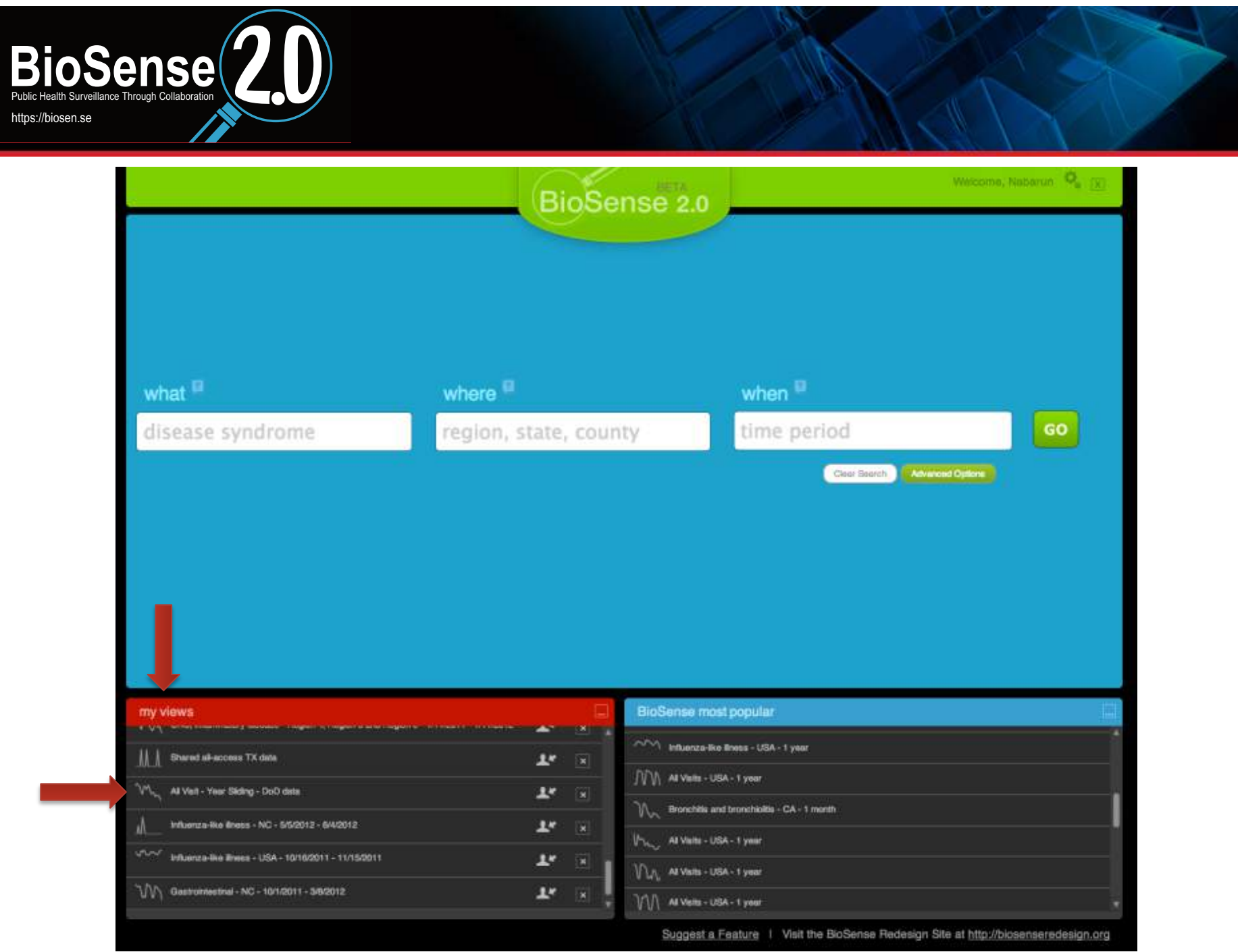